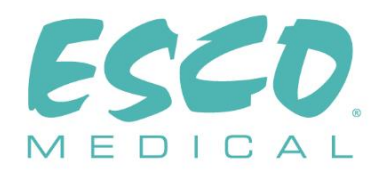

 $C \in$ 

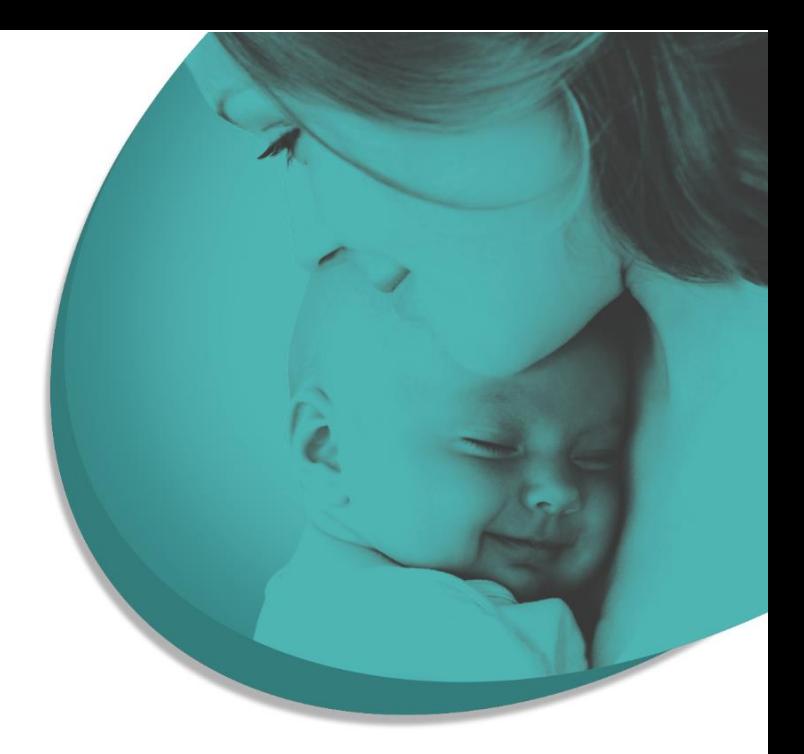

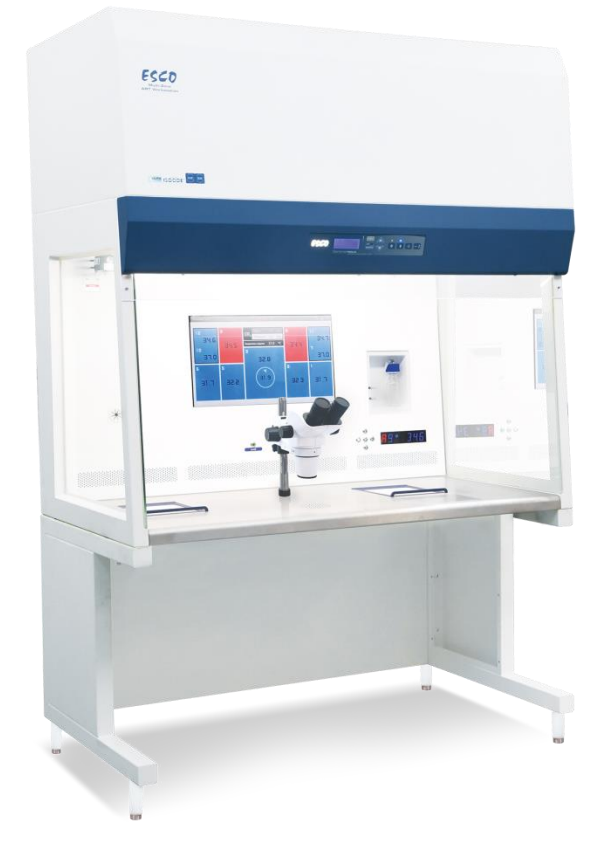

MANUEL DE L'UTILISATEUR

# **Poste de travail ART multizone**

Rév. 9.0 Date de la révision 01/03/2023 Sur ordonnance uniquement

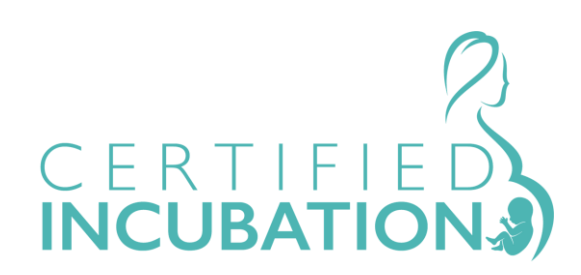

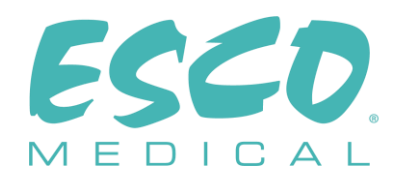

Esco Medical Technologies, UAB Draugystes g. 19 • Kaunas, Lithuania Tel +370 37 470 000 www.esco-medical.com - support-medical@escolifesciences.com

Pour le service technique, veuillez contacter Europe Esco Medical Technologies, UAB Draugystes g. 19 • Kaunas, Lithuania Tel +370 37 470 000 www.esco-medical.com - support-medical@escolifesciences.com

Amérique du Nord Esco Technologies, Inc. 903 Sheehy Drive, Suite F, Horsham, PA 19044, USA Tel 215-441-9661 • Fax 484-698-7757 www.escolifesciences.us • eti.admin@escoglobal.com

Reste du monde Esco Micro Pte. Ltd. 21 Changi South Street 1 • Singapour 486 777 Tel +65 6542 0833 • Fax +65 6542 6920 www.escolifesciences.com - mail@escolifesciences.com

Informations sur les droits d'auteur

© Copyright 2014 Esco Micro Pte Ltd. Tous droits réservés.

Les informations contenues dans ce manuel et les produits associés sont protégés par le droit d'auteur et par tous les droits sont réservés par Esco.

Esco se réserve le droit d'apporter périodiquement des modifications mineures à la conception, sans obligation d'en informer quelque personne ou entité que ce soit. Sentinel™ est une marque déposée d'Esco.

Attention : La loi fédérale restreint la vente de ce dispositif par un professionnel de santé agréé ou sur ordonnance délivrée par ce dernier.

Ne doit être utilisé que par un professionnel formé et qualifié. Le dispositif est vendu conformément aux exonérations prévues au titre 21, partie 801, sous-partie D du code des réglementations fédérales.

*« Le contenu de ce manuel est fourni à titre d'information uniquement. Le contenu et le produit décrits dans ce manuel (y compris toute annexe, avenant, pièce jointe ou inclusion) peuvent être modifiés sans préavis. Esco ne fait aucune déclaration et ne donne aucune garantie quant à l'exactitude des informations contenues dans ce manuel. Esco ne pourra en aucun cas être tenu responsable de tout dommage, direct ou indirect, résultant ou lié à l'utilisation de ce manuel. »*

#### **Déballage et inspection**

Suivez les méthodes de réception normales à la réception de l'instrument. Vérifiez que le carton d'expédition n'est pas endommagé. Si vous constatez un dommage, arrêtez le déballage de l'instrument. Informez le transporteur et demandez la présence d'un agent pendant le déballage de l'instrument. Il n'y a pas d'instructions particulières pour le déballage, mais veillez à ne pas endommager l'instrument lorsque vous le déballez. Vérifiez que l'instrument ne présente pas de dommages physiques tels que des parties pliées ou cassées, des bosses ou des rayures.

#### **Réclamations**

Nous effectuons habituellement nos expéditions par l'intermédiaire d'un transporteur public. Si des dommages physiques sont constatés à la livraison, conservez tous les matériaux d'emballage dans leur état d'origine et contactez immédiatement le transporteur pour déposer une réclamation.

Si l'instrument est livré en bon état physique mais ne fonctionne pas conformément aux spécifications, ou s'il y a d'autres problèmes qui ne sont pas causés par des dommages d'expédition, veuillez immédiatement contacter votre représentant commercial local ou Esco Medical.

#### **Conditions générales de vente**

#### **Remboursements et crédits**

Veuillez noter que seuls les produits sérialisés (produits étiquetés avec un numéro de série distinct) et les accessoires confèrent le droit à un remboursement partiel et/ou à un crédit. Il n'est pas possible de retourner ou rembourser les pièces sans numéro de série et les articles accessoires (câbles, étuis de transport, modules auxiliaires, etc.). Il ne faut pas que le produit soit endommagé pour bénéficier d'un remboursement partiel ou d'un crédit. Il faut le retourner complet (c'est-à-dire avec tous les manuels, câbles, accessoires, etc.), « comme neuf » et en état d'être revendu, dans les 30 jours suivants l'achat initial. Il faut suivre la *procédure de retour.*

#### **Procédure de retour**

Tout produit retourné pour remboursement/crédit doit être accompagné d'un numéro d'autorisation de retour de matériel (RMA) obtenu auprès du service clientèle d'Esco Medical. Il faut envoyer tous les articles retournés *en port payé* (fret, droits, courtage et taxes) à notre usine.

#### **Frais de réapprovisionnement**

Les produits retournés dans les 30 jours à compter de l'achat initial sont soumis à des frais de reconstitution de stock d'au moins 20 % du prix catalogue. Des frais supplémentaires pour les pièces et accessoires endommagés et/ou manquants seront appliqués à tous les retours. Les produits qui ne sont pas « neufs » et en état d'être revendus ne bénéficient pas de retour avec crédit et seront retournés au client à ses frais.

#### **Certification**

Cet instrument a été minutieusement testé/inspecté et s'est avéré conforme aux spécifications de fabrication d'Esco Medical lorsqu'il a été expédié de l'usine. Les mesures d'étalonnage et les essais sont traçables et réalisés conformément à la certification ISO d'Esco Medical.

#### **Garantie et soutien du produit**

Esco Medical garantit que cet instrument est sans défauts de matériaux et de fabrication dans le cadre d'une utilisation et d'un entretien réguliers pendant deux (2) ans à compter de la date d'achat initial, à condition que l'instrument soit étalonné et entretenu suivant ce manuel. Pendant la période de garantie, Esco Medical réparera ou remplacera gratuitement, à sa discrétion, un produit qui s'avèrera défectueux, à condition que vous lui retourniez le produit (frais d'expédition, droits, courtages et taxes prépayés). Tous les frais de transport encourus sont à la charge de l'acheteur et ne sont pas inclus dans cette garantie. Cette garantie s'applique uniquement à l'acheteur initial. Elle ne couvre pas les dommages résultant d'un abus, d'une négligence, d'un accident ou d'une mauvaise utilisation, ou résultant d'un service ou d'une modification par des parties autres que Esco Medical.

#### ESCO MEDICAL LTD. NE SERA EN AUCUN CAS RESPONSABLE DES DOMMAGES INDIRECTS.

Aucune garantie ne s'appliquera lorsque l'un des éléments suivants provoque des dommages :

- Panne de courant, surtensions ou pic d'une situation
- Dommages lors du transport ou du déplacement de l'instrument
- Une alimentation électrique inadéquate telle qu'une basse tension, une tension incorrecte, un câblage défectueux ou des fusibles inadéquats.
- Accident, altération, abus ou mauvaise utilisation de l'instrument.
- Incendie, dégâts des eaux, vol, guerre, émeute, hostilité, cas de force majeure tels que des ouragans, des inondations, etc.

Seuls les produits sériés (ceux qui portent une étiquette avec un numéro de série distinct) et leurs accessoires sont couverts par cette garantie.

LES DOMMAGES PHYSIQUES CAUSÉS PAR UNE MAUVAISE UTILISATION OU PAR UN ABUS PHYSIQUE NE SONT PAS COUVERTS PAR LA GARANTIE. Les articles tels que les câbles et les modules non sériés ne sont pas couverts par cette garantie.

Cette garantie vous confère des droits légaux spécifiques et vous pouvez bénéficier d'autres droits, qui varient d'une province à l'autre, d'un État à l'autre ou d'un pays à l'autre. Cette garantie est limitée à la réparation de l'instrument conformément aux spécifications d'Esco Medical.

Lorsque vous retournez un instrument à Esco Medical pour une révision, une réparation ou un étalonnage, nous vous recommandons d'utiliser de la mousse et le conteneur d'expédition d'origine. Si les matériaux d'emballage d'origine ne sont pas disponibles, nous recommandons le guide suivant pour le remballage :

• Utilisez un carton à double paroi suffisamment résistant au poids expédié.

- Utilisez du papier épais ou du carton pour protéger toutes les surfaces des instruments. Utilisez un matériau non abrasif autour de toutes les parties saillantes.
- Utilisez au moins 10 centimètres de matériau absorbant les chocs, approuvé par l'industrie et bien tassé tout autour de l'instrument.

Esco Medical ne sera pas responsable des expéditions perdues ou des instruments reçus dans un état endommagé en raison d'un emballage ou d'une manipulation inappropriés. Il faut effectuer en port payé (fret, droits, courtage et taxes) tous les envois au titre d'une demande de garantie. Aucun retour ne sera accepté sans numéro d'autorisation de retour de matériel (« RMA »). Veuillez contacter Esco Medical pour obtenir un numéro d'autorisation de retour d'article et recevoir de l'aide pour les documents d'expédition et de douane.

Le ré-étalonnage des instruments qui ont une fréquence d'étalonnage annuelle recommandée n'est pas couvert par la garantie.

#### **Clauses de limitation de garantie**

Si votre instrument est entretenu et/ou étalonné par une personne autre qu'Esco Medical Ltd. et ses représentants, veuillez noter que la garantie initiale couvrant votre produit est annulée lorsque le sceau de qualité inviolable est retiré ou brisé sans l'autorisation appropriée de l'usine.

Dans tous les cas, il faut éviter à tout prix de briser le sceau de qualité inviolable, car ce sceau est la clé de la garantie de votre instrument d'origine. Dans le cas où le sceau doit être brisé pour accéder à l'intérieur de l'instrument, vous devez d'abord contacter Esco Medical Ltd.

Il vous sera demandé de nous fournir le numéro de série de votre instrument, ainsi qu'une raison valable justifiant la rupture du sceau de qualité. Vous ne devez briser ce sceau qu'après avoir reçu l'autorisation de l'usine. Ne brisez pas le sceau de qualité avant de nous avoir contactés ! En suivant ces étapes, vous vous assurez de conserver la garantie initiale de votre instrument sans interruption.

#### **AVERTISSEMENT**

Les modifications ou applications non autorisées effectuées par l'utilisateur et n'entrant pas dans le cadre des spécifications publiées peuvent entraîner des risques d'électrocution ou un mauvais fonctionnement. Esco Medical ne sera pas tenu responsable de toute blessure subie en raison de modifications non autorisées de l'équipement.

ESCO MEDICAL LTD. DÉCLINE TOUTE AUTRE GARANTIE, EXPLICITE OU IMPLICITE, Y COMPRIS TOUTE GARANTIE DE QUALITÉ MARCHANDE OU D'ADÉQUATIONÀ UNUSAGE OU UNE APPLICATION PARTICULIÈRE.

CE PRODUIT NE CONTIENT AUCUN COMPOSANT RÉPARABLE PAR L'UTILISATEUR.

LE RETRAIT NON AUTORISÉ DU COUVERCLE DE L'INSTRUMENT ANNULERA CETTE GARANTIE ET TOUTES LES AUTRES GARANTIES EXPLICITES OU IMPLICITES.

# Table des matières

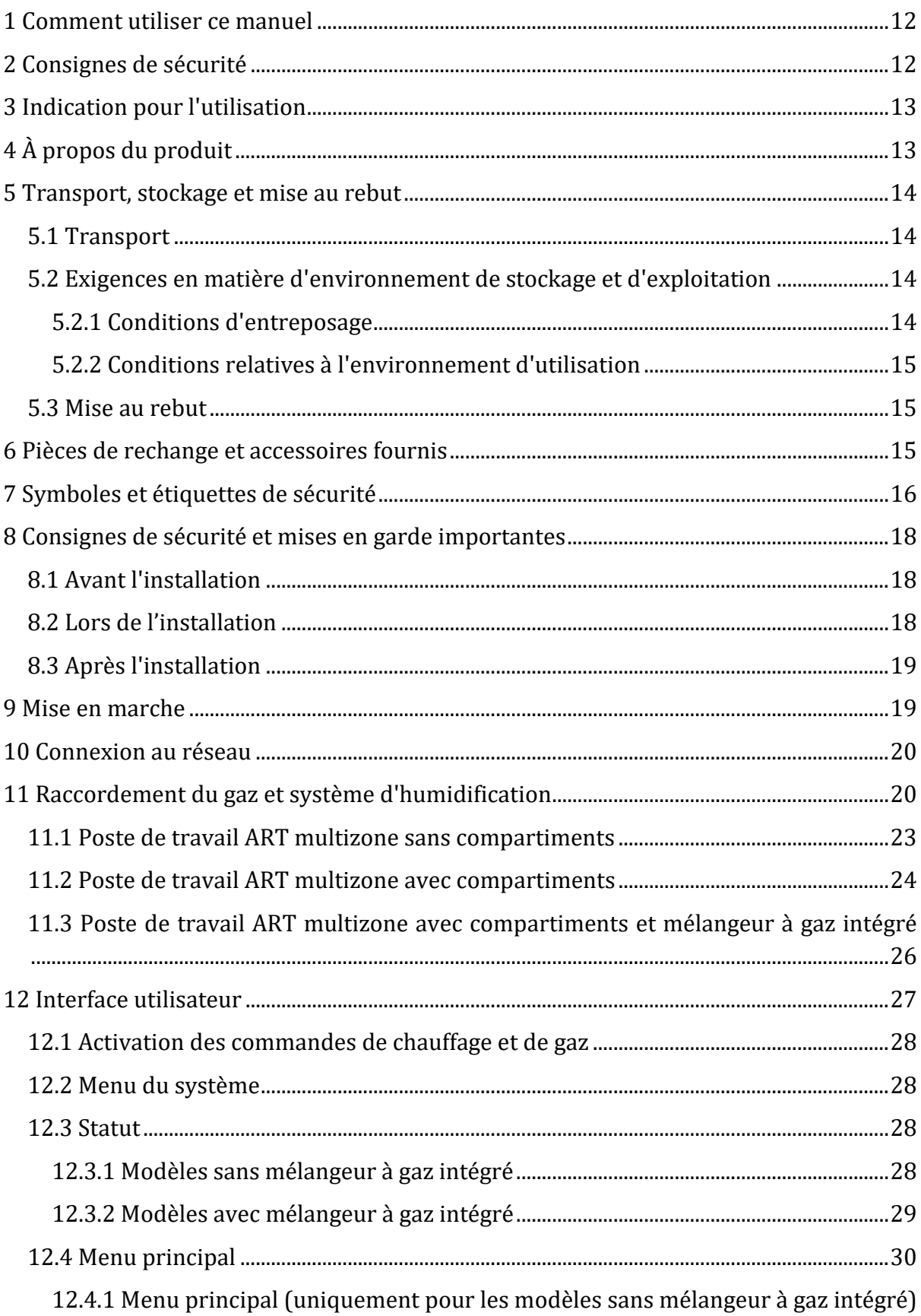

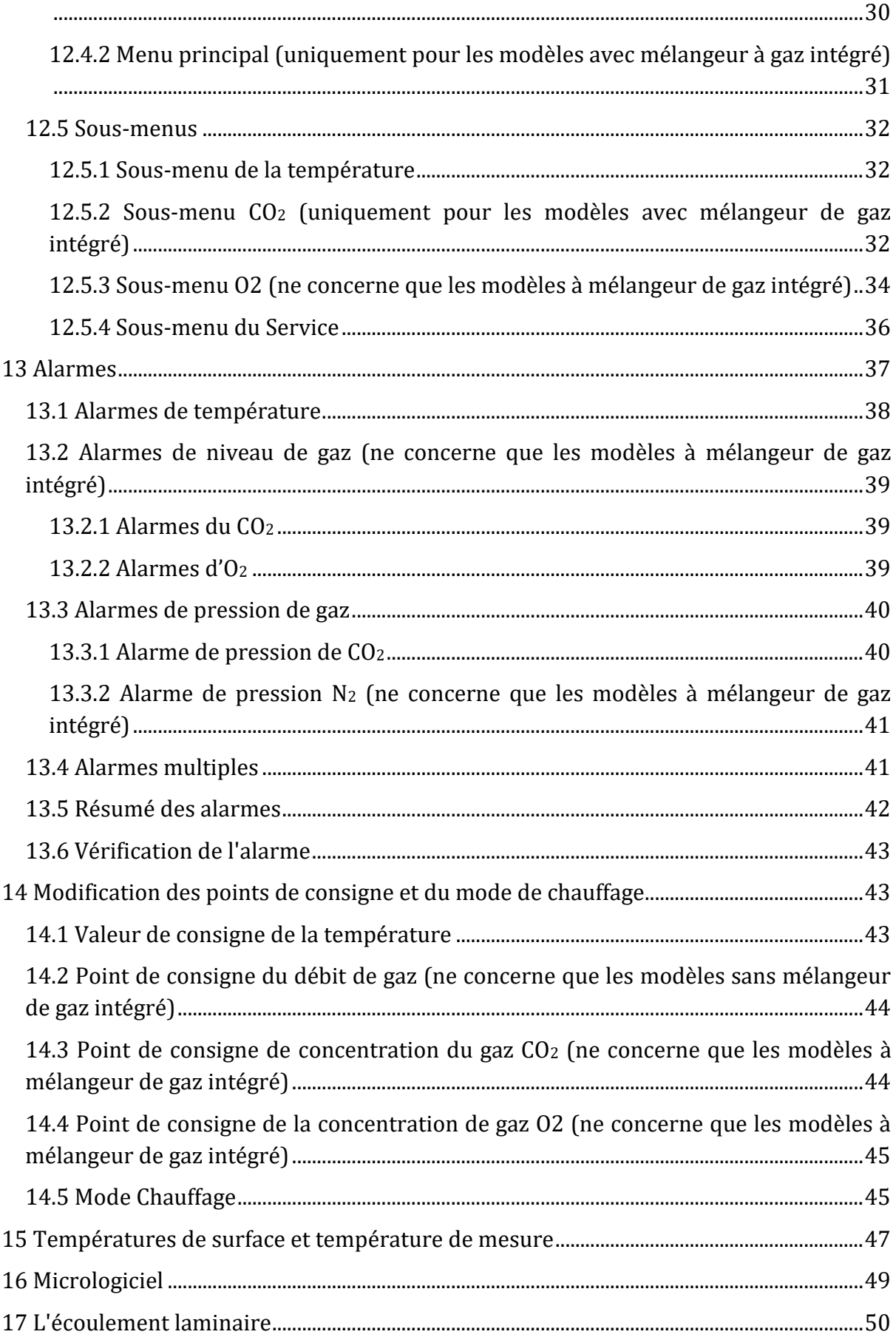

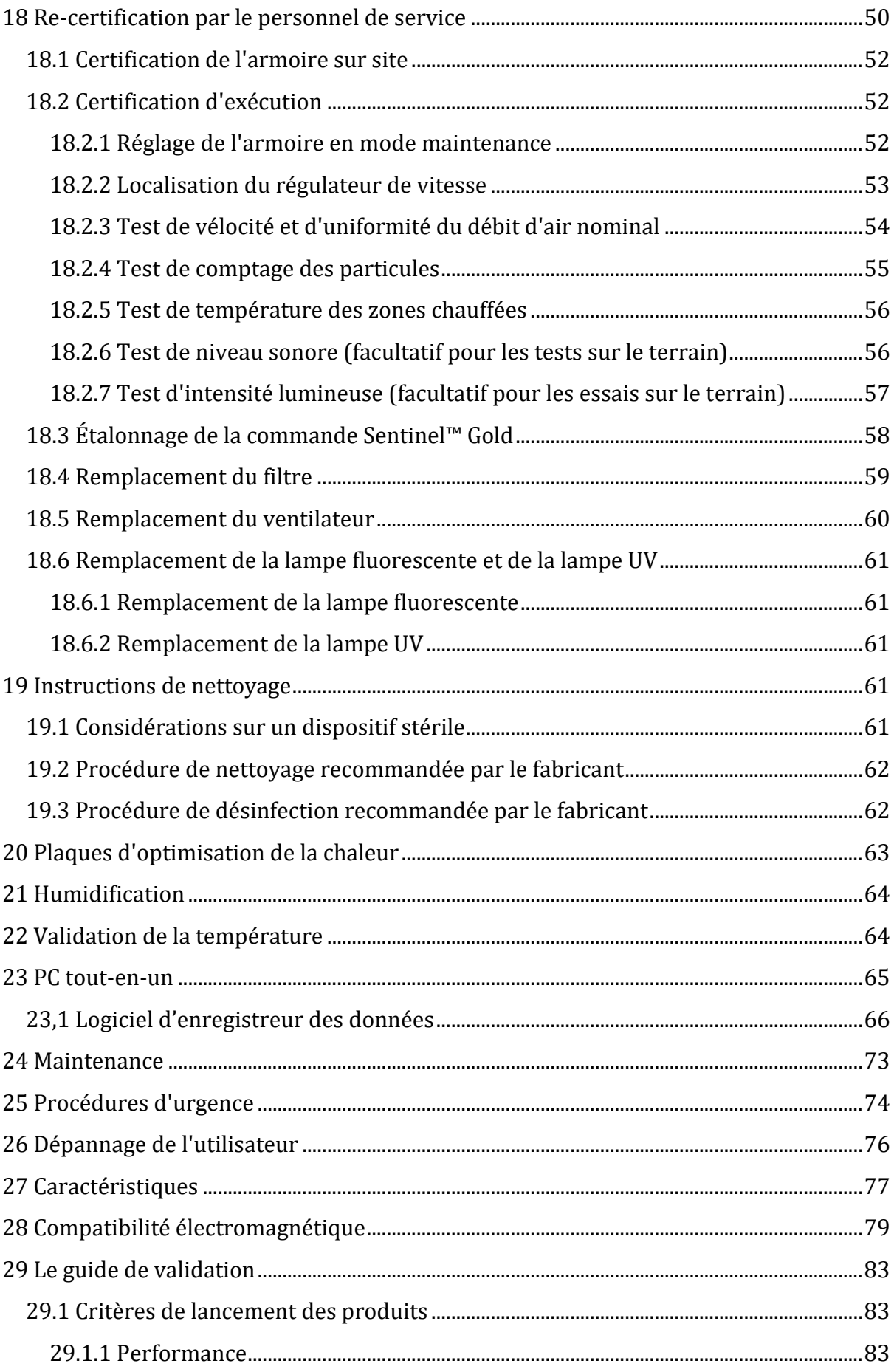

9

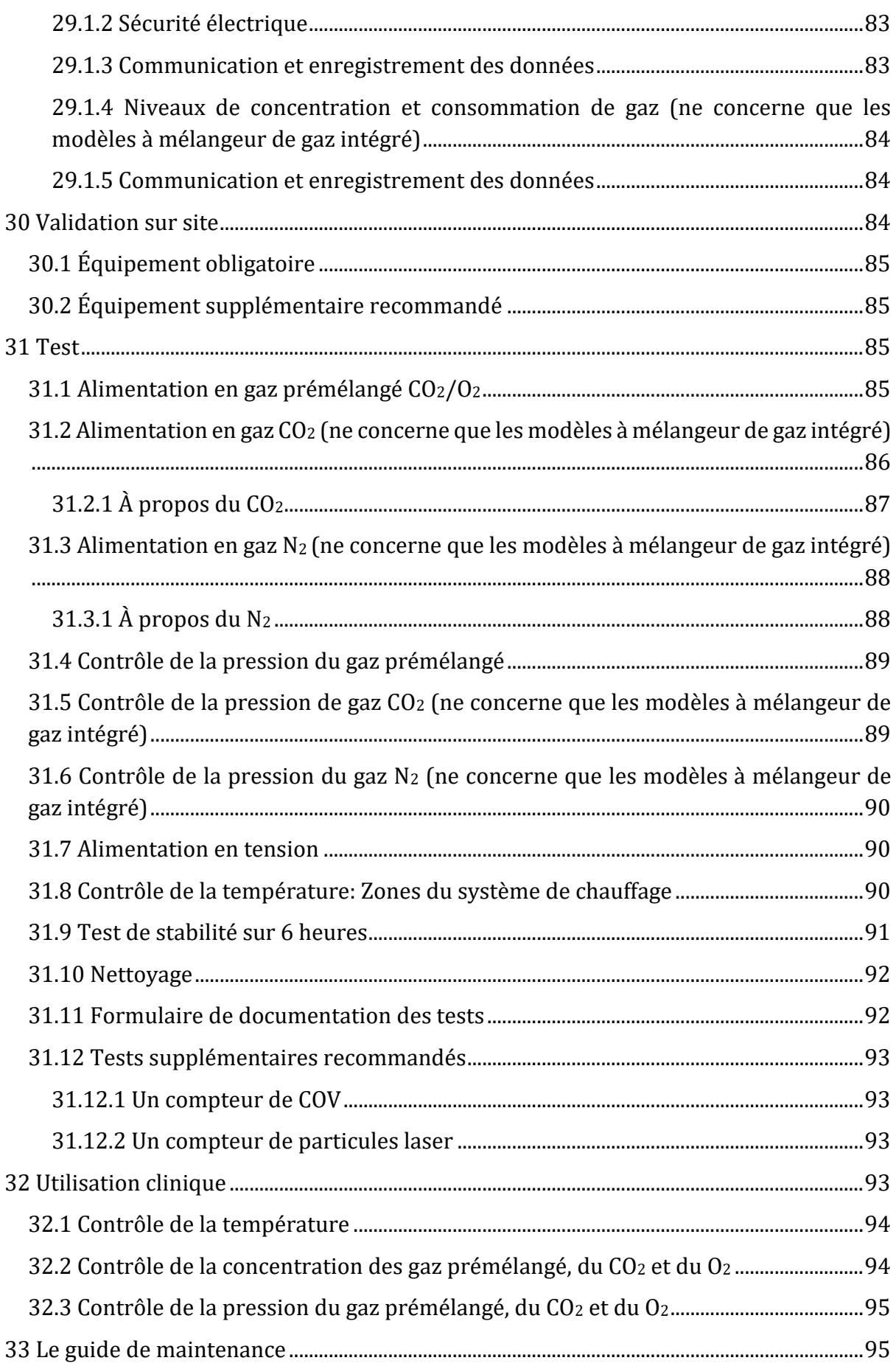

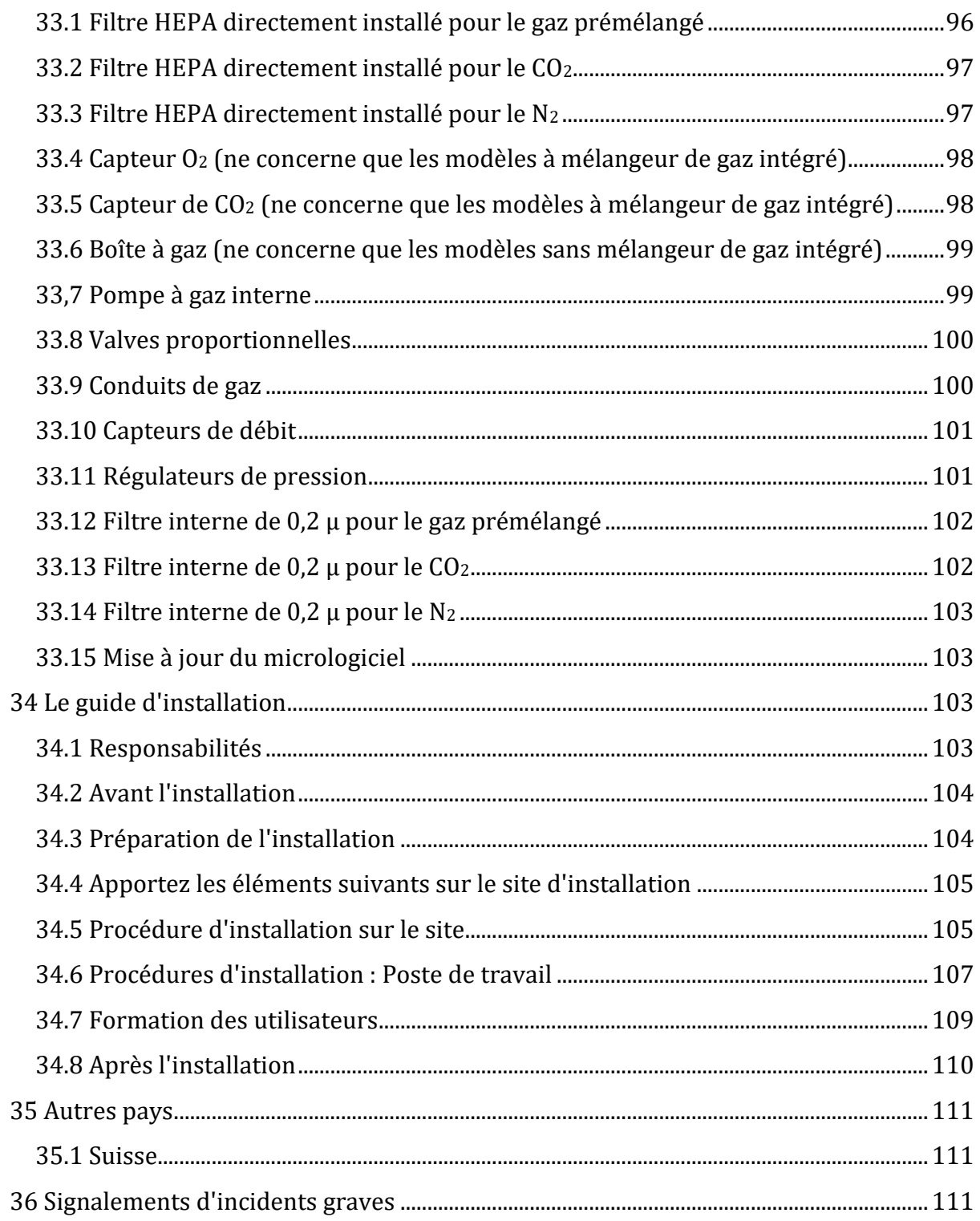

## <span id="page-11-0"></span>1 Comment utiliser ce manuel

Le manuel est conçu pour être lu par sections et non de bout en bout. Cela signifie que s'il est lu du début à la fin, il y aura des répétitions et des chevauchements. Nous vous recommandons de suivre la méthode suivante pour parcourir le manuel : commencez par vous familiariser avec les consignes de sécurité, puis passez aux fonctions essentielles pour l'utilisateur nécessaires au fonctionnement quotidien de l'équipement, et enfin, passez en revue les fonctions d'alarme. Les fonctions menu de l'interface de l'utilisateur ne détaillent des informations requises que pour les utilisateurs avancés. Il faut que toutes les parties soient lues avant la mise en service de l'appareil. Le guide de validation est décrit en détail aux sections 29 à 32. Le guide de maintenance est décrit en détail à la section 33. Les procédures d'installation sont décrites en détail à la section 34.

# <span id="page-11-1"></span>2 Consignes de sécurité

- Il faut que toute personne travaillant avec, sur ou autour de cet équipement lise ce manuel. Si vous ne lisez pas, ne comprenez pas et ne suivez pas les instructions fournies dans cette documentation, vous risquez d'endommager l'appareil, de blesser le personnel en charge de son fonctionnement et/ou de nuire aux performances de l'équipement
- tout réglage interne, toute modification ou tout entretien de cet équipement doit être effectué par du personnel de révision qualifié.
- Si l'équipement doit être déplacé, assurez-vous qu'il soit correctement fixé sur un support ou une base et déplacez-le sur une surface plane. Si nécessaire, déplacez l'équipement et le support/la base séparément
- Il faut qu'un hygiéniste industriel, un responsable de la sécurité ou toute autre personne dûment qualifiée contrôle l'utilisation de toute matière dangereuse dans cet équipement.

Avant de commencer, vous devez bien comprendre les procédures d'installation et prendre note des exigences environnementales/électriques.

• Dans ce manuel, les points importants relatifs à la sécurité sont signalés par les symboles suivants :

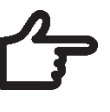

### **REMARQUE**

Il est utilisé pour attirer l'attention sur un élément spécifique.

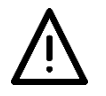

**AVERTISSEMENT**

Faites attention.

• Si l'équipement est utilisé d'une manière non spécifiée par ce manuel, il est possible que la protection fournie par cet équipement soit altérée.

## <span id="page-12-0"></span>3 Indication pour l'utilisation

Le poste de travail ART multizone est un poste de travail à flux laminaire destiné à travailler avec des gamètes et/ou des embryons à la température du corps ou à une température proche de celle-ci pendant les procédures de fécondation in vitro (FIV)/technologie de reproduction assistée (ART). Le poste de travail fournit également un gaz humidifié pour maintenir les gamètes et les embryons dans l'environnement de travail.

# <span id="page-12-1"></span>4 À propos du produit

Le poste de travail ART multizone est un poste de travail à flux laminaire destiné à travailler avec des gamètes et/ou des embryons à la température du corps ou à une température proche de celle-ci pendant les procédures de fécondation *in vitro* (FIV)/technologie de reproduction assistée (ART). Le poste de travail fournit également un gaz humidifié pour maintenir les gamètes et les embryons dans l'environnement de travail.

Le système de chauffage à 12 zones (8 x plan de travail et 4 x compartiments) offre des conditions de température idéales par rapport aux aménagements conventionnels.

Le système comporte 12 régulateurs de température distincts pour une performance maximale, contrôlant et régulant la température de chaque zone.

Le poste de travail a été principalement mis au point et conçu pour fournir des tissus à court terme, des gamètes et des embryons avec une superposition de paraffine ou d'huile minérale, dans des conditions de stockage par incubation.

Si la culture ouverte est utilisée, l'utilisateur peut utiliser le système de gaz humidifié intégré à la table. Le récipient est placé sous la hotte à gaz où les conditions de pH dans un milieu tamponné sans superposition d'huile peuvent être maintenues.

## **La culture ouverte peut entraîner une évaporation et un changement de pH si les conditions correctes ne sont pas maintenues.**

Le PC tout-en-un, qui fonctionne avec le logiciel d'enregistrement Workstation, fait partie intégrante du poste de travail ART Multi-zone. Le logiciel fonctionne comme un système de surveillance constante qui avertit l'utilisateur dès qu'un paramètre dépasse les limites de sécurité. Le logiciel comprend des fonctions d'enregistrement et de stockage des données ainsi que des fonctions de rapport pour la conformité à la gestion de la qualité ISO. Le PC tout-en-un peut également être utilisé pour l'imagerie de la caméra du microscope. L'utilisation d'une caméra microscope continuera d'avertir l'utilisateur en affichant une notification d'alarme à l'écran pendant le travail avec l'imagerie de la caméra microscope.

Les postes de travail ART multizones sont des appareils fixes. Ce terme désigne les équipements qui, une fois installés et mis en service, ne sont pas destinés à être déplacés d'un endroit à un autre.

Le dispositif est fabriqué dans le cadre du système de gestion de qualité 13485 ISO certifié par l'UE.

Ce produit répond aux normes EN60601-1, 3e édition, en tant qu'appareil équivalent à la classe I type B adapté à un fonctionnement continu. Il est également conforme aux exigences de la directive 2017/745 du Conseil de l'UE portant sur les appareils médicaux et est classé comme un appareil de classe I en vertu de l'annexe VIII de la règle 13.

L'équipement de protection individuelle (89/686/CEE) et la directive sur les machines (2006/42/CE) ne concernant pas le poste de travail ART multizone. De plus, le poste de travail ART multizone ne contient ni n'incorpore : une substance médicale, y compris un dérivé du sang ou du plasma humain ; des tissus ou des cellules, ou leurs dérivés, d'origine humaine ; ou des tissus ou des cellules d'origine animale, ou leurs dérivés, tels que visés dans le règlement (UE) n° 722/2012.

## <span id="page-13-0"></span>5 Transport, stockage et mise au rebut

### <span id="page-13-1"></span>5.1 Transport

Les appareils sont emballés dans une boîte en carton, et il est enveloppé à du polyéthylène. La boîte est fixée à une palette à l'aide de sangles spéciales.

Il faut effectuer une inspection visuelle s'il y a des dommages. Si aucun dommage n'a été constaté, le poste de travail ART multizone est prêt à être transporté.

Il faut coller les étiquettes sur la boîte :

• Étiquette avec les symboles de manipulation et la date d'emballage marquée

## <span id="page-13-2"></span>5.2 Exigences en matière d'environnement de stockage et d'exploitation

### <span id="page-13-3"></span>5.2.1 Conditions d'entreposage

L'appareil ne peut être utilisé que dans les conditions suivantes :

- Il peut être entreposé pendant un an. Si l'appareil est entreposé pendant plus d'un an, il faut le renvoyer au fabricant pour un nouveau test de libération
- Il peut être entreposé à des températures comprises entre -20 °C et + 50 °C
- Tenir à l'écart de la lumière directe du soleil
- Attention : consultez les documents d'accompagnement pour obtenir des consignes importantes relatives à la sécurité, telles que les mises en garde et les précautions qui ne sont pas affichés sur l'appareil lui-même pour diverses raisons
- Ne pas l'utiliser si le matériel d'emballage a été endommagé.
- Garder au sec

#### <span id="page-14-0"></span>5.2.2 Conditions relatives à l'environnement d'utilisation

L'appareil ne peut être utilisé que dans les conditions suivantes :

- Humidité de fonctionnement : 5 95 % RH (sans condensation)
- Altitude de service jusqu'à 2 000 mètres (6560 pieds ou 80 kPa 106 kPa)
- Altitude hors exploitation plus de 2000 mètres (6560 pieds ou plus de 80 kPa 106 kPa)
- Température ambiante inférieure à 30 °C
- À l'écart de la lumière directe du soleil
- Au sec
- Utilisation à l'intérieur uniquement

### <span id="page-14-1"></span>5.3 Mise au rebut

Informations sur le traitement de l'appareil conformément à la directive DEEE (déchets d'équipements électriques et électroniques).

## **L'appareil peut avoir été utilisé pour le traitement et la transformation de substances infectieuses. Par conséquent, l'appareil et ses pièces peuvent être contaminés. Avant d'être mis au rebut, il faut les désinfecter ou décontaminer.**

L'appareil contient des matériaux réutilisables. Tous les composants (à l'exception des filtres HEPA) peuvent être mis au rebut comme déchets électriques après nettoyage et désinfection.

Veuillez noter qu'il faut mettre au rebut les filtres HEPA conformément aux réglementations nationales applicables aux déchets solides spéciaux.

## <span id="page-14-2"></span>6 Pièces de rechange et accessoires fournis

#### **Pièces de rechange :**

- 1 filtre HEPA pour l'alimentation en gaz d'entrée (2 x filtres HEPA pour le poste de travail ART multizone avec mélangeur de gaz)

- 1 clé USB contenant le logiciel Esco Medical Datalogger et des versions PDF des manuels

- 1 hotte à gaz (poste de travail ART multizone sans compartiments) - 2 hottes à gaz pour poste de travail ART multizone 6 pieds Dual

- 1 plateau de transport (pour 1 zone de travail du poste de travail ART multizone ; poste de travail ART multizone avec compartiments - 1 plateau de transport pour chaque compartiment)

- 1 bouteille d'humidification pour le poste de travail ART multizone 3-4 pieds ou 2 bouteilles d'humidification pour le poste de travail ART multizone 6 pieds Dual

- 2 cordons d'alimentation de qualité médicale pour le poste de travail ART Multizone de 3-4 pieds, ou 3 cordons d'alimentation de qualité médicale pour le poste de travail ART Multizone de 6 pieds Dual

Les accessoires ne concernent pas le poste de travail ART Multizone.

## <span id="page-15-0"></span>7 Symboles et étiquettes de sécurité

Plusieurs étiquettes situées sur la surface du poste de travail ART multizone guident l'utilisateur. Les étiquettes des utilisateurs sont présentées ci-dessous.

#### **Tableau 7.1** Boîte d'emballage et étiquettes de sécurité électrique

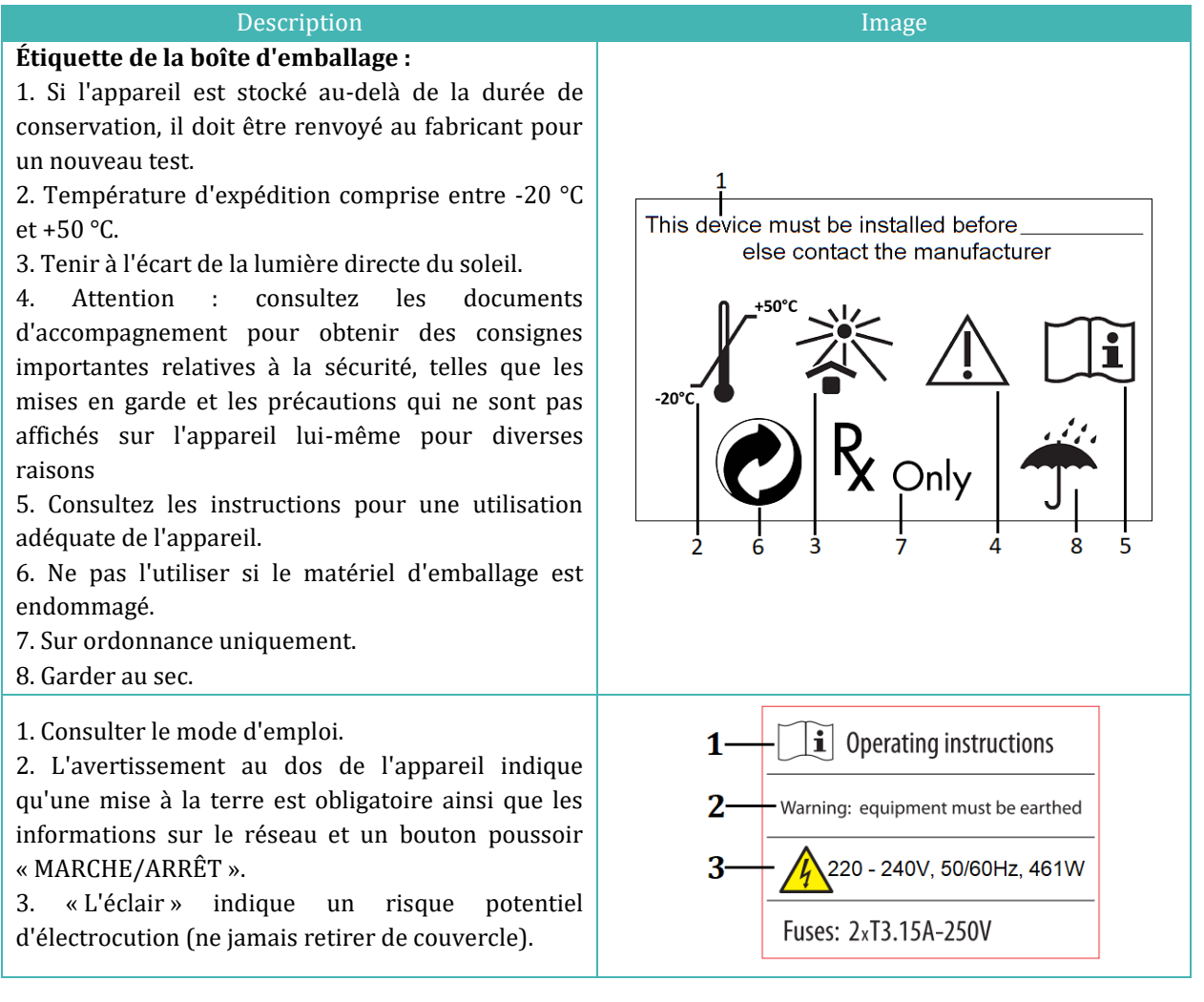

#### **Tableau 7.2** Étiquettes du dispositif

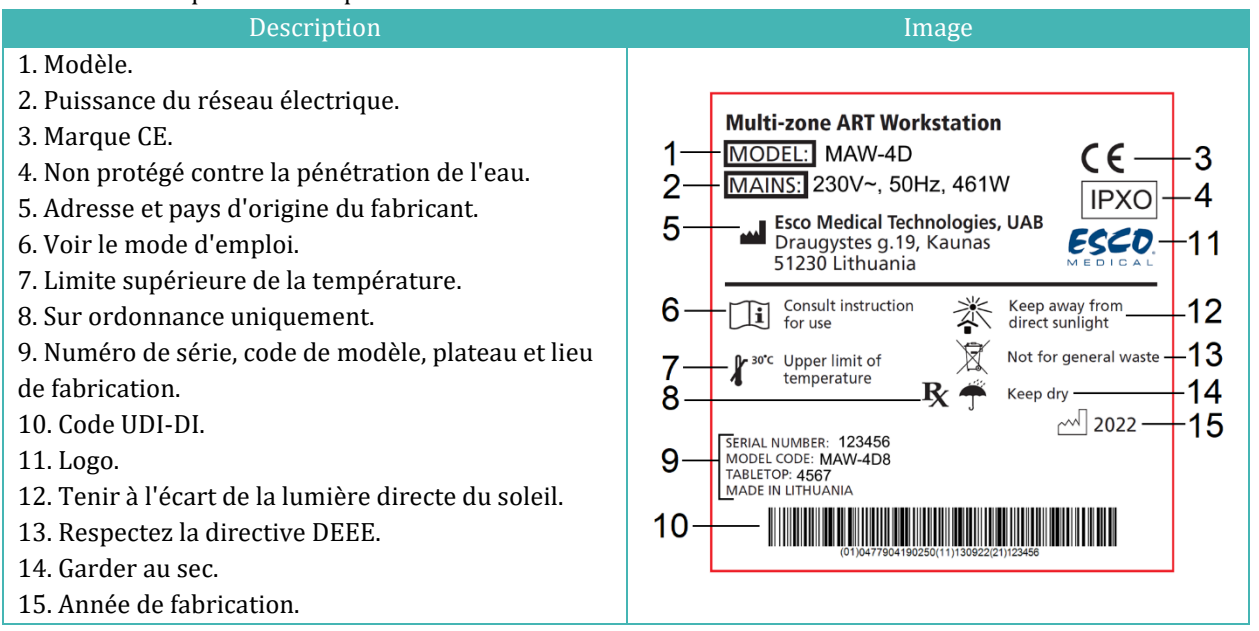

#### **Tableau 7.3** Étiquettes sur le poste de travail ART multizones

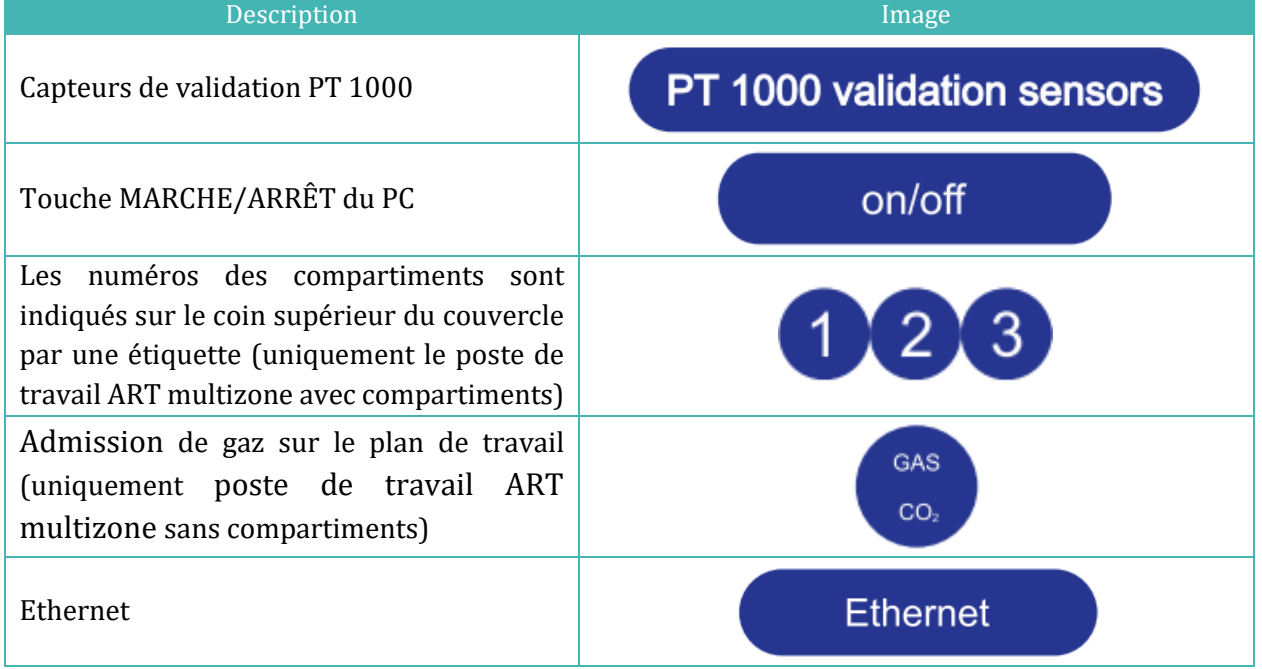

**Le dispositif externe connecté aux connexions d'entrée/sortie de signal doit être conforme à la norme de sécurité concernée pour les équipements médicaux EN 60601-1. Elle s'applique aux connexions USB et Ethernet.**

# <span id="page-17-0"></span>8 Consignes de sécurité et mises en garde importantes

### <span id="page-17-1"></span>8.1 Avant l'installation

- 1. N'utilisez pas le produit si l'emballage est endommagé. Contactez Esco Medical ou le Représentant local.
- 2. Lisez attentivement le manuel d'utilisation avant de l'utiliser.
- 3. Gardez toujours ces instructions facilement accessibles à proximité du dispositif.
- 4. N'essayez pas de soulever seul des équipements lourds.
- 5. Si un chariot élévateur à fourche est utilisé, ne soulevez que la palette fabriquée sur mesure. Le plan de travail lui-même ne peut supporter aucun soulèvement au milieu. Des dommages permanents seront à prévoir. La garantie est annulée si cela se produit.
- 6. Le boîtier électronique situé sous le plateau n'est pas au même niveau que le reste du dessous de la table. Tout coup peut entraîner des dommages permanents. La garantie est annulée si cela se produit.

### <span id="page-17-2"></span>8.2 Lors de l'installation

- 1. Ne placez jamais cet appareil sur un autre équipement qui pourrait le chauffer.
- 2. Placez cet appareil sur une surface plane, dure et stable.
- 3. Ne posez jamais l'appareil sur un tapis ou une surface similaire.
- 4. N'allez pas à l'encontre de l'objectif de sécurité de la fiche de mise à la terre.
- 5. Une fiche de mise à la terre possède deux lames et une troisième broche est fournie pour votre sécurité. Si la fiche fournie ne s'adapte pas à votre prise, consultez un électricien pour remplacer la prise.
- 6. Branchez toujours le cordon d'alimentation sur une prise correctement mise à la terre et n'utilisez que le cordon fourni avec l'appareil.
- 7. N'installez pas l'appareil à proximité de sources de chaleur telles que des radiateurs, des bouches de chaleur, des poêles ou d'autres appareils produisant de la chaleur.
- 8. N'utilisez pas ce dispositif à proximité de sources d'eau.
- 9. Utilisez toujours un filtre HEPA externe pour les gaz CO<sup>2</sup> et les gaz prémélangés entrants.
- 10. N'utilisez pas ce produit à des températures supérieures à 30°C.
- 11. Placez cet appareil dans un endroit suffisamment ventilé pour éviter toute accumulation de chaleur interne. Laissez un espace d'au moins 10 cm à l'arrière, 30 cm en haut et 20 cm à gauche et à droite pour éviter toute surchauffe et permettre l'accès à l'interrupteur MARCHE/ARRÊT situé à l'arrière.
- 12. Cet appareil n'est destiné qu'à un usage intérieur.
- 13. Lisez la section sur la CEM dans ce manuel d'utilisation à la section 28 et tenez compte des avertissements.

## <span id="page-18-0"></span>8.3 Après l'installation

- 1. Confiez toutes les procédures d'entretien à un personnel de révision qualifié.
- 2. L'entretien est nécessaire conformément au manuel d'entretien et lorsque le dispositif a été endommagé de quelque manière que ce soit, par exemple s'il est tombé, s'il a été exposé à la pluie ou à l'humidité, ou s'il ne fonctionne pas normalement. Le poste de travail ART multizone contient des composants haute tension qui peuvent être dangereux.
- 3. Débranchez ce dispositif pendant les orages ou lorsqu'il n'est pas utilisé pendant une période prolongée.
- 4. Protégez le cordon d'alimentation contre les piétinements ou les pincements, en particulier la fiche, les prises de courant et le point de sortie de l'appareil.
- 5. Effectuez un étalonnage de la température et du gaz aux intervalles décrits dans les manuels.
- 6. Ne bloquez JAMAIS les orifices d'alimentation en gaz dans le plateau.
- 7. Assurez-vous que les pressions d'alimentation en CO2 et gaz prémélangé restent stables, entre 0,4 et 0,6 bar (5,80 et 8,70 PSI).

## <span id="page-18-1"></span>9 Mise en marche

## **Le poste de travail ART multizone ne doit être installé que par du personnel autorisé et formé !**

- 1. Suivez les directives de la section sur les consignes de sécurité et mises en garde.
- 2. Connectez le câble d'alimentation au sommet du poste de travail pour que le ventilateur fonctionne.
- 3. Branchez le câble d'alimentation sur le dessous du plateau pour que le PC et le système de chauffage du plateau fonctionnent.
- 4. Connectez les conduits de gaz.
- 5. Réglez la pression du gaz sur le régulateur de gaz externe entre 0,4 et 0,6 bar (5,80 - 8,70 PSI).
- 6. Allumez le poste de travail ART multizone à l'aide de l'interrupteur situé sous le plateau (à côté du câble d'alimentation).
- 7. Mettez le PC sous tension en appuyant sur le bouton situé au milieu de la zone de travail de la paroi intérieure.
- 8. Observez la fonctionnalité normale.
- 9. Laissez l'appareil se réchauffer et se stabiliser pendant 20 min.
- 10. Suivez les directives du guide de validation.
- 11. Achevez la formation des utilisateurs et terminez la lecture des instructions.
- 12. Après une phase de rodage de 24 heures, l'appareil est prêt à être utilisé SI les tests sont réussis.

**Nettoyez et désinfectez le dispositif avant de l'utiliser. Il n'est pas livré stérile ou dans un état de propreté cliniquement acceptable. Consultez la section des instructions de nettoyage de ce manuel pour connaître les directives recommandées par le fabricant !**

## <span id="page-19-0"></span>10 Connexion au réseau

Le poste de travail ART multizone est livré avec un cordon d'alimentation secteur détachable. Le cordon d'alimentation est préparé pour le pays dans lequel l'appareil est destiné à être utilisé.

**N'allez pas à l'encontre de l'objectif de sécurité de la fiche de mise à la terre ! Une fiche de mise à la terre comporte deux lames et une broche fournies pour votre sécurité. Si la fiche fournie ne s'adapte pas à votre prise, consultez un électricien pour remplacer la prise.**

La puissance requise est de 230 V 50 Hz OU 115 V 60 Hz. L'alimentation intégrée est dotée d'un mode de commutation qui s'ajuste automatiquement à l'alimentation secteur correcte entre 100V-240V AC 50-60 Hz.

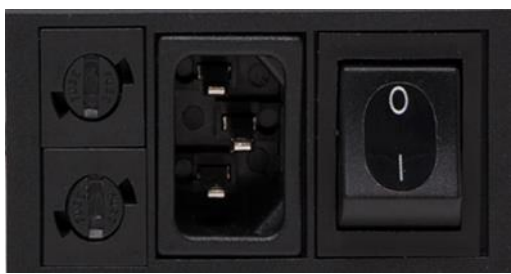

**Figure 10.1** Alimentation électrique

## <span id="page-19-1"></span>11 Raccordement du gaz et système d'humidification

Une seule admission de gaz (noire et bleue) se trouve sous le plateau SINGLE, , tandis que sous le plateau DUAL, deux admissions de gaz s'y trouvent.

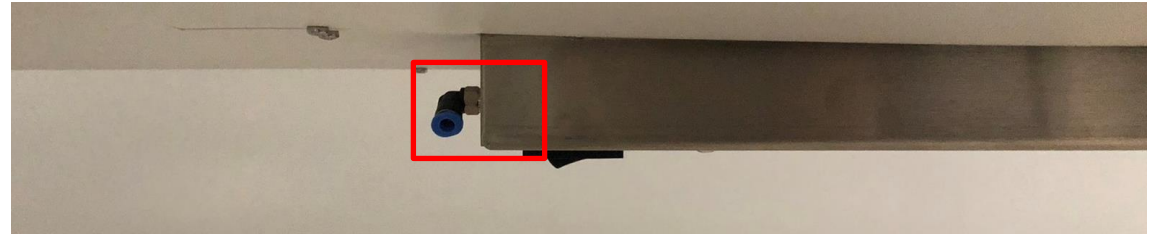

**Figure 11.1** Admission de gaz sous le plan de travail simple

**La pression du gaz pour l'admission doit être comprise entre 0,4 et 0,6 bar** 

#### **(5,80 à 8,70 PSI) et doit rester stable !**

Utilisez toujours un régulateur de pression de haute qualité pour les deux gaz, qui peut être réglé avec la précision requise.

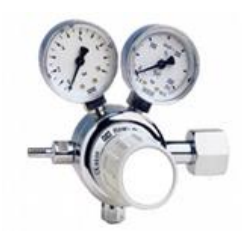

**Figure 11.2** Régulateur de pression

Connectez le gaz CO<sup>2</sup> à l'entrée du CO<sup>2</sup> avec un tube en silicone approprié. Veillez à ce que le tube soit fixé à l'aide d'un clip afin qu'il ne se détache pas accidentellement lors d'une fluctuation soudaine de la pression. Utilisez le filtre HEPA de  $0,2$   $\mu$  fourni sur le conduit de gaz devant l'admission pour le poste de travail ART multizone. Remarquez la direction du flux.

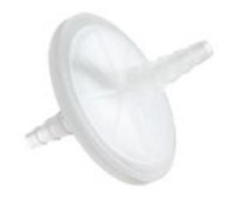

**Figure 11.3** Filtre à gaz

Il faut connecter l'admission du  $CO<sub>2</sub>$  à 5,0 % ou 6,0% de  $CO<sub>2</sub>$  prémélangé.

Le débit de gaz peut être contrôlé numériquement à l'aide des touches situées sur le plateau.

# **Avant de mettre en marche le débit, le ballon de gaz doit être ouvert !**

Le gaz passera par le système d'humidification.

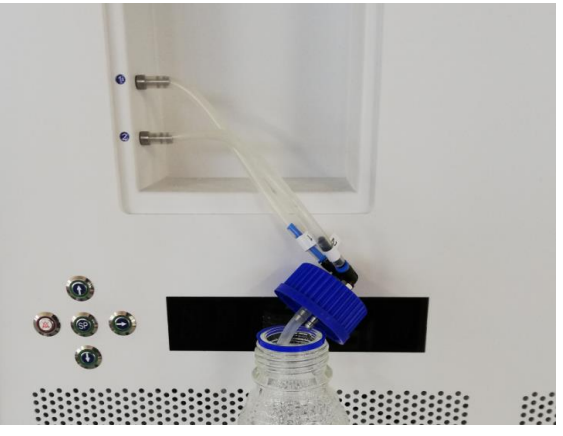

**Figure 11.4** Flacon d'humidification

Les tubes des flacons d'humidification sont marqués par le numéro 1 et 2. Les mêmes ont étiqueté deux prises. Les tubes des flacons doivent être connectés aux sorties selon leur numéro (tube numéroté « 1 » et connecter à la sortie marquée du même numéro).

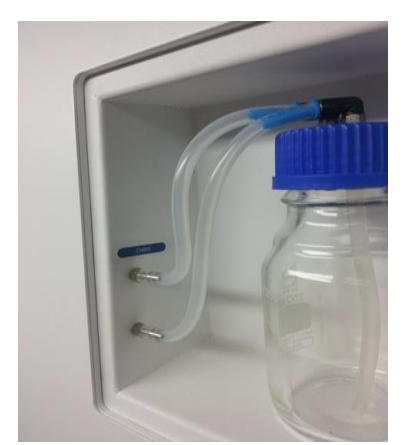

**Figure 11.5** Tubes connectés au flacon

**Si aucune humidification n'est nécessaire ou souhaitée, un tube en silicone en forme de U doit être mis de la prise marquée « Outlet » à la prise en dessous, ou simplement une bouteille vide sans eau installée.**

Remplissez le flacon d'eau stérile.

**Un tiers du flacon d'humidification doit être rempli d'eau stérile pour que le poste de travail ART multizone fonctionne correctement et maintienne l'humidité requise dans le système.**

**Il faut changer l'eau de la bouteille d'humidification au moins une fois par semaine.**

#### <span id="page-22-0"></span>11.1 Poste de travail ART multizone sans compartiments

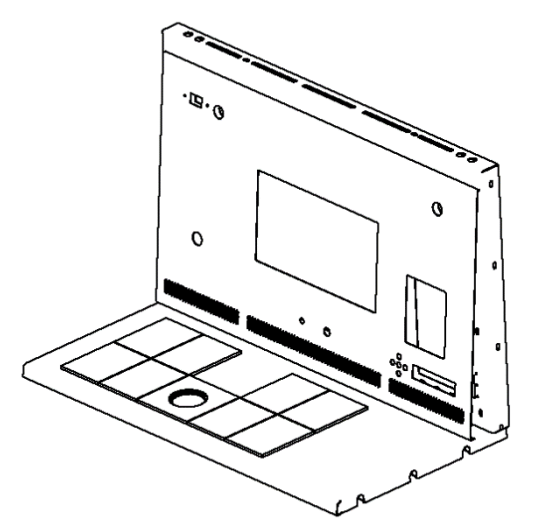

**Figure 11.6** Choisir le gaz de la buse

Le gaz s'écoulera par la buse dans la zone de travail du plateau.

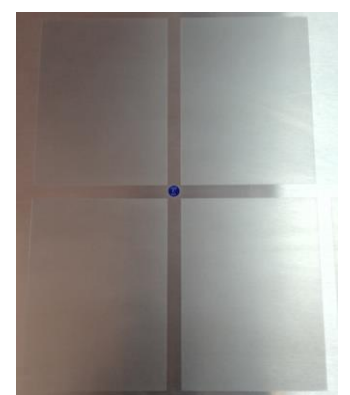

**Figure 11.7** Buse de gaz sur la plan de travail

Une hotte à gaz doit être placée au-dessus de la sortie. Le débit constant permet de purger l'environnement afin de maintenir une concentration correcte de CO<sub>2</sub> et d'éviter ainsi toute dérive du pH.

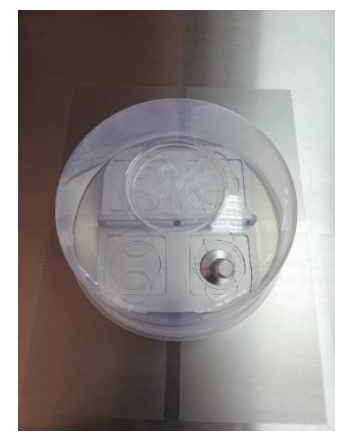

**Figure 11.8** Hotte à gaz placée sur la buse à gaz

Gardez les couvercles sur les récipients lorsqu'ils sont placés sous la hotte à gaz. Les plats peuvent être placés directement sur la surface chauffée. Une plaque d'optimisation du chauffage peut également être utilisée. Le plateau de transport permet de transporter facilement plusieurs plats entre un incubateur à CO<sub>2</sub> et le poste de travail ART multizone.

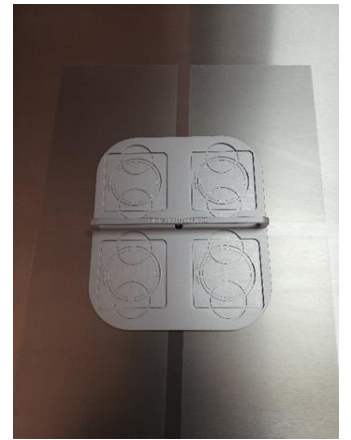

**Figure 11.9** Plateau de transport

## <span id="page-23-0"></span>11.2 Poste de travail ART multizone avec compartiments

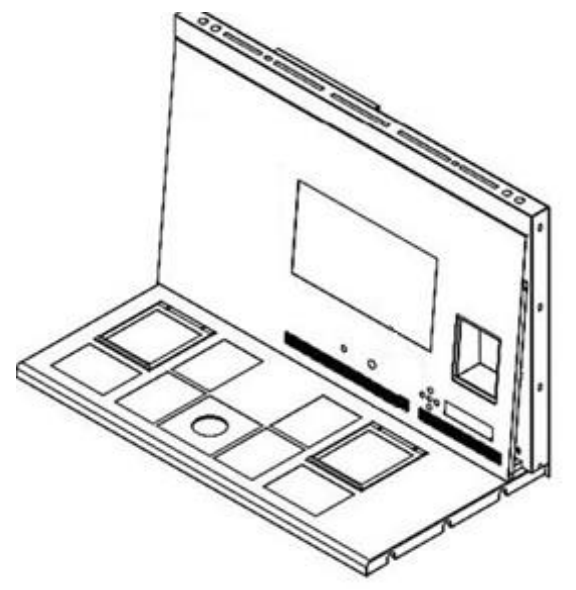

**Figure 11.10** Poste de travail ART multizone avec compartiments

Le gaz circulera et circulera dans les deux compartiments grâce au ventilateur interne. Le VENTILATEUR démarre automatiquement lorsque le débit est réglé.

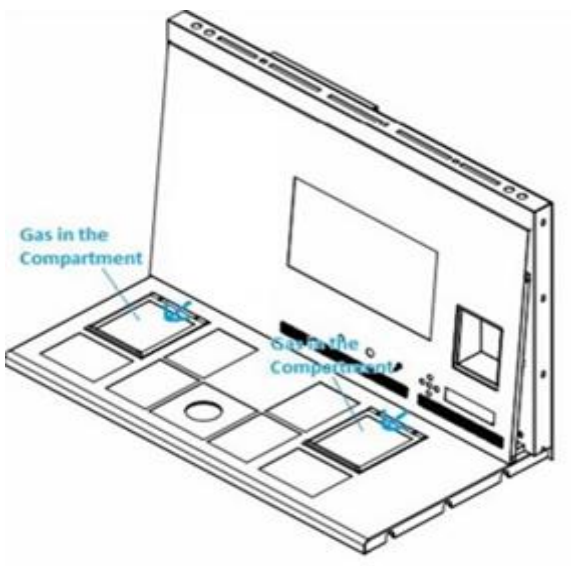

**Figure 11.11**Gaz dans les compartiments

#### *Vue d'ensemble du système de gaz*

Type de gaz d'admission requis : gaz CO<sup>2</sup> prémélangé. Vérifiez les types de milieu pour obtenir le mélange correct et validez le mélange avec un analyseur de gaz avant l'utilisation.

Pression de gaz d'admission requise : la pression de gaz sur la source externe doit être de 0,4 - 0,6 bar (5,80 - 8,70 PSI) et doit rester stable.

Si la pression descend en dessous de 0,3 bar (4,40 PSI) ou monte au-dessus de 0,7 bar (10,20 PSI), l'alarme se déclenche. En cas d'alarme, retirez l'échantillon dans un incubateur à CO2sûr et recherchez la cause de l'alarme.

La point de consigne du Gaz peut être réglée entre 0 l et 40 l/(avec 1 l/ d'incrément).

Lorsque le débit de gaz est actif, l'utilisateur peut activer la fonction « Purge » en appuyant sur la touche haut (⇧) lorsque l'état du menu affiche « FLW 1 ». Le débit de gaz sera mis en marche pendant 5 min 40 l/h.

Le débit correct est un équilibre entre le maintien du niveau de pH dans le milieu d'utilisation du gaz et l'économie. Avec un débit accru, il y a plus de chances que le niveau de gaz soit correct et que la récupération du gaz soit rapide. Cela augmente également les coûts du gaz. Ainsi, le débit peut être ajusté à un niveau où le pH du milieu est toujours maintenu, et la consommation de gaz est aussi faible que possible. Seul un test de validation local peut en décider pour le produit spécifique. Vérifiez également les recommandations du fabricant du produit.

<span id="page-25-0"></span>11.3 Poste de travail ART multizone avec compartiments et mélangeur à gaz intégré

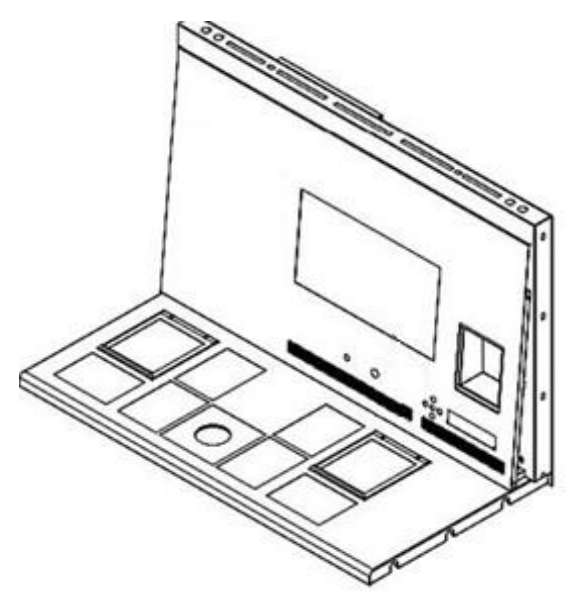

**Figure 11.12** Poste de travail ART multizone avec compartiments et mélangeur à gaz intégré

Le gaz circulera et circulera dans les deux compartiments grâce au ventilateur interne. Les capteurs de CO<sub>2</sub> et d'O<sub>2</sub> permettent de contrôler la concentration des gaz.

#### *Vue d'ensemble du système de gaz*

Type de gaz d'admission requis :CO<sup>2</sup> pur et gaz N2. Il est également possible d'utiliser le gaz CO<sup>2</sup> pré-mélangé.

Pression de gaz d'admission requise : la pression de gaz sur la source externe doit être de 0,4 - 0,6 bar (5,80 - 8,70 PSI) et doit rester stable.

Si la pression descend en dessous de 0,3 bar (4,40 PSI) ou monte au-dessus de 0,7 bar (10,20 PSI), l'alarme se déclenche. En cas d'alarme, retirez l'échantillon dans un incubateur à CO2sûr et recherchez la cause de l'alarme.

Le point de consigne de la concentration de gaz  $CO<sub>2</sub>$  peut être réglé de 3 % à 10 % (avec un incrément de 0,1 %). Le point de consigne de la concentration de gaz N<sub>2</sub> peut être réglé entre 5,0 % et 20,0 %. Une alarme sonore se déclenche lorsque la concentration de gaz dans les compartiments diffère de ± 1 % du point de consigne.

**Si un gaz prémélangé doit être utilisé à la place du gaz pur, demandez l'aide d'un personnel qualifié !**

**Il faut que le point de consigne de l'O<sup>2</sup> soit supérieure de 2 % à la valeur mesurée du gaz prémélangé (c'est-à-dire 7,0 % si l'on mesure 5,0 %).**

# **Sachez que la consommation de gaz prémélangé sera nettement supérieure à celle du gaz pur. Le retour à la valeur de consigne sera plus long.**

## <span id="page-26-0"></span>12 Interface utilisateur

Les touches principales et leur fonction sont présentées dans le tableau 12.1.

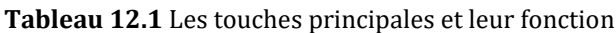

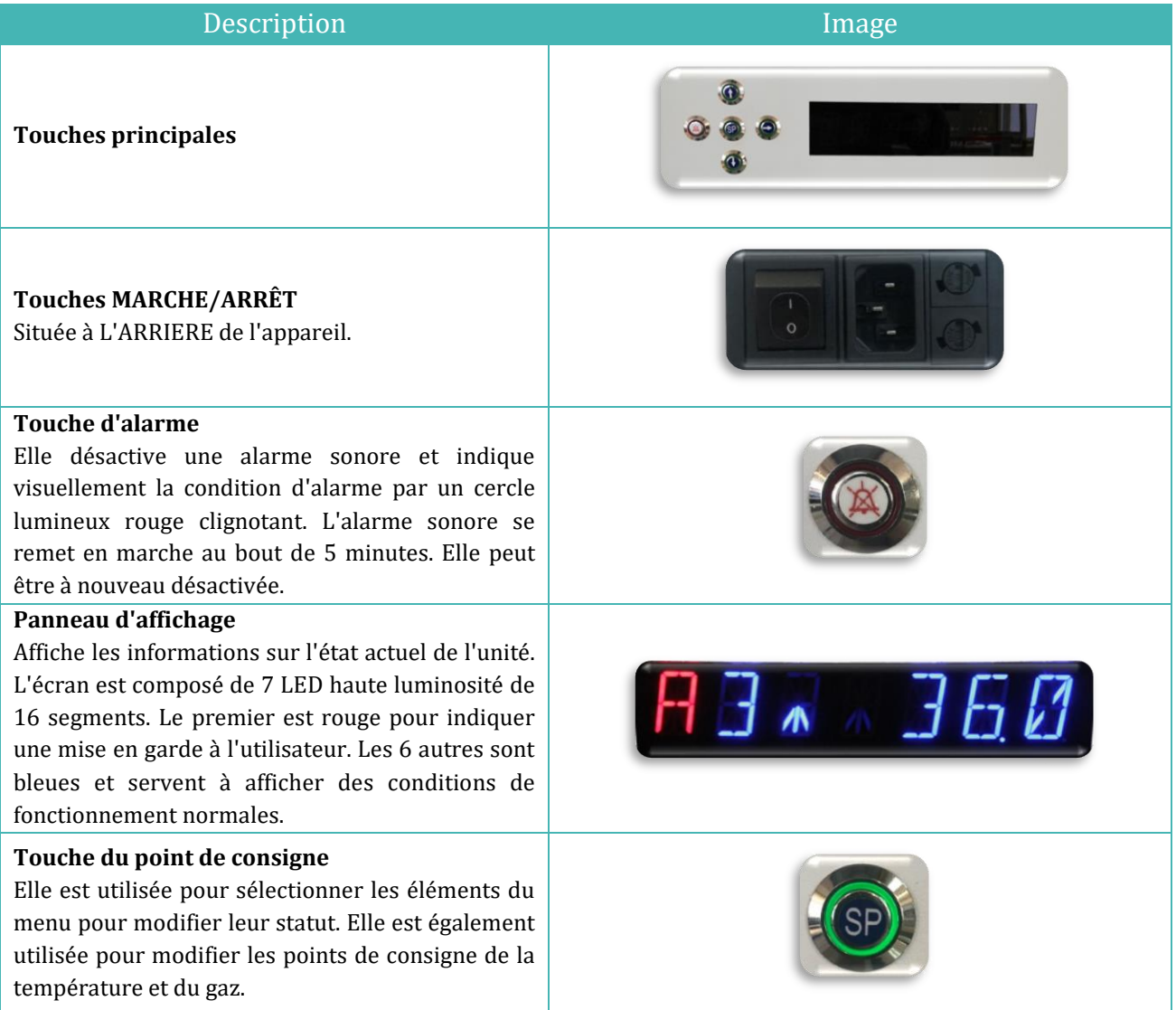

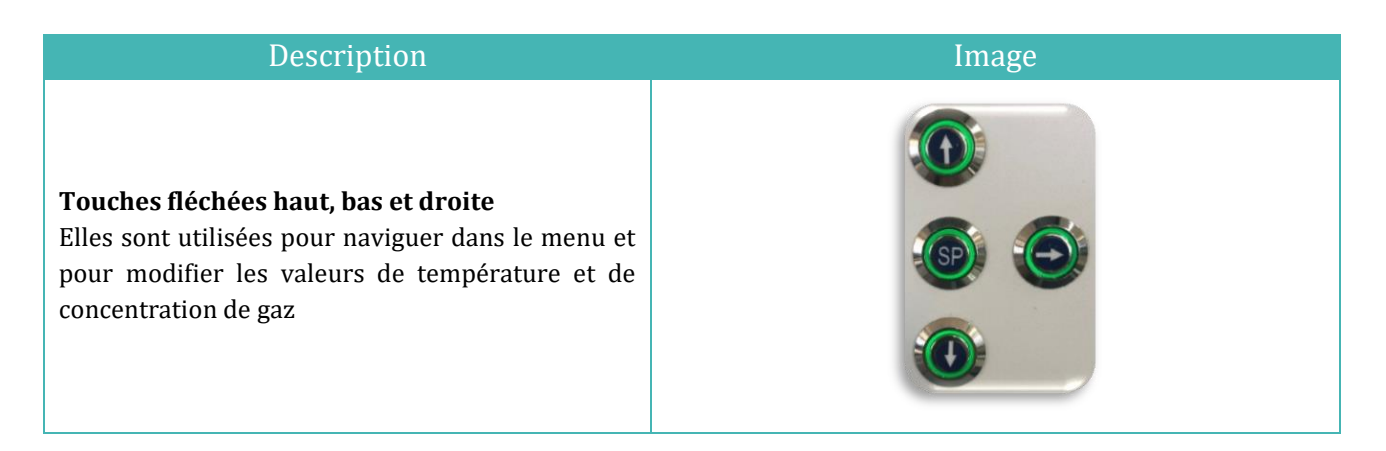

## <span id="page-27-0"></span>12.1 Activation des commandes de chauffage et de gaz

Les principales commandes sont activées à l'aide de l'interrupteur MARCHE/ARRÊT situé au-dessous du plateau.

## <span id="page-27-1"></span>12.2 Menu du système

Appuyez simultanément sur les touches (⇧) et (⇩) pendant 3 s pour accéder au menu.

Naviguez dans le menu en utilisant :

- Touche flèche droite (⇨) = entrée
- Touches fléchées haut  $(\hat{u})$  et bas  $(\theta)$  = précédent OU suivant
- Touche SP/Enter = modifier OU accepter

Appuyez simultanément sur les touches  $(\hat{u})$  et  $(\theta)$  pendant 3 s pour quitter entièrement le menu.

### <span id="page-27-2"></span>12.3 Statut

## <span id="page-27-3"></span>12.3.1 Modèles sans mélangeur à gaz intégré

Peu après l'activation du système, l'écran principal alterne entre les paramètres suivants : Faites défiler les paramètres à l'aide de la touche  $(\Rightarrow)$ .

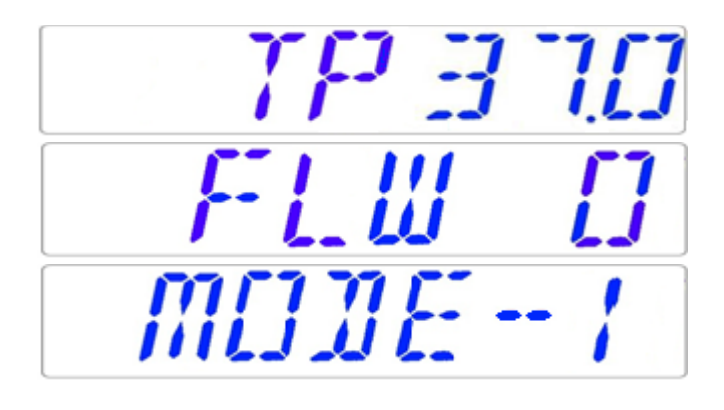

Il y aura un paramètre supplémentaire pour le mode de culture dans le poste de travail ART multizone et les modèles avec compartiments. L'écran s'affichera :

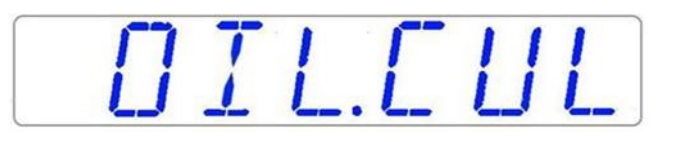

Si le mode d'utilisation est Culture ouverte (pas de culture avec recouvrement **d'huile ou de paraffine), Il faut régler le mode de culture pour cela et affichera :**

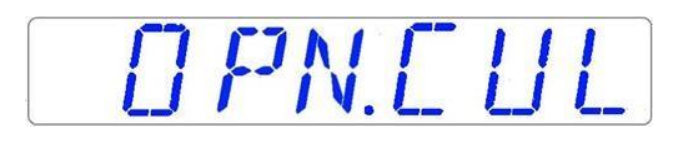

Si le poste de travail ART multizone comporte des compartiments, après que l'écran ait affiché « TP 37.0 », l'utilisateur peut voir la température du compartiment en appuyant sur la touche (⇧). Alors l'écran affichera :

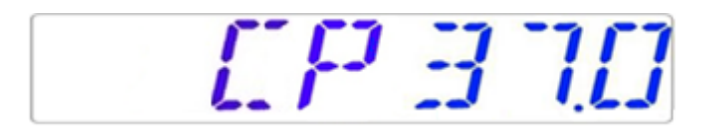

## <span id="page-28-0"></span>12.3.2 Modèles avec mélangeur à gaz intégré

Peu après l'activation du système, l'écran principal alterne entre les paramètres suivants : Faites défiler les paramètres à l'aide de la touche  $(\Rightarrow)$ .

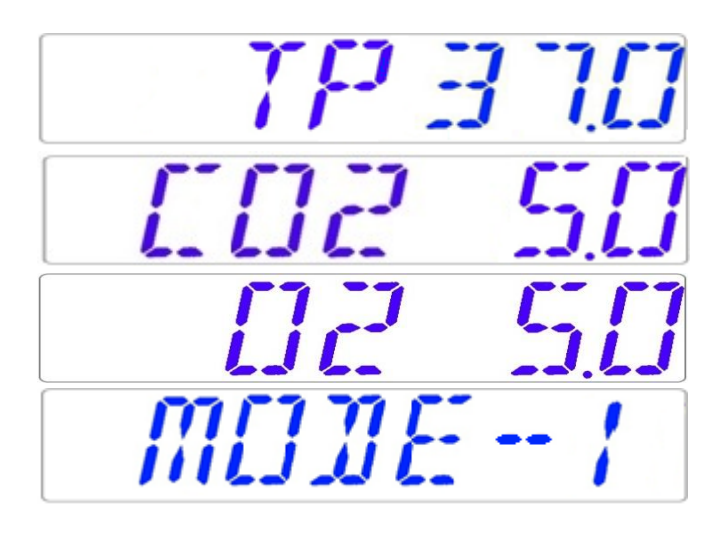

**Si le régulateur O<sup>2</sup> est désactivé, le système affichera « O2 OFF ».**

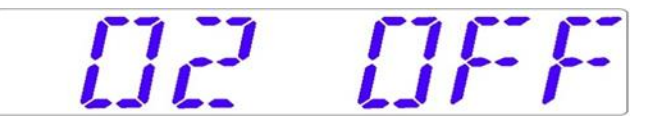

Si le poste de travail ART multizone comporte des compartiments, il y aura un paramètre supplémentaire pour le mode de culture :

OILEUL

Si le mode d'utilisation est Culture ouverte (pas de culture avec recouvrement **d'huile ou de paraffine), Il faut régler le mode de culture pour cela et affichera :**

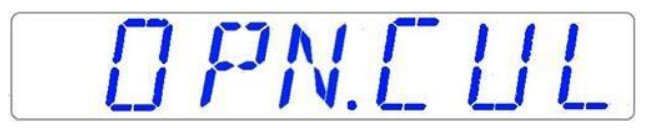

Si le poste de travail ART multizone comporte des compartiments, après que l'écran ait affiché « TP 37.0 », l'utilisateur peut voir la température du compartiment en appuyant sur la touche (⇧). Alors l'écran affichera :

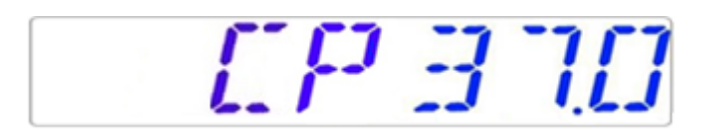

## <span id="page-29-0"></span>12.4 Menu principal

Il y a deux menus principaux différents dans le post de travail ART Multi-zone : sans mélangeur de gaz intégré et avec mélangeur de gaz intégré.

### <span id="page-29-1"></span>12.4.1 Menu principal (uniquement pour les modèles sans mélangeur à gaz intégré)

Appuyez sur la touche  $(\Rightarrow)$  pour accéder au menu. Vous pouvez quitter le menu en appuyant sur la touche (⇧).

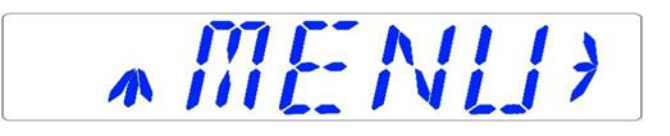

La température est la première catégorie lorsque vous entrez dans le menu. Appuyez sur la touche  $(\Rightarrow)$  pour accéder au sous-menu de la Température.

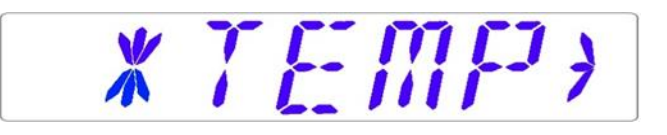

Appuyez sur la touche (⇩) pour faire défiler la dernière catégorie du menu. Appuyez sur la touche (⇨) pour accéder au sous-menu du Service.

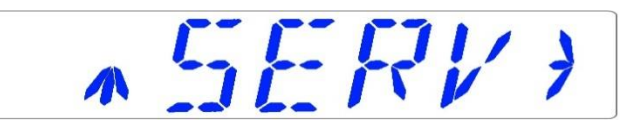

<span id="page-30-0"></span>12.4.2 Menu principal (uniquement pour les modèles avec mélangeur à gaz intégré)

Appuyez sur la touche  $(\Rightarrow)$  pour accéder au menu. Vous pouvez quitter le menu en appuyant sur la touche (⇧).

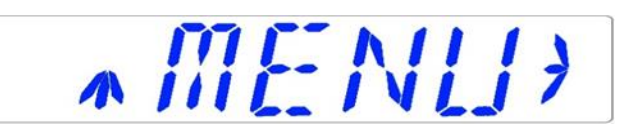

La température est la première catégorie lorsque vous entrez dans le menu. Appuyez sur la touche  $(\Rightarrow)$  pour accéder au sous-menu de la Température.

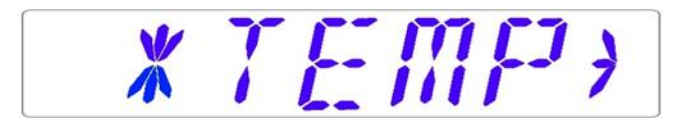

Appuyez sur la touche  $(\sqrt{I})$  pour descendre plus bas dans le menu. Appuyez sur la touche  $(\Rightarrow)$  pour accéder au sous-menu du CO<sub>2</sub>.

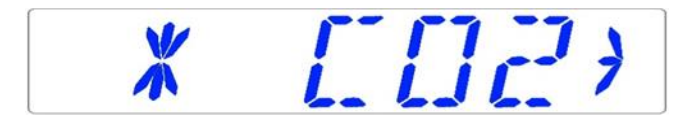

Appuyez sur la touche  $(\theta)$  pour descendre plus bas dans le menu. Appuyez sur la touche  $(\Rightarrow)$  pour accéder au sous-menu du O<sub>2</sub>.

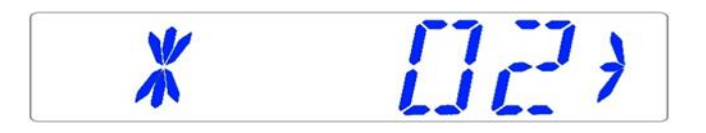

Appuyez sur la touche (⇩) pour faire défiler la dernière catégorie du menu. Appuyez sur la touche  $(\Rightarrow)$  pour accéder au sous-menu du Service.

$$
\wedge \subseteq F \land V \land
$$

#### <span id="page-31-0"></span>12.5 Sous-menus

#### <span id="page-31-1"></span>12.5.1 Sous-menu de la température

Appuyez sur la touche (⇨) du menu de la température pour accéder au sous-menu de la température.

Étalonnez en maintenant la touche SP enfoncée et en utilisant les touches (⇧) et (⇩) pour régler.

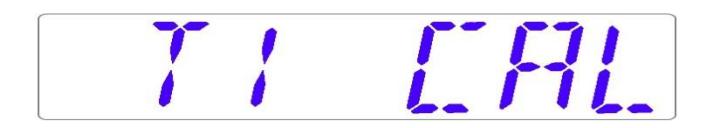

Passez à l'élément de sous-menu suivant à l'aide de la touche (⇩) ou à l'étape supérieure à l'aide de la touche (⇧).

#### *Exemple - comment étalonner la température:*

La température doit être mesurée à l'aide d'un appareil approprié et étalonné. Avec un thermomètre de qualité, il a été déterminé que T1 est de 37,4 °C. Localisez « T1 CAL » dans le sous-menu et appuyez et maintenez la touche SP. L'écran devrait s'afficher :

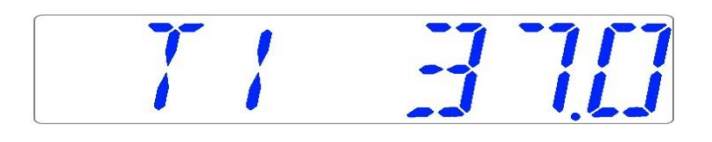

Réglez la température en appuyant 4 fois sur la touche (⇧) tout en maintenant la touche SP enfoncée.

L'écran affiche les étapes de 37.1, 37.2, 37.3 et 37.4. Lorsque la température est égale à la température mesurée, relâchez la touche SP. La valeur est enregistrée et le capteur de température de la zone T1 a été modifié.

# **La procédure d'étalonnage est la même pour T1 à T12.**

### <span id="page-31-2"></span>12.5.2 Sous-menu CO<sup>2</sup> (uniquement pour les modèles avec mélangeur de gaz intégré)

Appuyez sur la touche  $(\Rightarrow)$  du menu CO<sub>2</sub> pour accéder au sous-menu CO<sub>2</sub>. Le premier élément du sous-menu CO<sub>2</sub> est l'étalonnage du capteur CO<sub>2</sub> :

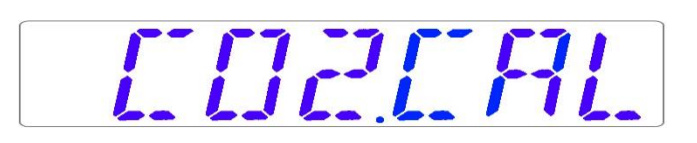

Étalonnez le CO<sub>2</sub> en maintenant la touche SP enfoncée et en utilisant les touches (û) et  $(\sqrt{J})$ pour le régler.

Passez à l'élément suivant du sous-menu CO<sup>2</sup> avec la touche (⇩) ou à l'étape supérieure avec la touche (⇧).

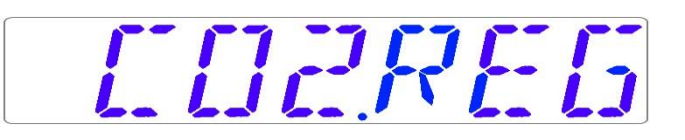

Activez ou désactivez la régulation du CO<sub>2</sub> en maintenant la touche SP et en appuyant sur les touches  $(f)$  ou  $(①)$ .

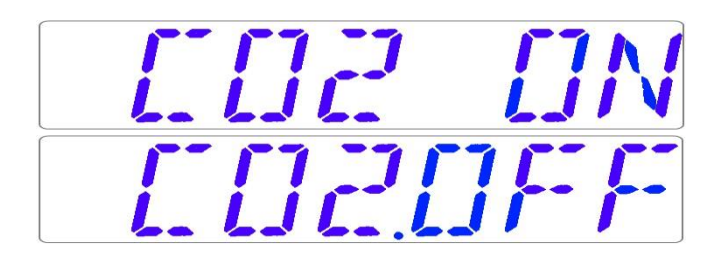

# **L'état par défaut du contrôle du CO<sup>2</sup> est OFF (DÉSACTIVÉ).**

Passez à l'élément suivant du sous-menu CO<sup>2</sup> avec la touche (⇩) ou à l'étape supérieure avec la touche (⇧).

Le débit de CO<sub>2</sub> est indiqué (il ne peut pas être réglé) :

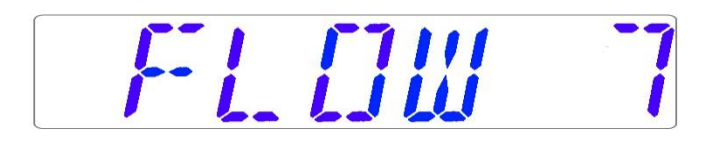

Il affiche la quantité de gaz  $CO<sub>2</sub>$  introduite dans le système pendant la régulation. Le volume est affiché en litres/heure. Il fluctuera généralement en fonction de la régulation du CO2.

Appuyez sur la touche (⇩) pour passer à l'élément suivant du sous-menu CO2. Le taux de pression interne de CO<sup>2</sup> est affiché (il ne peut pas être réglé sur l'incubateur. Il est réglé sur le régulateur de gaz externe) :

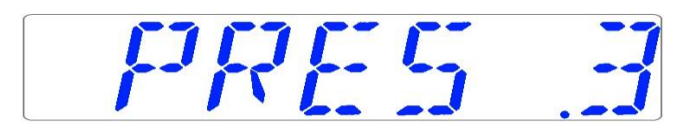

La valeur est en bars et doit être comprise entre 0,4 et 0,6 bar (5,80 et 8,70 PSI) à tout moment.

#### *Exemple – comment étalonner le CO2:*

Il faut mesurer la concentration du gaz CO<sup>2</sup> à l'aide d'un appareil approprié et étalonné. La concentration réelle du CO<sub>2</sub> a été estimée à 5,4 % sur la prise d'échantillonnage de gaz.

Localisez «  $CO<sub>2</sub>$  CAL » dans le sous-menu  $CO<sub>2</sub>$  et appuyez sur la touche SP. L'écran s'affichera :

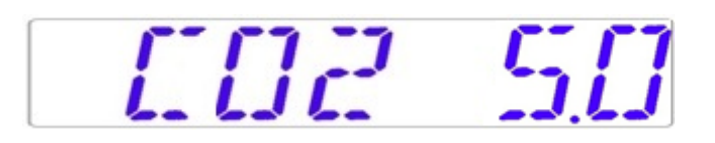

Réglez l'étalonnage au niveau souhaité en appuyant sur les touches (⇧) or (⇩). Dans ce cas, nous voulons l'ajuster à 5,4%. Appuyez 4 fois sur la touche (⇧). L'écran affiche 5,0, 5,1, 5,2, 5,3 et 5,4. Lorsque le CO<sup>2</sup> est égal au CO<sup>2</sup> mesuré, relâchez la touche SP. La valeur est enregistrée et l'étalonnage du capteur de CO<sub>2</sub> a été modifié.

**La récupération du CO<sup>2</sup> pur à 100 % jusqu'à 5 % est inférieure à 4 min.**

**L'étalonnage se fait en ajustant le niveau de CO<sup>2</sup> en fonction de la mesure prise à la sortie de l'échantillonnage du gaz à l'aide seulement d'un appareil de mesure de précision du CO2.**

**Les étalonnages ne doivent être modifiés que sur la base de mesures effectuées par un utilisateur ou un technicien qualifiés.**

#### <span id="page-33-0"></span>12.5.3 Sous-menu O2 (ne concerne que les modèles à mélangeur de gaz intégré)

Appuyez la touche  $(\Rightarrow)$  sur O<sub>2</sub> pour accéder au sous-menu O<sub>2</sub>. Le premier élément du sous-menu O<sub>2</sub> est l'étalonnage du capteur O<sub>2</sub> :

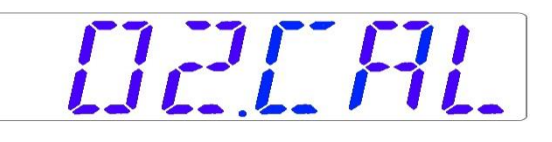

Étalonnez l'O<sub>2</sub> en maintenant la touche SP enfoncée et en utilisant les touches (û) et  $(\sqrt{I})$ pour le régler.

Passez à l'élément suivant du sous-menu  $O_2$  avec la touche  $(\sqrt[\text{I}]{\theta})$  ou un cran au-dessus avec la touche (î).

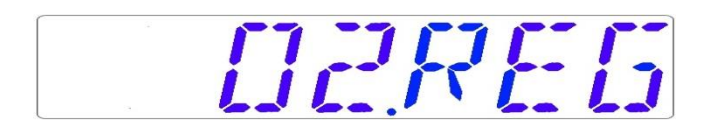

Activez ou désactivez la régulation de l'O<sub>2</sub> en maintenant la touche SP et en appuyant sur les touches  $(f)$  ou  $(①)$ .

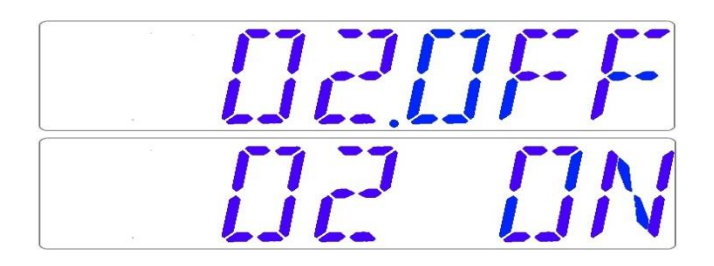

# **L'état par défaut de la commande O<sup>2</sup> est OFF (DÉSACTIVÉ).**

Passez à l'élément suivant du sous-menu O<sup>2</sup> avec la touche (⇩) ou un cran au-dessus avec la touche (û).

Le débit de N<sup>2</sup> est affiché (il ne peut pas être réglé) :

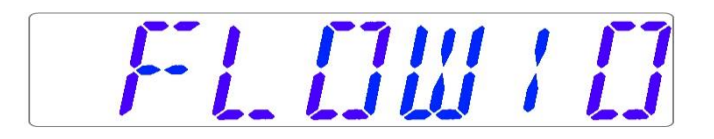

Il indique la quantité de gaz  $N_2$  introduite dans le système pendant la régulation. Le volume est affiché en litres/heure. Il fluctuera généralement en fonction de la régulation de l'O2.

Appuyez sur la touche (⇩) pour passer à l'élément suivant du sous-menu O2.

Le taux de pression interne de l'O<sub>2</sub> est affiché(il ne peut pas être réglé sur l'incubateur. Il est réglé sur le régulateur de gaz externe) :

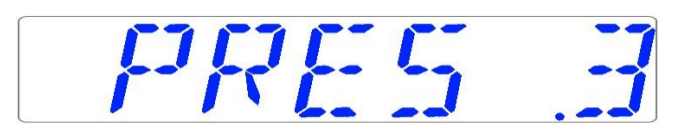

La valeur est en bars et doit être comprise entre 0,4 et 0,6 bar (5,80 et 8,70 PSI) à tout moment.

#### *Exemple – comment étalonner l'O<sup>2</sup>* :

Il faut mesurer la concentration du gaz O<sup>2</sup> l'aide d'un appareil approprié et étalonné. La

concentration réelle en O<sup>2</sup> a été estimée à 5,3 % sur l'une des prises d'échantillonnage du gaz.

Localisez « O2 CAL » dans le sous-menu O<sup>2</sup> et appuyez sur la touche SP. L'écran s'affichera :

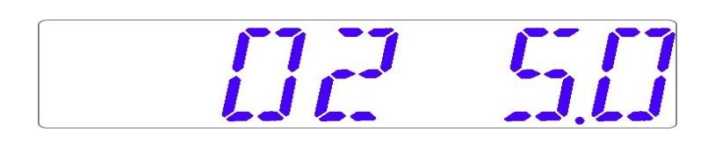

Réglez l'étalonnage au niveau souhaité en appuyant sur les touches (⇧) or (⇩). Dans ce cas, nous voulons l'ajuster à 5,3 %. Appuyez 3 fois sur la touche (⇧). L'écran affichera 5,0, 5,1, 5,2, et 5,3. Lorsque l'O<sup>2</sup> est égal à l'O<sup>2</sup> mesuré, relâchez la touche SP. La nouvelle valeur est enregistrée et l'étalonnage du capteur O<sub>2</sub> a été modifié.

**L'étalonnage s'effectue en réglant le niveau d'O<sup>2</sup> en fonction d'une mesure prise à la sortie de l'échantillonnage du gaz en utilisant seulement un appareil de précision de mesure de l'O2.**

**Les étalonnages ne doivent être modifiés que sur la base de mesures effectuées par un utilisateur ou un technicien qualifiés.**

## <span id="page-35-0"></span>12.5.4 Sous-menu du Service

Appuyez sur la touche  $(\Rightarrow)$  du menu service pour accéder au sous-menu service. Le sous-menu Service est verrouillé par défaut. L'écran s'affichera :

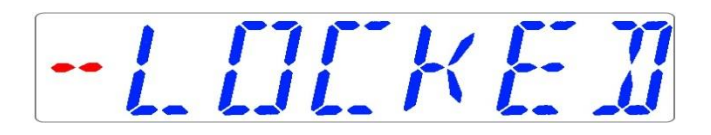

Appuyez sur la touche  $(\Rightarrow)$  et maintenez-la enfoncée pendant environ 10 secondes. L'écran affichera alors la version du micrologiciel actuellement installé :

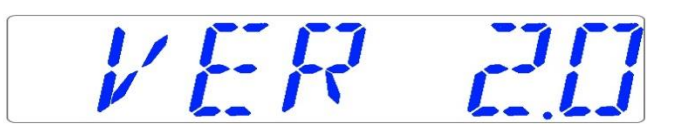

La version 2.0 n'est présentée qu'à titre d'exemple. Consultez Esco Medical ou le représentant local pour connaître le numéro de la dernière version.

Passez à l'élément suivant du sous-menu de service avec la touche (⇩) ou un cran audessus avec la touche (î).
Si le poste de travail ART multizone est équipé d'un mélangeur de gaz intégré, il y aura une fonction « GAZ » dans le sous-menu service. L'écran s'affichera :

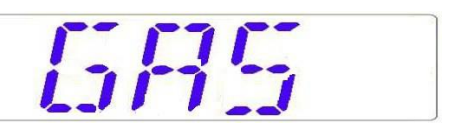

Appuyez sur la touche ( $\Rightarrow$ ) pour entrer et appuyez sur les touches ( $\downarrow$ ) ou ( $\uparrow$ ) pour choisir « PREMIX » ou «  $CO_2/N_2$  ». Appuyez sur la touche SP et en appuyant sur les touches  $(\sqrt[\text{D}]{})$ ou (⇧), sélectionnez le mode de gaz « PREMIX » ou « CO2/N<sup>2</sup> ». Relâchez la touche SP et le mode sélectionné est maintenant enregistré.

**Lorsque vous utilisez le mode de gaz prémélangé dans le modèle du poste de travail ART multizone à un mélangeur de gaz intégré, il est nécessaire d'utiliser un gaz prémélangé avec une gradation plus élevée que le point de consigne. Par exemple, si vous devez atteindre un point de consigne de 5 % de CO2, le gaz prémélangé doit contenir 7 % de CO2.**

Appuyez sur la touche (⇧) pour revenir au menu.

## 13 Alarmes

L'écran affichera un « A » rouge et le message d'état du paramètre concerné en cas de panne unique. Il est possible de mettre en sourdine un signal audio en appuyant une fois sur la touche alarme (activée/désactivée pendant 5 minutes). Une flèche rouge indique si l'alarme est déclenchée en raison de valeurs trop élevées ou trop basses, et la touche audio on/off clignotera en rouge :

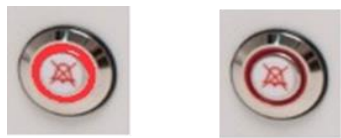

**Figure 13.1** Touche d'alarme indiquant la condition de l'alarme

Le modèle audio est constitué de 3 bips courts suivis d'une pause de 3 s. Toutes les alarmes ont le même modèle audio. Le niveau de pression acoustique est de 61,1 dB(A).

**Veillez à ce que le niveau de pression acoustique ambiant ne dépasse pas 62 dB(A), car l'utilisateur n'entendra pas l'alarme !**

#### 13.1 Alarmes de température

Les 12 zones de chauffage peuvent déclencher une alarme de température si leur température s'écarte de plus de ± 0,5 °C du point de consigne.

**N'oubliez pas qu'une modification du point de consigne de plus de ± 0,5 °C par rapport à la température actuelle entraînera une alarme. Il en va de même pour tous les réglages d'étalonnage.**

Le numéro indique la zone qui déclenche l'alarme après « A ».

La température est trop élevée dans le compartiment 3 :

 $\frac{1}{2}$ 

La température est trop faible dans le compartiment 1 :

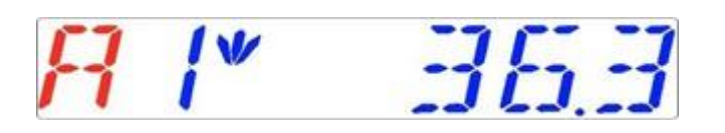

L'affichage se verrouille sur la condition d'alarme et cesse d'alterner entre les messages d'état normal. Si vous appuyez sur la touche de sourdine, l'écran retournera au statut normal et affichera les paramètres pendant 5 minutes jusqu'à ce que l'alarme sonore se redéclenchera. La touche de mise en sourdine de l'alarme affichera toujours la condition d'alarme en clignotant en rouge pendant que l'alarme est mise en sourdine.

## **Veuillez vous reporter à la section 25 « Procédure d'urgence » pour savoir comment vous comporter en cas d'alarme de température.**

La disposition des zones et l'emplacement des capteurs sont décrits dans la section « 15 Températures de surface et mesure de la température ».

Le dysfonctionnement d'un capteur de température est signalé par la mise en garde suivante :

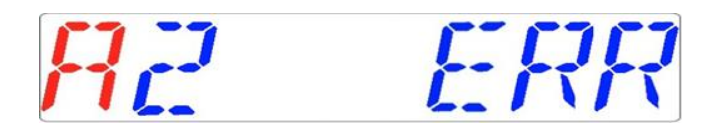

Cela indique que le capteur du compartiment 2 est défaillant. Par mesure de sécurité, le

chauffage de la zone concernée sera coupé.

13.2 Alarmes de niveau de gaz (ne concerne que les modèles à mélangeur de gaz intégré)

#### 13.2.1 Alarmes du  $CO<sub>2</sub>$

L'alarme de niveau du gaz  $CO<sub>2</sub>$  est activée si la concentration du gaz  $CO<sub>2</sub>$  s'écarte de plus de ± 1 % du point de consigne.

**N'oubliez pas qu'une modification de la valeur de consigne de plus de ± 1 % par rapport au niveau de gaz actuel entraînera une alarme de niveau de gaz. Il en va de même pour tous les réglages d'étalonnage.**

Le pourcentage de gaz  $CO<sub>2</sub>$  est trop faible :

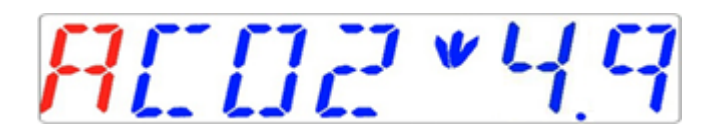

Le pourcentage de gaz CO<sub>2</sub> est trop élevé :

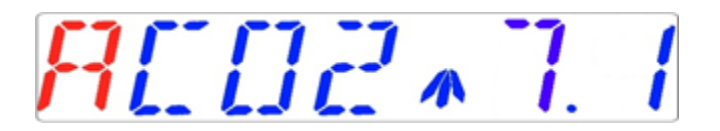

L'affichage se verrouille sur la condition d'alarme et cesse d'alterner entre les messages d'état normal. Si vous appuyez sur la touche de sourdine, l'écran retournera au statut normal et affichera les paramètres pendant 5 minutes jusqu'à ce que l'alarme sonore se redéclenchera. La touche de mise en sourdine de l'alarme affichera toujours la condition d'alarme en clignotant en rouge pendant que l'alarme est mise en sourdine.

**Veuillez vous reporter à la section 25 « Procédure d'urgence » pour savoir comment vous comporter en cas d'alarme de niveau de CO2.**

#### 13.2.2 Alarmes d'O<sup>2</sup>

L'alarme du niveau de gaz  $0_2$  est activée si sa concentration de gaz  $0_2$  s'écarte de plus de ± 1 % de la valeur de consigne.

**N'**oubliez pas qu'une modification du point de consigne de plus de ± 1 % par **rapport au niveau de gaz actuel entraînera une alarme de niveau de gaz. Il en va de même pour tous les réglages d'étalonnage.**

Le pourcentage d' $O<sub>2</sub>$  est trop faible :

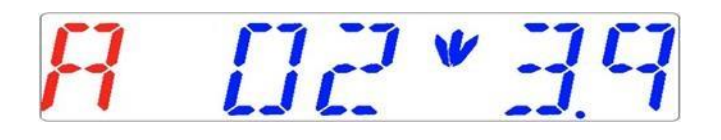

Le pourcentage d'O<sub>2</sub> est trop élevé :

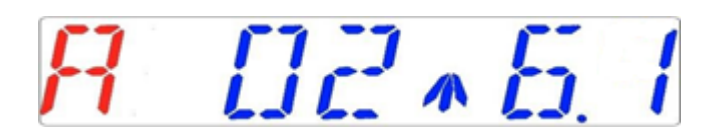

L'affichage se verrouille sur la condition d'alarme et cesse d'alterner entre les messages d'état normal. Si vous appuyez sur la touche de sourdine, l'écran retournera au statut normal et affichera les paramètres pendant 5 minutes jusqu'à ce que l'alarme sonore se redéclenchera. La touche de mise en sourdine de l'alarme affichera toujours la condition d'alarme en clignotant en rouge pendant que l'alarme est mise en sourdine.

**Veuillez vous reporter à la section 25 « Procédure d'urgence » pour savoir comment vous comporter en cas d'alarme de niveau d'O2.**

#### 13.3 Alarmes de pression de gaz

#### 13.3.1 Alarme de pression de  $CO<sub>2</sub>$

Si l'alimentation en  $CO<sub>2</sub>$  n'est pas correctement fixée ou si une pression de  $CO<sub>2</sub>$  incorrecte est appliquée au système, le poste de travail ART multizone passera en mode alarme de pression de CO2. L'écran affichera « CO2 P », ce qui indique une pression de gaz entrant incorrecte. Si la pression descend en dessous de 0,3 bar (4,40 PSI) ou monte au-dessus de 0,7 bar (10,20 PSI), l'alarme se déclenche.

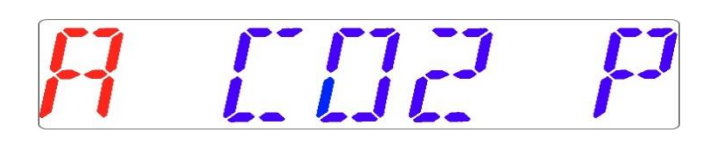

# **« P » signifie pression.**

L'affichage se verrouille sur la condition d'alarme et cesse d'alterner entre les messages d'état normal. Si vous appuyez sur la touche de sourdine, l'écran retournera au statut normal et affichera les paramètres pendant 5 minutes jusqu'à ce que l'alarme sonore se redéclenchera. La touche de mise en sourdine de l'alarme affichera toujours la condition d'alarme en clignotant en rouge pendant que l'alarme est mise en sourdine.

# **Veuillez vous reporter à la section 25 « Procédure d'urgence » pour savoir comment vous comporter en cas d'alarme de pression de CO2.**

#### 13.3.2 Alarme de pression  $N_2$  (ne concerne que les modèles à mélangeur de gaz intégré)

Si l'alimentation en N<sup>2</sup> n'est pas correctement fixée ou si une pression de N<sup>2</sup> incorrecte est appliquée au système, le poste de travail ART multizone passera en mode alarme de pression N2. L'écran affichera « N2 P », ce qui indique une pression de gaz entrant incorrecte. Si la pression descend en dessous de 0,3 bar (4,40 PSI) ou monte au-dessus de 0,7 bar (10,20 PSI), l'alarme se déclenche.

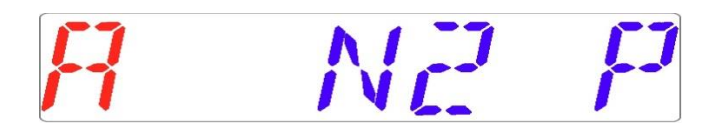

# **« P » signifie pression.**

L'affichage se verrouille sur la condition d'alarme et cesse d'alterner entre les messages d'état normal. Si vous appuyez sur la touche de sourdine, l'écran retournera au statut normal et affichera les paramètres pendant 5 minutes jusqu'à ce que l'alarme sonore se redéclenchera. La touche de mise en sourdine de l'alarme affichera toujours la condition d'alarme en clignotant en rouge pendant que l'alarme est mise en sourdine.

## **Veuillez vous référer à la section 25 « Procédure d'urgence » sur la façon de se comporter en cas d'alarme de pression N2.**

## 13.4 Alarmes multiples

Lorsqu'il y a deux ou plusieurs alarmes, l'écran l'indiquera en affichant d'abord « A MULTI », puis les conditions d'alarme :

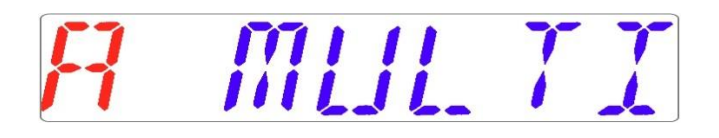

Le débit sera forcé en fonction des alarmes. Les alarmes de température ont la 1ère priorité, les alarmes de niveau de gaz la 2ème, et la pression la 3ème .

**Veuillez vous reporter à la section 25 « Procédure d'urgence » pour savoir comment vous comporter en cas d'alarme multiple.**

## 13.5 Résumé des alarmes

Dans le tableau ci-dessous, vous trouverez une liste de toutes les alarmes possibles dans le poste de travail ART multizones.

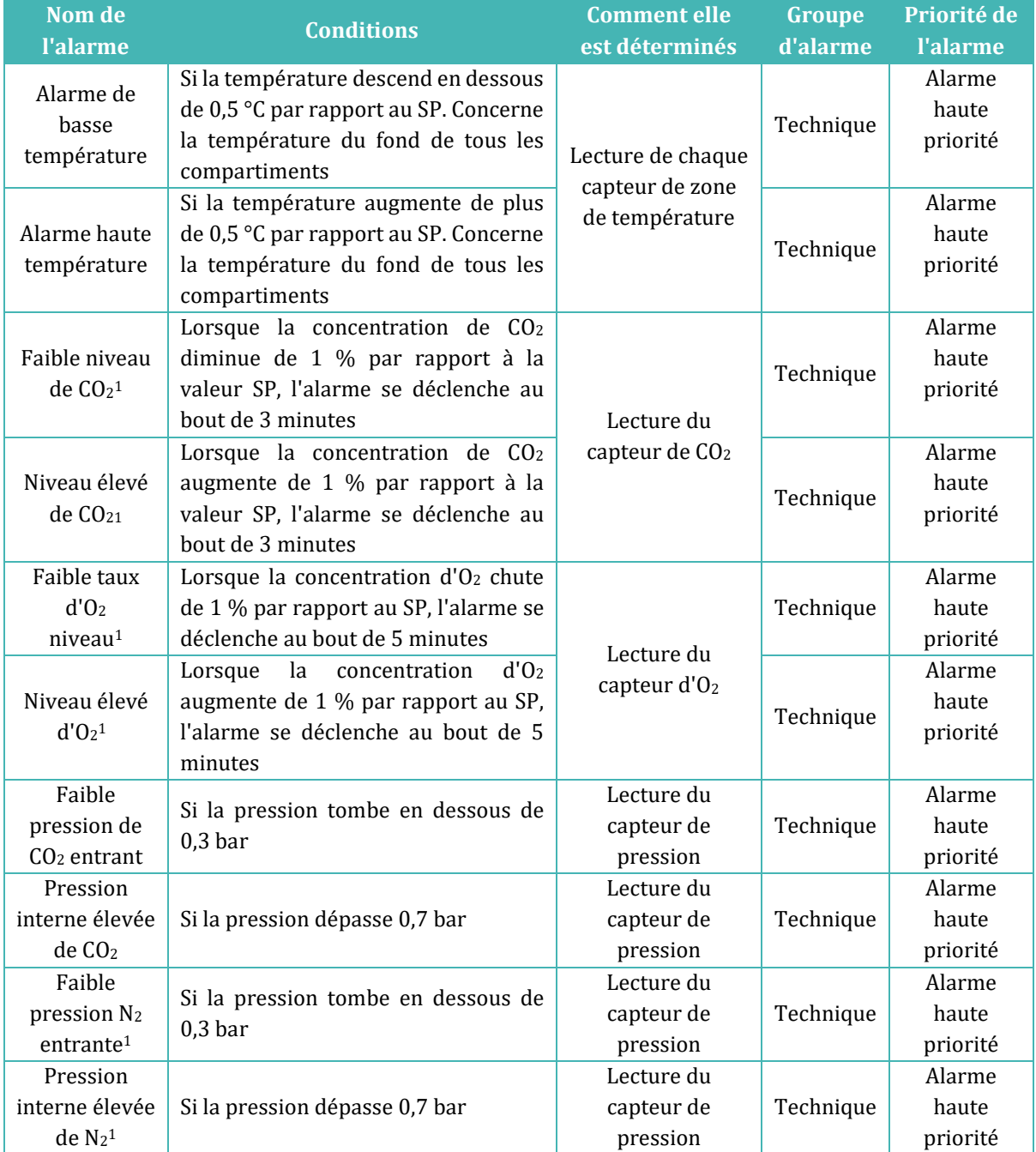

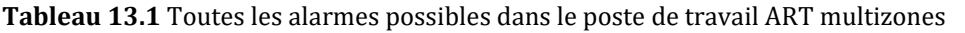

 $^{\rm 1}$  Ne concerne que les modèles poste de travail ART multizone à mélangeur à gaz intégré

<sup>1</sup> Uniquement pour les modèles de poste de travail ART multizone à mélangeur à gaz intégré

## 13.6 Vérification de l'alarme

Dans le tableau ci-dessous, vous trouverez une liste de comment et quand vérifier la fonctionnalité du système d'alarme

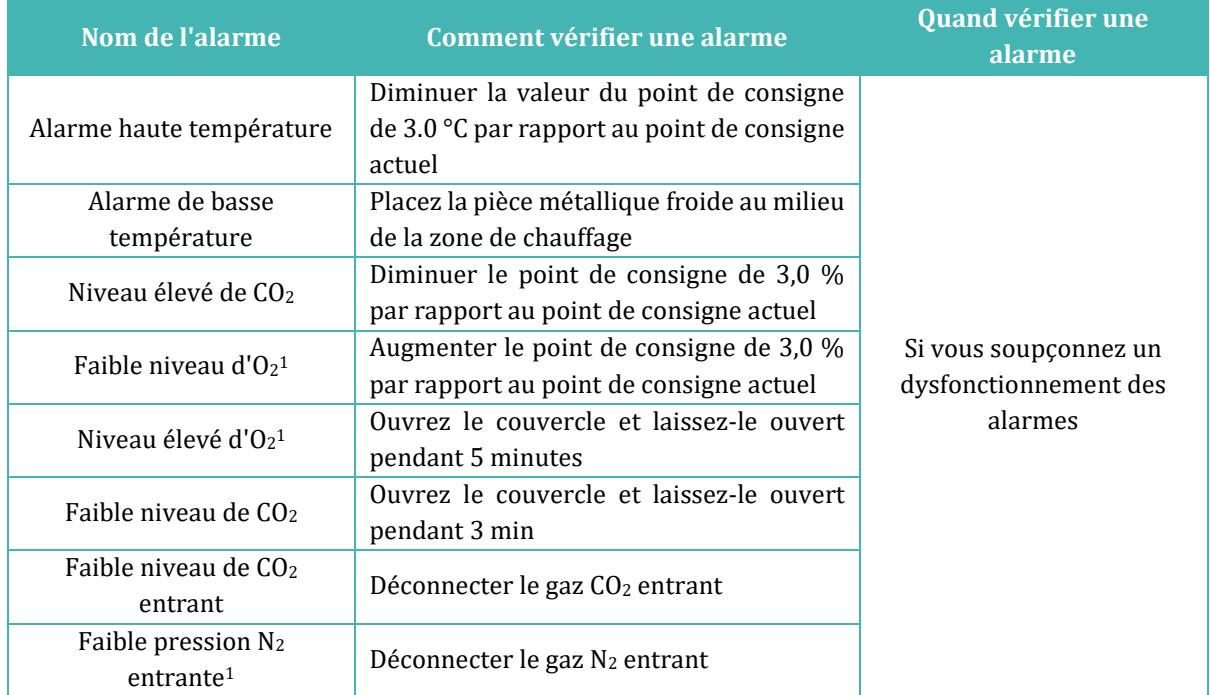

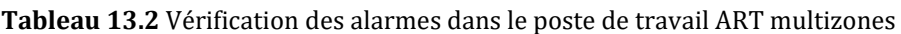

## 14 Modification des points de consigne et du mode de chauffage

#### 14.1 Valeur de consigne de la température

La valeur définie de la température peut être réglé entre 25 °C et 40,0 °C.

# **La valeur définie de la température par défaut est de 37,0 °C.**

Pour modifier la valeur de consigne de la température, suivez les instructions suivantes :

1. Lorsque l'écran affiche la température actuelle :

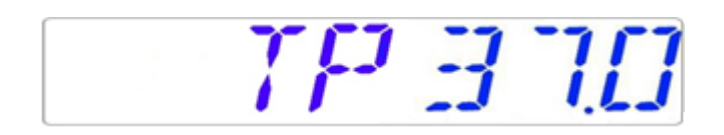

- 2. Maintenez la touche SP enfoncée et utilisez les touches (⇧) et (⇩) pour régler la valeur de consigne : une pression sur la touche correspond à une modification de  $0.1.$
- 3. Après avoir modifié la température, relâchez la touche SP. La valeur est maintenant enregistrée.

Si l'écran n'affiche pas le relevé de température actuel, la touche  $(\Rightarrow)$  permet de passer entre les relevés de température, du point de consigne du flux de gaz et du mode de chauffage.

14.2 Point de consigne du débit de gaz (ne concerne que les modèles sans mélangeur de gaz intégré)

Le point de consigne du flux du gaz peut être réglé entre 0 l/h et 40 l/h.

Pour modifier le point de consigne du flux du gaz, suivez les instructions suivantes :

1. Lorsque l'écran affiche le flux de gaz actuel :

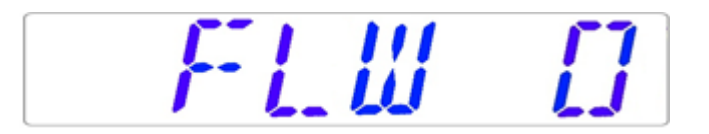

- 2. Maintenez la touche SP enfoncée et utilisez les touches (⇧) et (⇩) pour régler le point de consigne : une pression sur la touche correspond à une modification de 1  $1/h$ .
- 3. Après avoir modifié la température, relâchez la touche SP. La valeur est maintenant enregistrée.

Si l'écran n'affiche pas le point de consigne de débit de gaz actuel, la touche  $(\Rightarrow)$  permet de passer entre les relevés de température, le point de consigne de débit de gaz, et le mode chauffage.

14.3 Point de consigne de concentration du gaz  $CO<sub>2</sub>$  (ne concerne que les modèles à mélangeur de gaz intégré)

Il est possible de régler la concentration de CO<sup>2</sup> entre 3,0 % et 10 %.

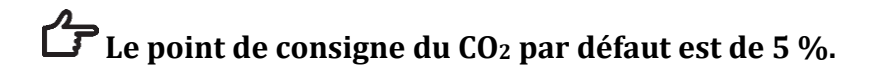

Pour modifier la valeur de consigne de la concentration de CO<sub>2</sub>, suivez les instructions suivantes :

1. Lorsque l'écran affiche la concentration de gaz  $CO<sub>2</sub>$ :

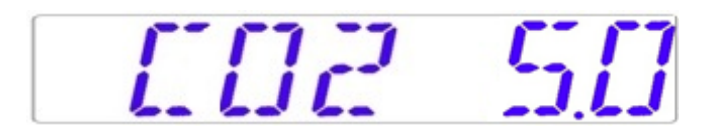

- 2. Maintenez la touche SP enfoncée et utilisez les touches (⇧) et (⇩) pour régler la valeur de consigne : une pression sur la touche correspond à une modification de  $0.1.$
- 3. Après avoir modifié la température, relâchez la touche SP. La valeur est maintenant enregistrée.

Si l'écran n'affiche pas le relevé actuel de  $CO<sub>2</sub>$ , la touche  $(\Rightarrow)$  permet de passer entre les relevés de température, de CO2, d'O<sup>2</sup> et de mode de chauffage.

14.4 Point de consigne de la concentration de gaz O2 (ne concerne que les modèles à mélangeur de gaz intégré)

Il est possible de régler la concentration de l'O<sup>2</sup> entre 5,0 % et 20,0 %.

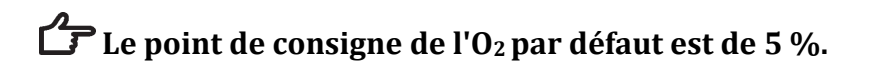

Pour modifier la valeur de consigne de la concentration d'O2, suivez les instructions suivantes :

1. Lorsque l'écran affiche la concentration en O<sup>2</sup> :

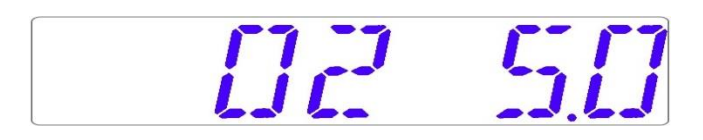

- 2. Maintenez la touche SP enfoncée et utilisez les touches (⇧) et (⇩) pour régler la valeur de consigne : une pression sur la touche correspond à une modification de  $0.1.$
- 3. Après avoir modifié la température, relâchez la touche SP. La valeur est maintenant enregistrée.

Si l'écran n'affiche pas le relevé actuel de l'O<sub>2</sub>, la touche  $(\Rightarrow)$  permet de passer entre les relevés de température, de CO2, d'O<sup>2</sup> et de mode de chauffage.

#### 14.5 Mode Chauffage

Le plan de travail dispose de 4 modes de chauffage.

Pour modifier le mode de chauffage, suivez les instructions suivantes :

1. Lorsque l'écran affiche le mode de chauffage actuel :

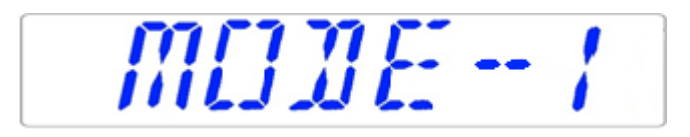

- 2. Maintenez la touche SP enfoncée et utilisez les touches (⇧) et (⇩) pour ajuster le mode chauffage.
- 3. Après avoir modifié la température, relâchez la touche SP. Le mode est maintenant enregistré.

#### **Mode 1:**

Toutes les zones sont « ON » et contrôlées. Les zones sont chauffées jusqu'à la température de consigne.

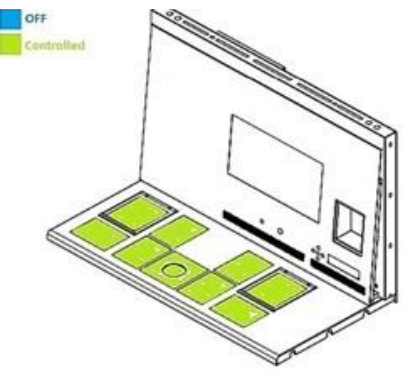

**Figure 14.1** Mode 1

#### **Mode 2:**

Les deux compartiments sont « ON » et contrôlés.

Le côté gauche et la zone centrale sont « ON » et contrôlés.

Le côté droit de la zone est « OFF » ; comme le montre l'image ci-dessous, toutes les autres zones sont chauffées jusqu'à la température de consigne.

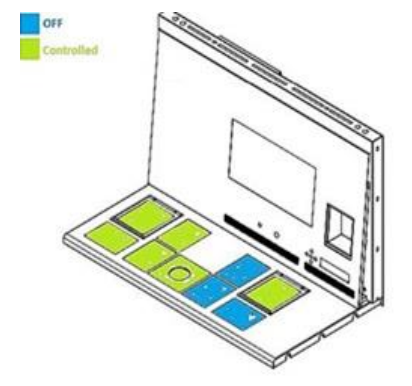

**Figure 14.2** Mode 2

#### **Mode 3:**

Les deux compartiments et le côté gauche du plateau de la table sont « ON » et contrôlés. La zone centrale et la zone de droite sont « OFF », comme le montre l'image ci-dessous. Toutes les autres zones sont chauffées jusqu'à la température de consigne.

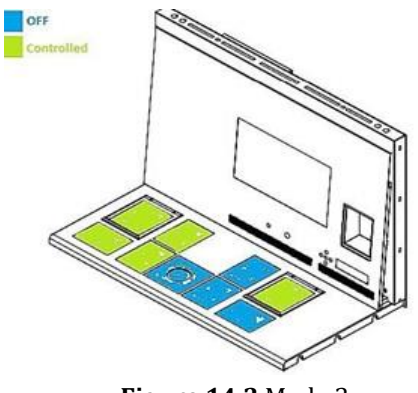

**Figure 14.3** Mode 3

#### **Mode 4:**

Les deux compartiments sont « ON » et contrôlés.

Le reste du plateau est « OFF », comme le montre l'image ci-dessous.

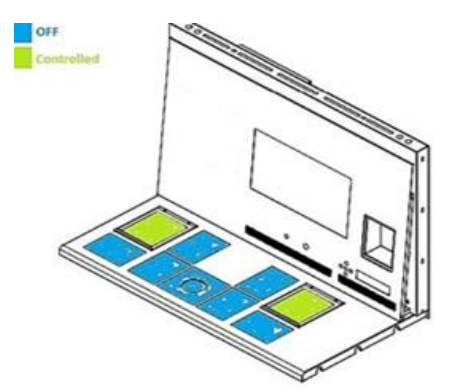

**Figure 14.4** Mode 4

## 15 Températures de surface et température de mesure

Dans cette section, le système de contrôle de la température du poste de travail ART multizone est décrit plus en détails.

Le poste de travail ART multizone est équipé de 12 régulateurs PID complètement séparés pour relever la température. Chaque régulateur est chargé de contrôler la température dans une zone séparée.

Chacune des 12 zones disponibles est équipée d'un capteur de température et d'un élément chauffant distincts, ce qui permet à l'utilisateur de régler la température de chaque zone séparément et d'obtenir ainsi une plus grande précision.

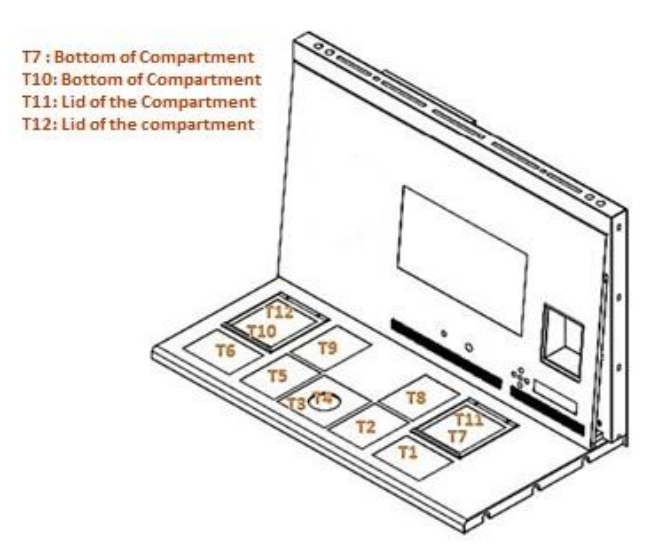

**Figure 15.1** Régulateurs PID sur le plan de travail

Chaque zone peut être étalonnée séparément, en utilisant l'élément correspondant à la zone respective dans le menu. Ces éléments sont placés dans le menu et sont nommés : T1 CAL, T2 CAL, T3 CAL, T4 CAL, T5 CAL, T6 CAL, T7 CAL, T8 CAL, T9 CAL, T10 CAL, T11 CAL et T12 CAL.

Pour étalonner la température dans une zone particulière, veuillez trouver le nom du capteur correspondant et le régler en fonction d'une mesure prise à l'aide d'un thermomètre de haute précision.

Esco Medical recommande uniquement un appareil approprié et étalonné d'une précision d'au moins 0,1 °C.

**L'étalonnage de la température se fait en ajustant la Tx (x étant le numéro du capteur) en fonction d'une mesure effectuée sur le lieu correspondant au placement de la boîte.**

**Après le réglage de la température, laissez-lui au moins 15 minutes pour qu'elle se stabilise, utilisez le thermomètre pour vérifier la bonne température sur chaque zone.**

**Collez le capteur du thermomètre étalonné au milieu de la zone. Il peut être nécessaire de tout refaire avant que la zone ne soit complètement étalonnée.**

# Les modes de chauffage n'affectent pas les compartiments.

Soyez prudent lorsque vous modifiez les paramètres d'étalonnage - assurez-vous que seule la valeur modifiée correspond à l'endroit où la mesure est effectuée. Laissez au système le temps de s'adapter.

Il n'v a pas de chauffage supplémentaire entre les 12 zones lorsque la **température est réglée à 0,5 °C près. Dans le cas de différences de température plus importantes, la zone la plus chaude affectera la zone la plus froide.**

**Remarque**: la façon d'étalonner la température de la zone T1 est décrite dans la section 12.5.1 de ce manuel.

# 16 Micrologiciel

Le micrologiciel installé sur votre poste de travail ART Multizone peut être mis à niveau. Dès qu'une mise à jour critique est disponible, elle est transmise à nos distributeurs dans le monde entier - ils s'assureront que votre incubateur fonctionne avec le microligiciel le plus récent. Un technicien peut le faire lors de l'entretien annuel programmé.

Veuillez suivre les étapes suivantes pour vérifier le micrologiciel qui est actuellement installé sur votre appareil :

1. Dans le menu, repérez le sous-menu « Serv » et appuyez sur la touche  $(\Rightarrow)$  pour y accéder. Le sous-menu Service est verrouillé par défaut. L'écran affiche « LOCKED » et après avoir appuyé sur la touche  $(\Rightarrow)$  et la maintenir pendant 10 sec, l'écran affiche la version du micrologiciel actuellement installé :

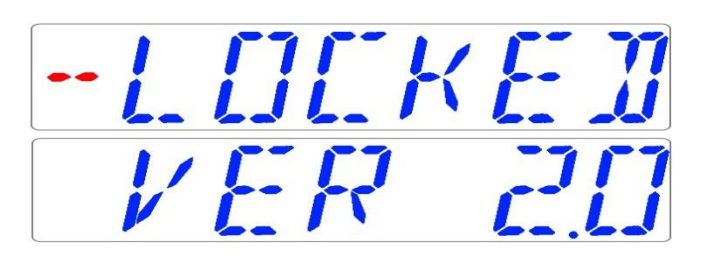

La version 2.0 n'est présentée qu'à titre d'exemple. La version actuelle du micrologiciel du poste de travail ART multizone de 4 pieds à mélangeur de gaz intégré est 3.0.3 ; le poste de travail ART multizone DUAL de 6 pieds à mélangeur de gaz intégré : côté droit - 3.0.5 et côté gauche 3.0.1 ; tous les postes de travail ART multizone sans mélangeur de gaz intégré (prémélange uniquement) - 3.0.4.

2. Appuyez sur la touche  $(i)$  pour revenir au sous-menu.

# 17 L'écoulement laminaire

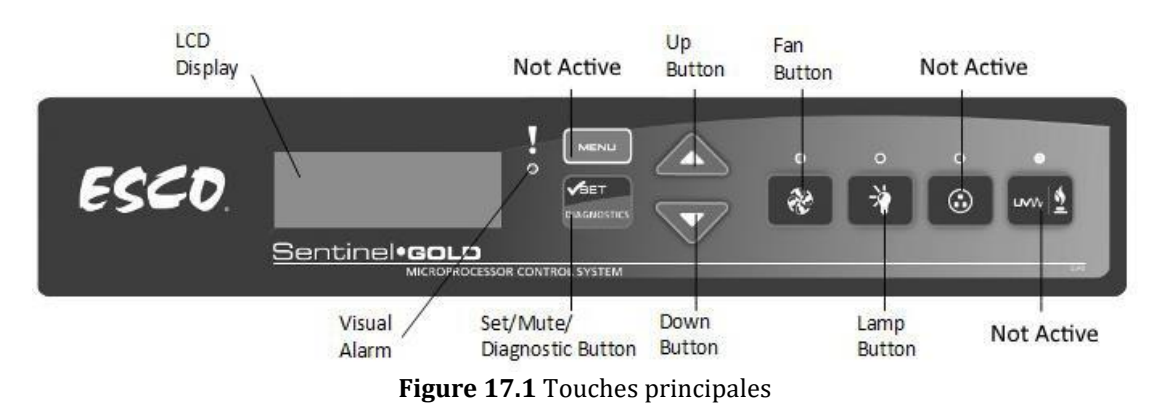

- bouton « Fan » allume et éteint le ventilateur. Il active le mode veille.
- bouton « Lamp » allume et éteint les lampes fluorescentes.
- bouton « Socket » non actif pour l'utilisateur.
- bouton « UV/Gaz » non actif pour l'utilisateur.
- bouton « Menu » permet d'accéder au menu. Fonctionne également comme le bouton « Retour ».
- touche « Set/Mute/Diagnostic » Touche pour sélectionner le dossier/saisir le paramètre.
- Boutons « UP/Down » font défiler le menu.

Seules 3 fonctions sont proposées à l'utilisateur : la mise en marche/arrêt du flux laminaire, l'activation du mode veille et la mise en marche/arrêt de la lampe intérieure.

## 18 Re-certification par le personnel de service

Les produits Esco procurentgénéralement des années de fonctionnement sans problème ; cependant, ils nécessitent une maintenance et un entretien comme tout équipement. L'entretien et le service doivent être effectués par du personnel qualifié. Esco propose des cours de formation pour doter les prestataires de services des dernières compétences, informations et outils pour assurer la maintenance et l'entretien des produits Esco. Pour de plus amples informations sur le cours de formation le plus proche, veuillez contacter Esco.

Les prestataires de services doivent se familiariser avec les principes de fonctionnement de base des produits avant de travailler dessus. Les références appropriées comprennent les informations contenues dans la section utilisateur de ce manuel ou les brochures.

Le poste de travail ART multizone nécessite généralement :

- Re-certification, quand :
	- − Le poste de travail est déplacé
	- − On soupçonne que le banc n'est pas propre
- − Après le remplacement du filtre ou du ventilateur
- − Au moins une fois par an

Pendant la recertification :

- Les vitesses d'écoulement de l'air des postes de travail et les écoulements habituels sont vérifiés par rapport aux spécifications du fabricant et aux normes internationales concernées
- − Les filtres sont testés par scanner pour s'assurer qu'ils ne fuient pas
- − Des tests de confort pour l'opérateur peuvent être effectués
- − Si les vitesses d'écoulement de l'air sont en dehors du point de consigne, des ajustements sont effectués dans le cadre du processus de certification avant que les valeurs finales ne soient enregistrées
- Étalonnage de l'alarme de débit d'air, quand :
	- − La cause de l'alarme de débit d'air ne peut être déterminée
	- − La recertification indique que le débit d'air affiché s'écarte de >0,02m/s (4fpm) des vitesses réellement mesurées (ne concerne que les produits à affichage de la vitesse du débit d'air)
- Remplacement du filtre, quand :
	- − Les filtres sont bouchés et le(s) ventilateur(s) est (sont) déjà réglé(s) au maximum
	- − Les fuites de filtre qui ne peuvent pas être réparées sont trouvées pendant le test de balayage
- Remplacement du ventilateur (généralement rare) en cas de panne
- L'entretien de routine comprend également :
	- − Remplacement de la (des) lampe(s) fluorescente(s) généralement une fois tous les 2 ans

## 18.1 Certification de l'armoire sur site

La certification de l'armoire sur le terrain doit être effectuée sur :

- Nouvelle installation
- Déplacement du cabinet
- Activation de l'alarme de débit d'air avec une cause indéterminée
- Lorsque la performance de l'armoire est suspectée
- Au moins une fois par an ou en fonction de votre évaluation des risques

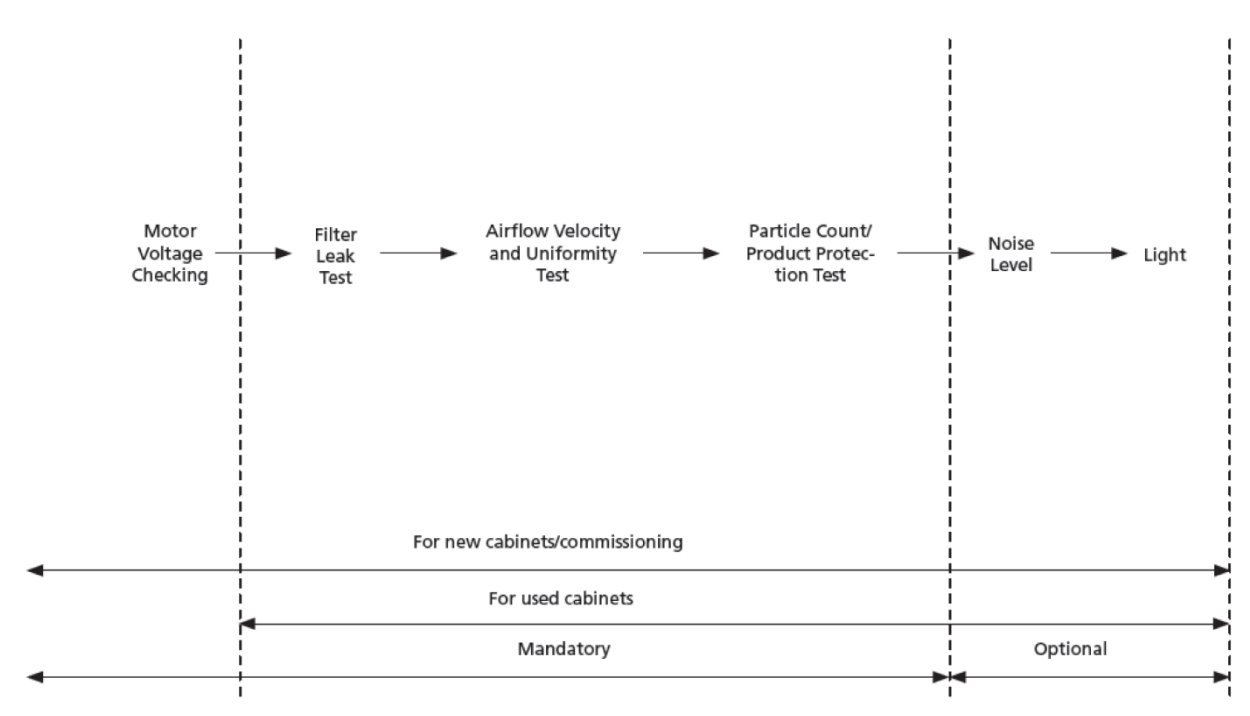

**Figure 18.1** Étapes de la procédure de certification sur le terrain

#### 18.2 Certification d'exécution

#### 18.2.1 Réglage de l'armoire en mode maintenance

Pour commencer la certification, assurez-vous que le ventilateur et les lampes soient allumés. L'armoire doit alors être mise en mode maintenance. En mode maintenance, toutes les alarmes sont désactivées et la fenêtre peut être déplacée sans que la lampe ne soit éteinte.

#### *Comment activer le mode maintenance*

- 1. Appuyez sur le bouton MENU : Saisir le PIN ADMIN (le PIN ADMIN par défaut est 0009)
- 2. Si SETTINGS est affiché, le code ADMIN a été supprimé, passez à l'étape 3
	- a. Appuyez sur SET avec 0 clignotant
- b. Appuyez sur SET avec le dernier chiffre 00 clignotant
- c. Appuyez sur SET avec le dernier chiffre 000 clignotant
- d. Appuyez sur SET avec le dernier chiffre 0000 clignotant
- e. Appuyez sur le bouton « ▼ » pour saisir 9
- f. Appuyez sur SET
- 3. L'alarme se déclenche ; attendez qu'elle s'arrête. L'armoire doit indiquer :

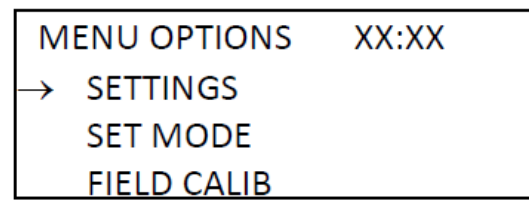

**Figure 18.2** Affichage des options de menu dans l'enregistreur de données

4. Utilisez le bouton « ▼ » jusqu'au MODE LCDs SET. Appuyez sur le bouton SET, et l'écran LCD affichera :

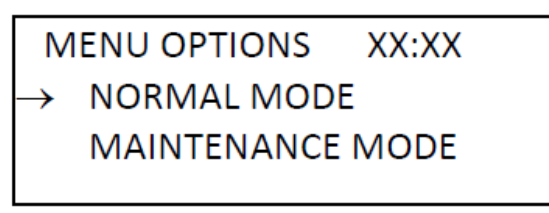

**Figure 18.3** Image de l'écran LCD SET MODE dans l'armoire

- 5. Utilisez le bouton « ▼ » jusqu'à ce que le message MAINTENANCE s'affiche sur la ligne supérieure de l'écran LCD. Appuyez sur le bouton RÉGLER : L'armoire est maintenant en mode maintenance, et le mot « Maintenance » clignote continuellement pour indiquer des conditions dangereuses.
- 6. Appuyez deux fois sur le bouton MENU pour quitter l'arborescence des menus.
- 7. Le mot « Maintenance » s'affiche sur l'écran LCD, comme indiqué ci-dessous.

| MAINTENANCE XX:XX           | OR | <b>MAINTENANCE XX:XX</b> |
|-----------------------------|----|--------------------------|
| Airflow: $0.21 \text{ m/s}$ |    | Airflow: 41 fpm          |

**Figure 18.4** Le message du mode de maintenance est activé

#### 18.2.2 Localisation du régulateur de vitesse

L'utilisateur doit se préparer à la certification en localisant le régulateur de vitesse pour modifier la vitesse du moteur.

1. Retirez le pré-filtre et le filet sur le dessus de l'amoire.

- 2. La commande de vitesse de l'ECMS est située à l'intérieur.
- 3. Pour une nouvelle installation de l'amoire, tournez le régulateur de la vitesse nécessaire pour obtenir le même cycle de fonctionnement que celui enregistré en usine. Pour la recertification annuelle ou après le remplacement du filtre, ajustez le cycle de fonctionnement du moteur pour obtenir le débit d'air cible, indiqué dans le test de vélocité du débit d'air ci-dessous.

## **Veuillez indiquer l'unité de mesure, métrique ou impériale, sur chaque article testé.**

#### 18.2.3 Test de vélocité et d'uniformité du débit d'air nominal

## **Le ventilateur doit être mis en marche pendant 10 minutes avant de régler le débit d'air.**

Placez le thermo-anémomètre sur un plan situé à 150 mm de la face du filtre, et mesurez le débit d'air à l'aide de la grille ci-dessous :

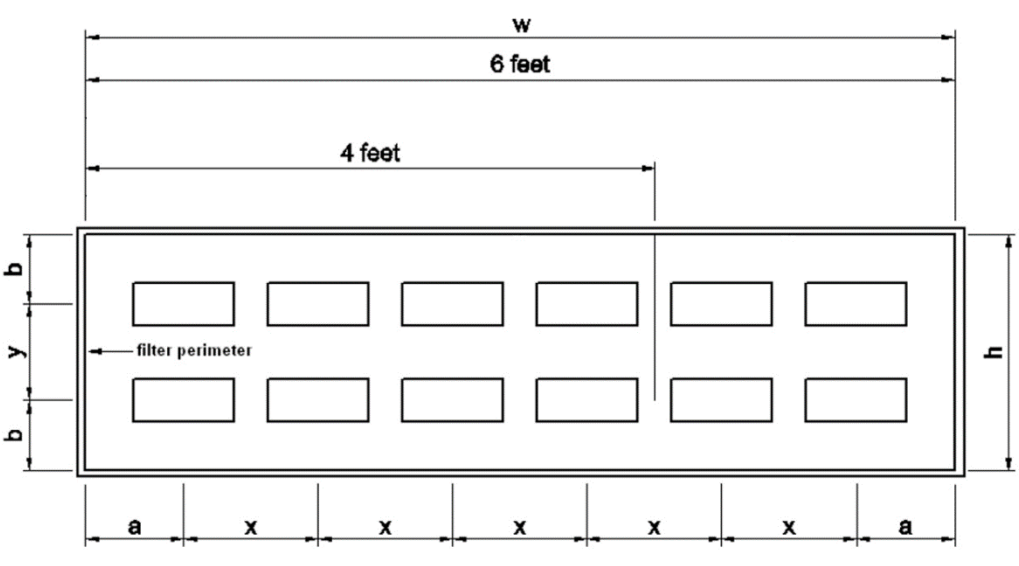

**Figure 18.5** Grille de mesure du débit d'air

Le plan de grille du débit d'air est situé à 150 mm devant le filtre.

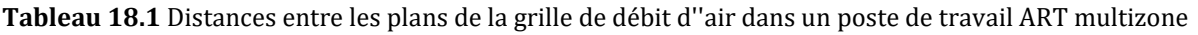

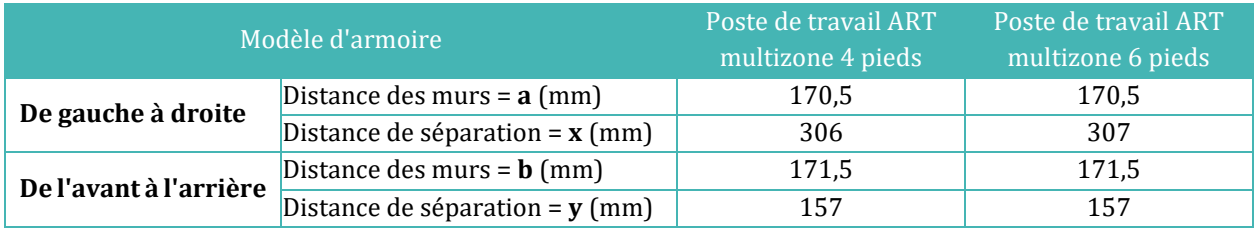

Vélocité moyenne : \_\_\_\_\_\_\_\_\_\_\_\_\_\_\_\_\_\_\_\_\_\_\_\_ m/s (fpm)

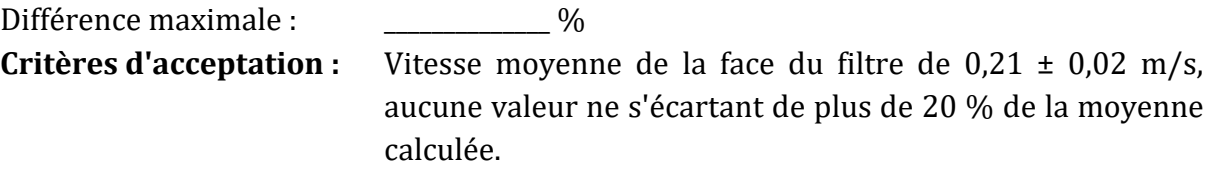

Les tests ont été réalisés en suivant le document de contrôle de la contamination de l'IEST (Institute of Environmental Sciences and Technology) : IEST-RP-CC002.2 « Méthode recommandée pour les appareils d'assainissement de l'air à flux unidirectionnel » Section 6.1.

#### 18.2.4 Test de comptage des particules

Utilisez un compteur de particules avec un taux d'échantillonnage de 1 ft<sup>3</sup> d'air par minute. Placez le cône d'échantillonnage du compteur de particules à l'intérieur de la zone de travail, en suivant la grille ci-dessous :

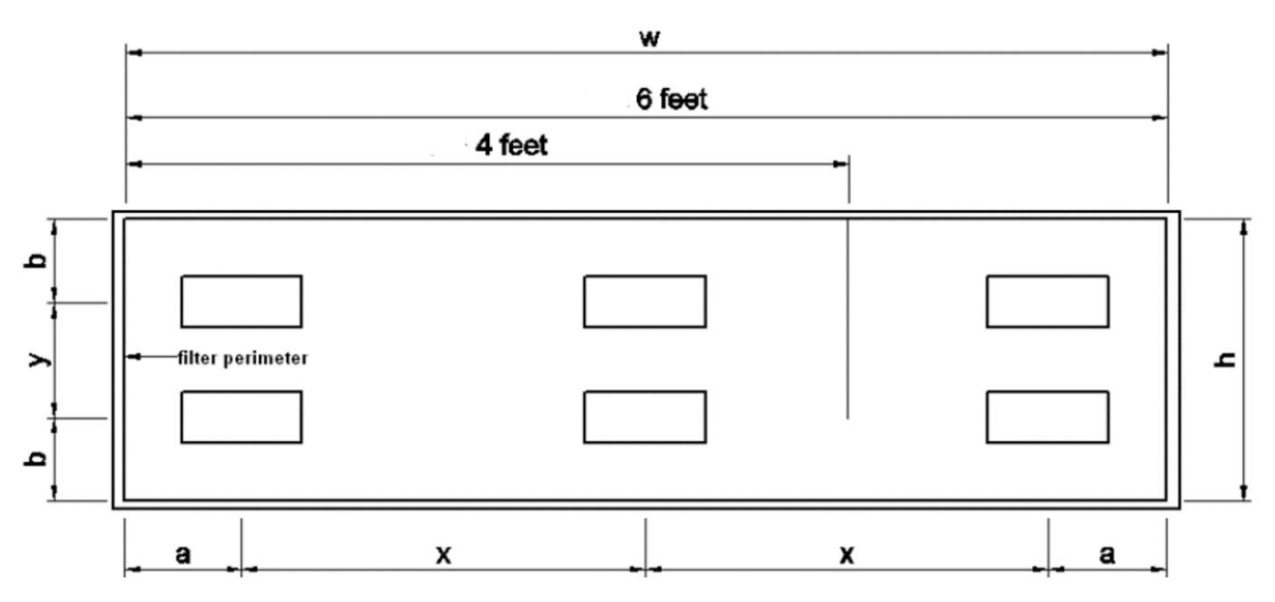

**Figure 18.6** Grille d'échantillonnage du compteur de particules

Le plan est à 300 mm du plan de travail.

**Tableau 18.2** Distances du plan de la grille d'échantillonnage du compteur de particules dans le poste de travail ART multizone

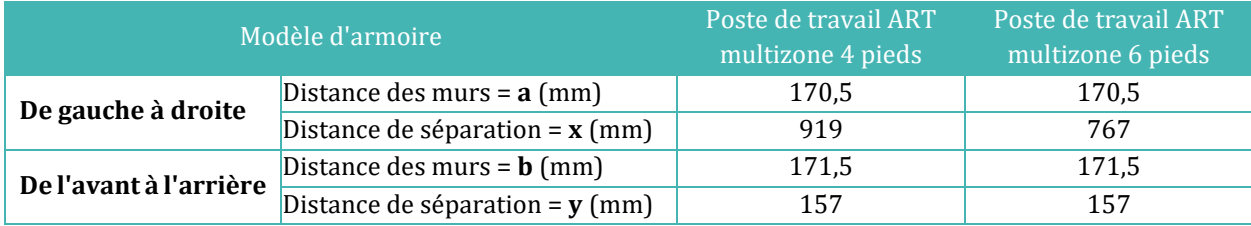

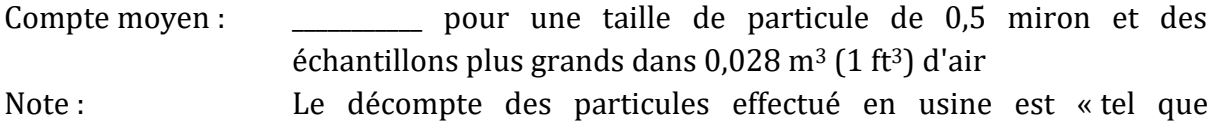

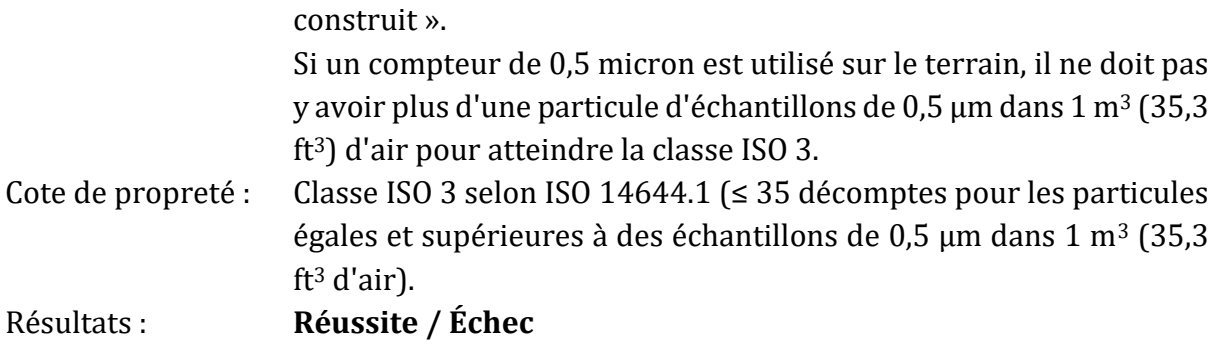

#### 18.2.5 Test de température des zones chauffées

Lorsque l'armoire fonctionne pendant plus de 30 minutes, utilisez un thermomètre et une sonde étalonnés pour relever la température. Fixez la sonde de température au centre de chaque zone de travail chauffée et/ou de chaque plateau en verre chauffé comme indiqué par le dessin ci-dessous. Stabiliser pendant 5 minutes avant de prendre la mesure. S'il y a une différence avec la mesure, suivez la procédure du point 12.5.1. Après l'étalonnage, relevez à nouveau la température.

| X | $\boldsymbol{\mathsf{x}}$ | $\bullet$<br>۰<br>$\ddot{\mathbf{o}}$<br>ô. | X | X |
|---|---------------------------|---------------------------------------------|---|---|
| X | X                         | $\left(\mathbf{x}\right)$<br>X              | X | X |

**Figure 18.7** Zones de chauffage dans un poste de travail ART multizone

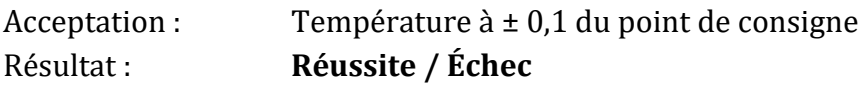

#### 18.2.6 Test de niveau sonore (facultatif pour les tests sur le terrain)

L'armoire fonctionnant selon des paramètres réguliers, obtenez le niveau de bruit de l'armoire pendant le fonctionnement normal à l'aide d'un appareil de mesure du niveau de bruit étalonné, à 300 mm devant le bord inférieur de la surface de travail et à 380 mm au-dessus de la surface de travail en retrait.

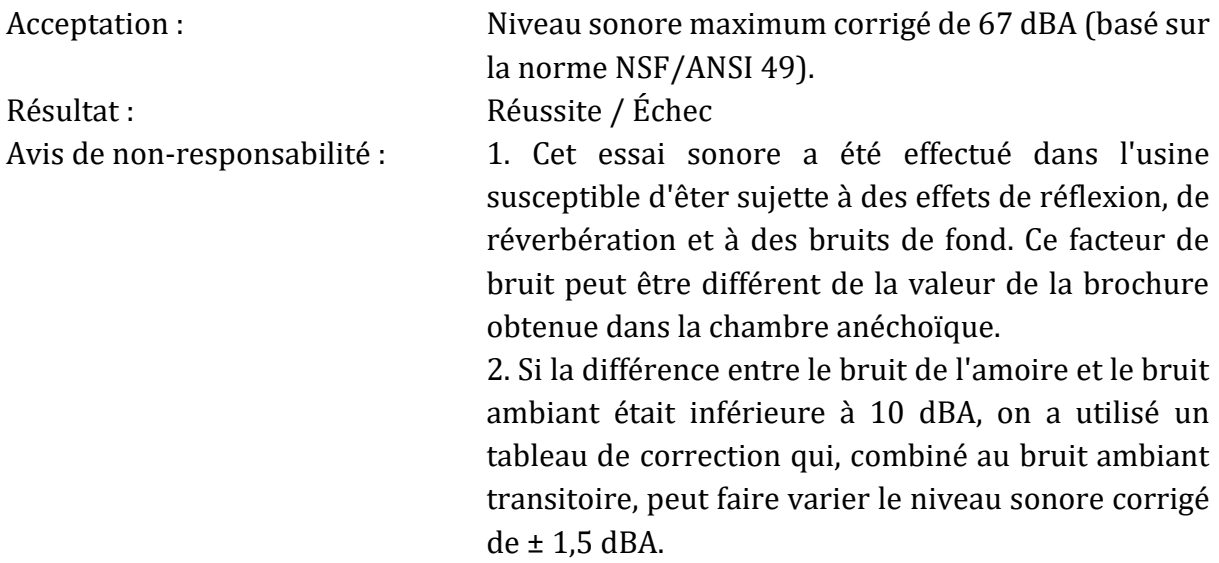

Le test a été réalisé en suivant le document de contrôle de la contamination de l'IEST (Institute of Environmental Sciences and Technology) : IEST-RP-CC002.2 « Méthode recommandée pour les appareils d'assainissement de l'air à flux unidirectionnel » Section 6.11.

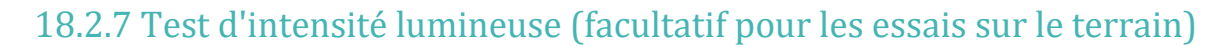

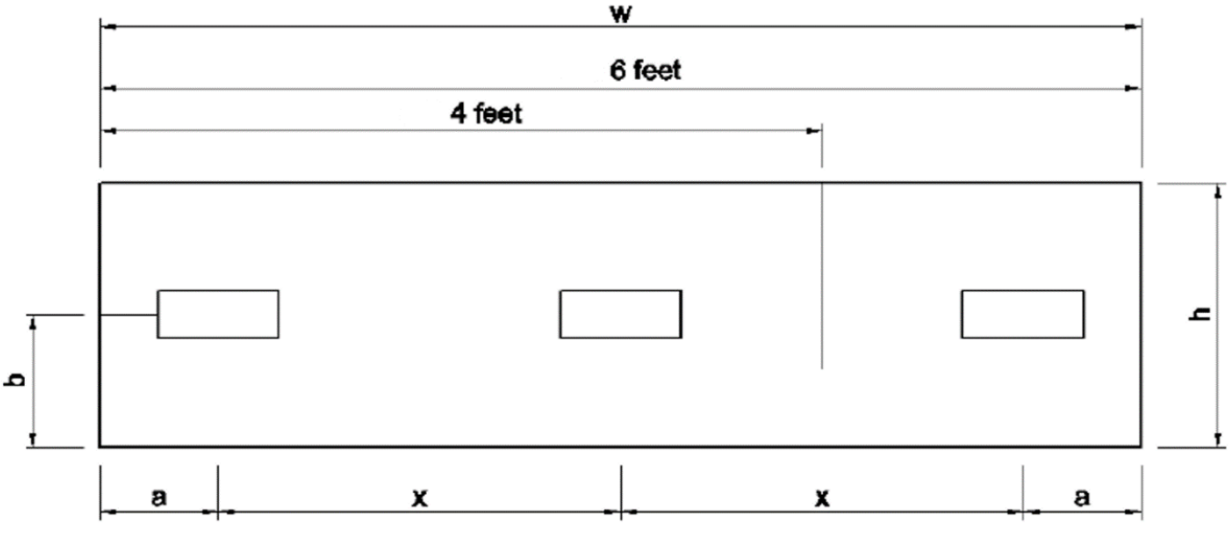

**Figure 18.8** Grille de test d'intensité lumineuse

Un appareil de mesure de l'intensité lumineuse a été utilisé pour mesurer l'intensité lumineuse au niveau du plan de travail de l'avant à l'arrière de l'armoire.

**Tableau 18.3** Distances de test d'intensité lumineuse dans un poste de travail ART multizone

| Modèle d'armoire   |                                                                     | Poste de travail ART<br>multizone 4 pieds | Poste de travail ART<br>multizone 6 pieds |
|--------------------|---------------------------------------------------------------------|-------------------------------------------|-------------------------------------------|
| De gauche à droite | Distance des murs = $a$ (mm)                                        | 170.5                                     | 170.5                                     |
|                    | Distance de séparation = $\bf{x}$ (mm)                              | 919                                       | 767                                       |
|                    | <b>De l'avant à l'arrière</b> Distance des murs = $\mathbf{b}$ (mm) | 171,5                                     | 171,5                                     |

Lecture de la luminosité moyenne : \_\_\_\_\_\_\_\_\_ lux (ft-candles) Critères d'acceptation : \_\_\_\_\_\_\_\_\_\_\_\_ L'éclairage moyen doit être d'au moins 800 lux (74 ft-candles) Résultats : **Réussite / Échec**

## 18.3 Étalonnage de la commande Sentinel™ Gold

# **L'étalonnage n'est nécessaire que lorsque l'affichage de la vitesse de l'air est inexact ou que des points de consigne d'alarme défectueux doivent être corrigés.**

L'objectif de l'étalonnage du régulateur est de permettre au régulateur d'enregistrer des tensions de sortie particulières provenant du capteur de débit d'air et de les faire correspondre à des points de défaillance et à des points nominaux de vitesse de l'air. Une fois l'étalonnage terminé, la commande indique la vitesse de l'air chaque fois que le ventilateur fonctionne.

Toutes les armoires Esco sont testées et étalonnées en usine avant d'être expédiées.

#### **étalonnage du point de consigne du débit d'air nominal - 0,21** ± 0,02 m/s (41 fpm) :

- Appuyez sur le bouton MENU : Si l'armoire est en mode maintenance, aucun code PIN ne sera demandé. Si l'armoire est en mode normal, saisissez le code PIN 0009. Appuyez sur le bouton ▼ jusqu'à ce que l'écran affiche « FIELD CALIB », puis appuyez sur SET.
- Le pointeur sera sur « AirFlow Calib ». Appuyez sur le bouton RÉGLER :
- Un message « Lire le manuel » est affiché pour décourager une personne non autorisée. Appuyez sur SET pour continuer.
- Assurez-vous que le point de consigne du débit d'air nominal soit de  $0.21 \pm 0.02$ m/s. Le volume du débit d'air clignote, indiquant qu'il peut être modifié. Sélectionnez le débit d'air obtenu à l'aide des boutons ▲ et ▼. Appuyez sur le bouton SET pour continuer.
- Attendez 3 minutes pour que le logiciel enregistre ce point ADC du capteur. Ne modifiez pas le cycle de travail du moteur et ne perturbez pas le débit d'air/le capteur pendant cette période.
- Une fois le compte à rebours de 3 minutes terminé, un signal sonore retentit, puis l'écran affiche « CALIBRATION DONE ». L'écran revient aux options du MENU indiquées à l'étape 2.
- Faites passer l'armoire du mode maintenance au mode normal.

## Si le message d'erreur d'étalonnage s'affiche, assurez-vous que le débit d'air **soit à ± 0,02 m/s de la valeur nominale et recommencez l'étalonnage.**

## 18.4 Remplacement du filtre

#### **Remplacement du filtre**

- 1. Retirez le couvercle en polycarbonate, qui est maintenu en position par des vis M4 à l'avant et des vis à oreilles à l'arrière.
- 2. Retirez le capteur de débit d'air, qui est maintenu en position par les vis M4.

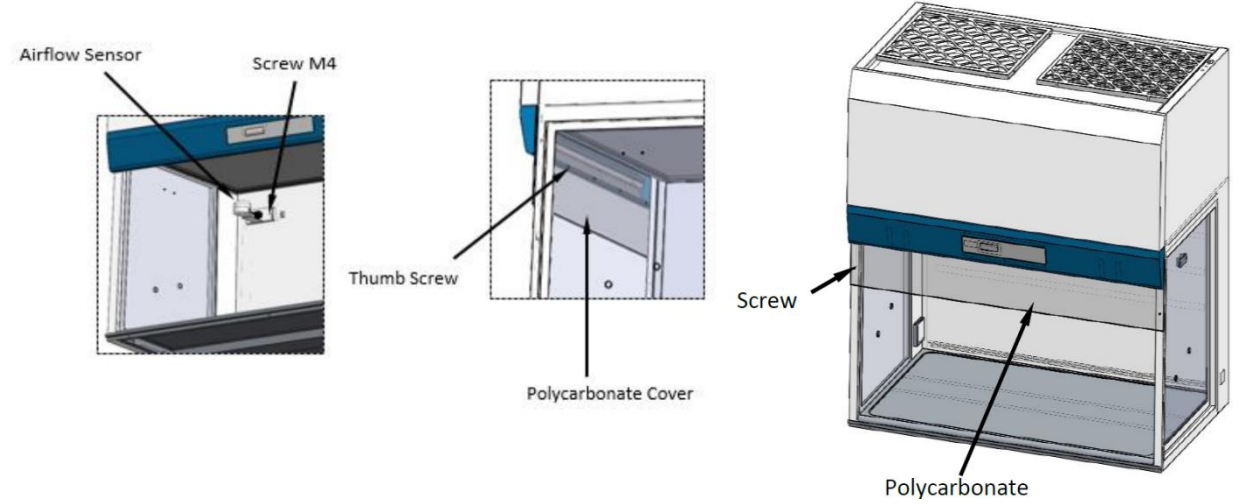

**Figure 18.9** Dépose du capteur de débit d'air

#### **Dépose du filtre d'alimentation**

- 3. Retirez la vis à tête hexagonale M8, puis le filtre à pince. Retirez avec précaution le filtre ULPA.
- 4. Remplacez le nouveau filtre. Inversez les étapes ci-dessus pour l'assemblage.

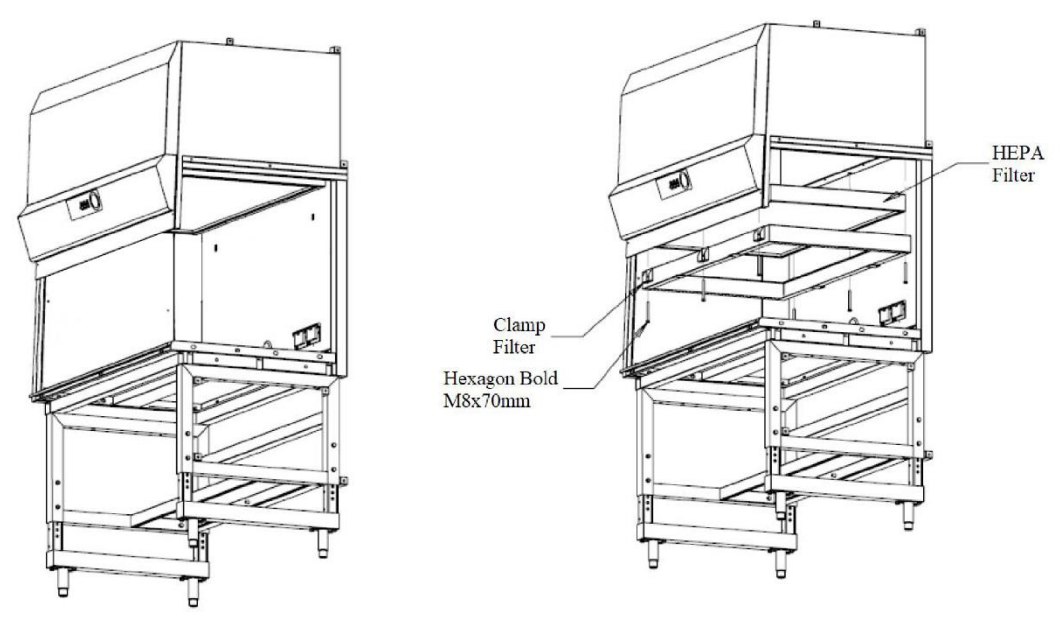

**Figure 18.10** Dépose du filtre d'alimentation

Les écrous utilisés pour serrer le filtre doivent être serrés jusqu'à 50 % en alternant après l'installation du nouveau filtre. Les écrous doivent être serrés de manière uniforme pour

obtenir une compression de même type. Il s'agit d'éviter une surcompression d'un côté du filtre qui peut provoquer une fuite du filtre.

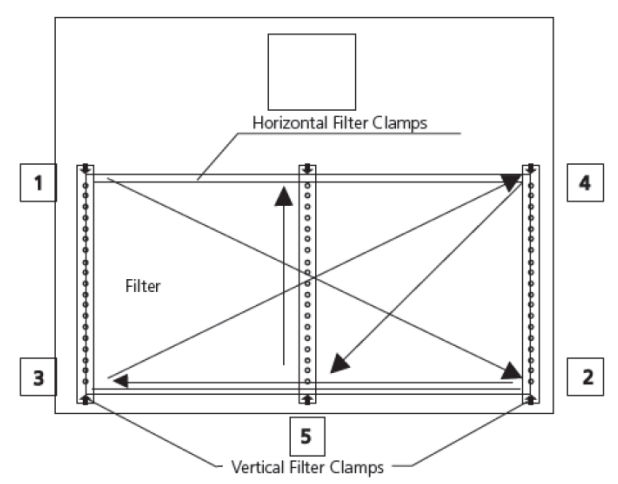

Le principe de serrage de l'écrou est illustré ci-dessous :

**Figure 18.11** Principe de serrage des écrous

#### 18.5 Remplacement du ventilateur

- 1. Il faut d'abord retirer le pré-filtre et la grille avant de passer aux instructions de remplacement du ventilateur. Débranchez les prises électriques si nécessaire pour dégager le ventilateur.
- 2. Retirez les écrous qui fixent le ventilateur. Tirez et soulevez le ventilateur avec précaution.
- 3. Remplacez le nouveau ventilateur en inversant les étapes ci-dessus.

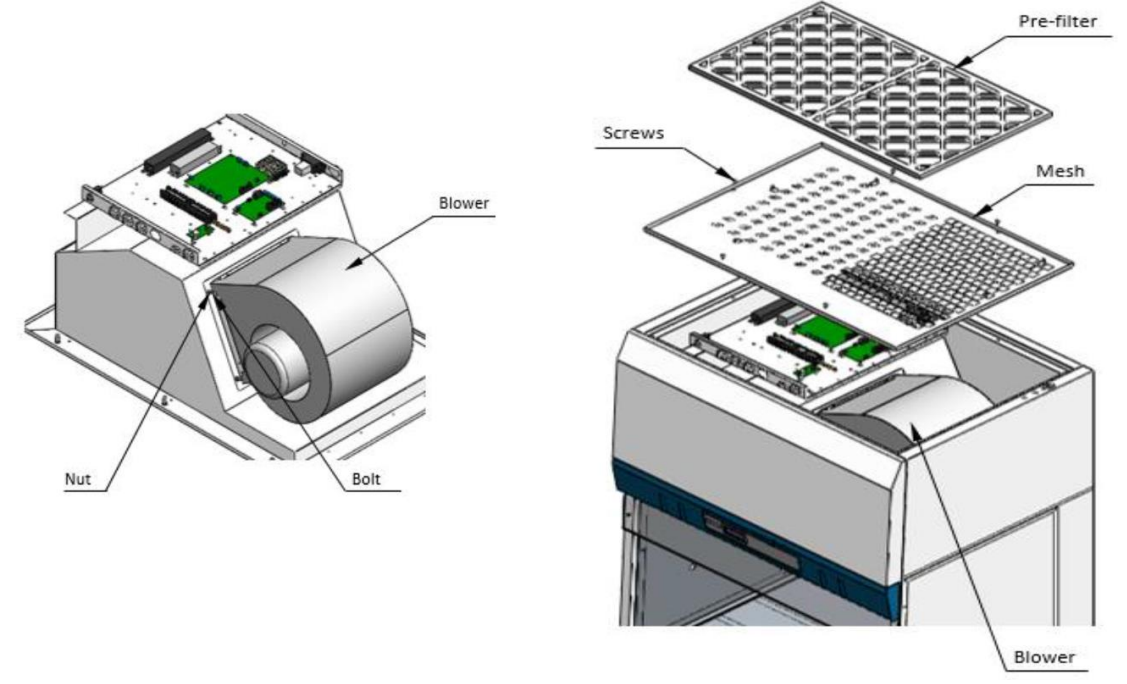

**Figure 18.12** Schéma de remplacement du ventilateur

## 18.6 Remplacement de la lampe fluorescente et de la lampe UV

### 18.6.1 Remplacement de la lampe fluorescente

- Avant de changer les ampoules fluorescentes, assurez-vous que le banc de nettoyage soit éteint et déconnecté de l'alimentation électrique
- Localisez les ampoules
- Retirez les clips d'alimentation aux extrémités des ampoules en tirant doucement tout en maintenant l'ampoule en place
- Retirez les ampoules des clips de fixation et remplacez-les par des ampoules neuves
- Replacez les clips d'alimentation aux extrémités des nouvelles ampoules et assurez-vous qu'ils soient bien en place
- Rebranchez le banc de nettoyage à l'alimentation électrique et vérifiez le bon fonctionnement des ampoules

#### 18.6.2 Remplacement de la lampe UV

- Débranchez les prises électriques
- Retirez l'ancienne lampe UV en la tournant de 90° dans le sens inverse des aiguilles d'une montre et en la tirant vers le bas
- Installez la nouvelle lampe UV en la poussant vers le haut et en la faisant tourner de 90° dans le sens des aiguilles d'une montre

## 19 Instructions de nettoyage

## 19.1 Considérations sur un dispositif stérile

Leposte de travail ART multizone n'est pas un appareil stérile. Il n'est pas livré stérile et il ne sera pas possible de le garder stérile pendant son utilisation.

Cependant, sa conception a été réalisée avec le plus grand soin pour permettre à l'utilisateur de le garder suffisamment propre et de ne pas contaminer les pièces et composants clés.

Ces instructions de nettoyage sont destinées à un usage général et n'ont pas été validées pour couvrir tous les aspects d'utilisation possibles et tous les scénarios d'utilisation imaginables.

Les caractéristiques de conception destinées à assurer la propreté sont :

- Un débit d'air laminaire filtré par ULPA
- Un plan de travail en acier inoxydable affleurant
- L'utilisation de pièces qui résistent bien au nettoyage

# 19.2 Procédure de nettoyage recommandée par le fabricant

## **Il faut toujours valider les procédures de nettoyage sur place ; pour de plus amples conseils, consultez votre fabricant ou le distributeur.**

La procédure de nettoyage de routine est recommandée pour le traitement et l'entretien réguliers. La combinaison de procédures de nettoyage et de désinfection standard est recommandée pour les problèmes liés à des événements, tels que les déversements des milieux de culture, l'accumulation visuelle de terre et/ou d'autres preuves de contamination. Il est également recommandé de nettoyer et de désinfecter le poste de travail ART multizone immédiatement après tout déversement de milieux de culture.

#### **Nettoyage périodique du dispositif (sans embryons à l'intérieur)**

Le port de gants et de bonnes techniques de manipulation est essentielle pour un nettoyage réussi.

- 1. Éteignez le poste de travail ART Multi-zone (panneau inférieur).
- 2. Il est recommandé de nettoyer l'appareil avec de l'alcool isopropylique aqueux à 70 % : humidifiez une lingette stérile et nettoyez toutes les surfaces internes et externes de l'appareil en frottant la lingette sur les surfaces.
- 3. Après le nettoyage, laissez les couvercles des compartiments (dans les postes de travail ART multizones avec compartiments) ouverts afin de laisser suffisamment de temps pour que toutes les vapeurs d'alcool se dissipent.
- 4. Enfin, utilisez de l'eau purifiée ou stérile pour essuyer les surfaces de l'appareil.
- 5. Inspectez l'appareil s'il est visuellement propre, il est prêt à être utilisé.
- 6. Allumez le poste de travail ART Multi-zone (panneau inférieur).

Si le dispositif n'est pas visuellement propre, répétez le processus à partir de l'étape 2.

## 19.3 Procédure de désinfection recommandée par le fabricant

#### **Désinfection du dispositif (sans embryons à l'intérieur)**

L'utilisation de gants et de bonnes techniques de manipulation sont essentielles pour une désinfection réussie.

Procédez aux étapes suivantes (cette procédure a été démontrée lors du programme de formation sur site dans le cadre du protocole d'installation) :

- 1. Éteignez le poste de travail ART Multi-zone (panneau inférieur).
- 2. Ouvrez les couvercles (dans le poste de travail ART multizone à compartiments).
- 3. Utilisez le désinfectant requis pour désinfecter la surface interne et une plaque de verre sur le dessus du couvercle. Utilisez des lingettes stériles pour appliquer le désinfectant.
- 4. Essuyez toutes les surfaces internes et le dessus du couvercle avec au moins trois lingettes. Répétez l'opération jusqu'à ce que les lingettes ne soient plus décolorées.
- 5. Changez vos gants et après 10 minutes de contact, vaporisez de l'eau stérile sur les surfaces et essuyez-les avec une lingette stérile.
- 6. Inspectez le dispositif s'il est visuellement propre, considérez-le comme prêt à être utilisé. S'il n'est visuellement pas propre, passez à l'étape 3 et répétez la procédure.
- 7. Allumez le poste de travail ART Multi-zone (panneau inférieur).

# 20 Plaques d'optimisation de la chaleur

La plaque d'optimisation de la chaleur du plateau de transport assurera un contact total avec le récipient. Cela signifie généralement des conditions de température beaucoup plus stables pour les cellules. La plaque s'adapte à la zone située sous la hotte de gaz. La plaque peut être retirée pour être nettoyée et constitue un moyen pratique de transporter plusieurs récipients entre l'incubateur à CO<sup>2</sup> et le poste de travail ART multizone.

# **N'utilisez pas d'autoclave au niveau des pièces insérées. Cela les endommagera car une température haute va les déformer.**

Placez la boîte là où elle correspond au modèle. Il existe des plaques d'optimisation thermique Carry Tray pour les récipients Nunc® ou Falcon®.

## **Utilisez uniquement le type de plateau de transport de plaques d'optimisation de la chaleur qui convient à vos récipients.**

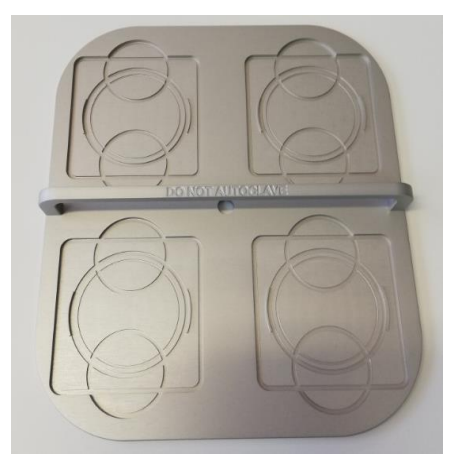

**Figure 20.1** Plateau de transport

# 21 Humidification

Si le poste de travail ART multizone est utilisé pour des conditions de culture en milieu ouvert, l'humidification et une hotte à gaz sont recommandées.

Si le poste de travail ART multizone est utilisé pour la culture à recouvrement minéral, il est inutile d'utiliser le système d'humidification.

La conception du poste de travail ART multizone ne permet pas de contrôler activement le taux d'humidité du gaz en circulation. Bien que la méthode d'humidification utilisée dans le poste ART multizone augmente l'humidité du gaz en circulation, ce qui réduit le risque d'évaporation dans les milieux des boîtes de Pétri placées dans le compartiment. Le niveau d'humidification habituellement attendu dans les compartiments du poste de travail ART multizone sont entre 70 et 77 %.

## **Un tiers du flacon d'humidification doit être rempli d'eau stérile pour que le poste de travail ART multizone fonctionne correctement et maintienne l'humidité requise dans le système.**

**Il faut changer l'eau de la bouteille d'humidification au moins une fois par semaine.**

# 22 Validation de la température

Le poste de travail ART Multizone simple de 3 et 4 pieds dispose de 5 capteurs PT-1000 de classe B, tandis que le poste de travail ART Multizone double de 6 pieds - 9 capteurs PT-1000 de classe B. 5 capteurs se trouvent sur le côté gauche du plan de travail et 4 sur le côté droit du plan de travail.

Chaque zone dispose d'un capteur supplémentaire pour la validation (zone 1, 2, 3, 5, 6). Ces capteurs ne sont pas connectés à l'électronique du système. L'utilisateur peut connecter un dispositif externe pour valider les relevés de température.

Les capteurs PT-1000 de classe B sont situés dans les positions centrales des zones inférieures et sont connectés à une fiche se trouvant à l'intérieur du plan de travail, comme indiqué :

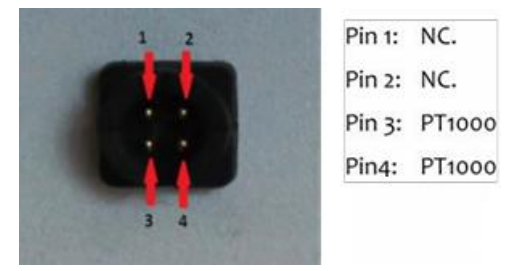

**Figure 22.1** Broche

Esco Medical ou votre distributeur peut fournir une fiche et un fil.

Les conditions de température des zones peuvent être enregistrées en continu à l'extérieur par le biais des fiches sans compromettre les performances du système. Tout système d'enregistrement qui utilise des capteurs PT-1000 standard peut être utilisé.

Esco Medical peut fournir un système d'enregistrement externe pour les capteurs.

## 23 PC tout-en-un

Le poste de travail ART Multizone simple est équipé d'un puissant PC AIO tactile, tandis que le poste de travail ART Multi-zone double - 2 PC AIO. Allumez et éteignez le PC en appuyant sur le bouton situé sous l'écran.

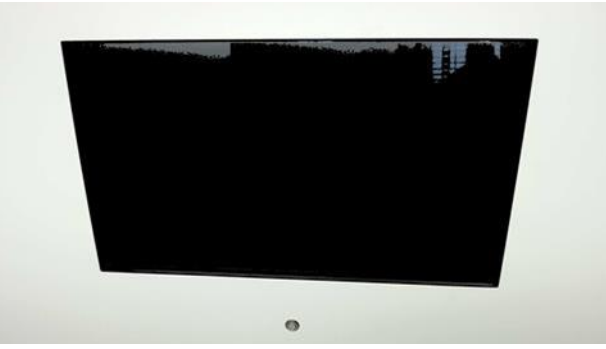

Figure 23.1 L'écran du PC AIO sur le poste de travail ART multizone

Tout d'abord, le PC va démarrer et charger le système d'exploitation Windows. Le logiciel de surveillance de l'enregistreur du poste de travail génère automatiquement des paramètres et des avertissements s'affichent à l'écran.

## 23,1 Logiciel d'enregistreur des données

Dans des conditions de travail normales, sur l'écran du PC, l'utilisateur doit voir des valeurs numériques.

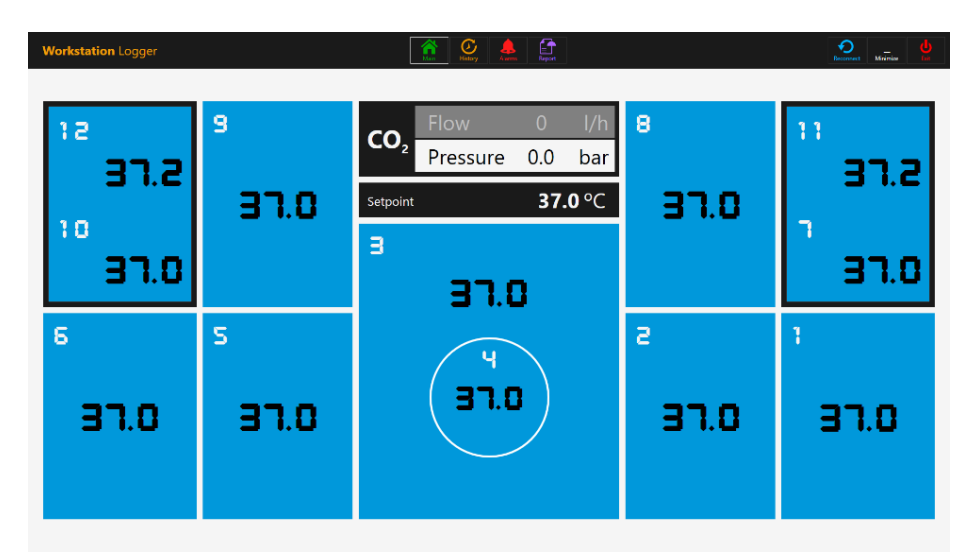

**Figure 23.2** Image du Workstation Logger dans des conditions de travail normales (sans mélangeur de gaz)

Pour les modèles de poste de travail ART multizones à mélangeur de gaz intégré, l'écran principal indique également le niveau de  $CO<sub>2</sub>$ , le débit de  $CO<sub>2</sub>$ , la pression de  $CO<sub>2</sub>$ , le niveau d'O2, le débit de N2, la pression de N2, les points de consigne de CO<sup>2</sup> et d'O2, ainsi que le mode de gaz actif (mélange ou prémélange) et le mode de culture (culture sous huile ou culture ouverte).

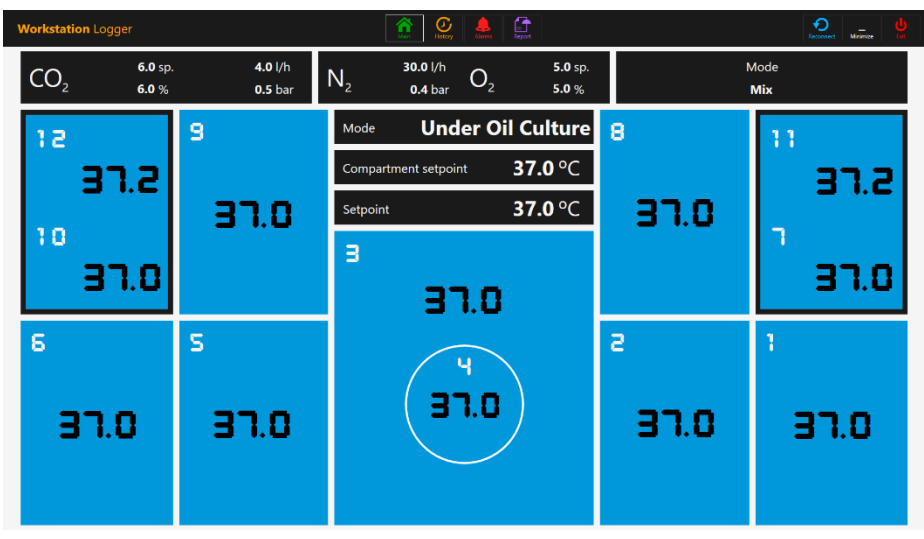

**Figure 23.3** Image du Workstation Logger dans des conditions de travail normales (avec un mélangeur de gaz)

Il y a également un deuxième écran, qui n'affiche que le mode de culture, le point de consigne du compartiment et le point de consigne de la température.

| <b>Workstation Logger</b> |                             | $\fbox{array} \begin{tabular}{ c c c c } \hline \quad \quad & \quad \quad & \quad \quad & \quad \quad \\ \hline \quad \quad & \quad \quad & \quad \quad & \quad \quad \\ \hline \quad \quad & \quad \quad & \quad \quad & \quad \quad \\ \hline \quad \quad & \quad \quad & \quad \quad & \quad \quad \\ \hline \quad \quad & \quad & \quad \quad & \quad \quad \\ \hline \quad \quad & \quad & \quad \quad & \quad \quad \\ \hline \quad \quad & \quad & \quad \quad & \quad \quad \\ \hline \quad \quad & \quad & \quad \quad & \quad \quad \\ \hline \quad \quad & \quad & \quad \quad & \quad \quad \\ \h$ |      | $\boldsymbol{\Theta}$<br>ω<br>Million<br>Reconnect |
|---------------------------|-----------------------------|----------------------------------------------------------------------------------------------------|------|----------------------------------------------------|
|                           |                             |                                                                                                    |      |                                                    |
| 9                         | Mode                        | <b>Under Oil Culture</b>                                                                                                    | 8    | 11                                                 |
|                           | <b>Compartment setpoint</b> | 37.0 °C                                                                                                    |      | 37.2                                               |
| 37.0                      | Setpoint                    | 37.0 °C                                                                                                    | 37.0 |                                                    |
|                           | в                           |                                                                                                    |      |                                                    |
|                           | 37.0                        |                                                                                                    |      | 37.0                                               |
| s                         | u                           |                                                                                                    | a    | Ĩ                                                  |
| 37.0                      | 37.0                        |                                                                                                    | 37.0 | 37.0                                               |

**Figure 23.4** Image du 2e écran du Workstation Logger dans des conditions de travail normales (avec un mélangeur de gaz)

Si le signal est perdu, des lignes en pointillés apparaîtront à la place des valeurs numériques.

| <b>Workstation Logger</b> |                           | $\fbox{array} \begin{tabular}{ c c c c } \hline \quad \quad & \quad \quad & \quad \quad & \quad \quad \\ \hline \quad \quad & \quad \quad & \quad \quad & \quad \quad \\ \hline \quad \quad & \quad \quad & \quad \quad & \quad \quad \\ \hline \quad \quad & \quad \quad & \quad \quad & \quad \quad \\ \hline \quad \quad & \quad \quad & \quad \quad & \quad \quad \\ \hline \quad \quad & \quad \quad & \quad \quad & \quad \quad \\ \hline \quad \quad & \quad \quad & \quad \quad & \quad \quad \\ \hline \quad \quad & \quad \quad & \quad \quad & \quad \quad \\ \hline \quad \quad & \quad \quad & \quad$<br>貪 |                              | မ္မ<br>$\overline{\text{min}}$ |
|---------------------------|---------------------------|----------------------------------------------------------------------------------------------------|------------------------------|--------------------------------|
| CO <sub>2</sub>           | l/h<br>sp.<br>$\%$<br>bar | 1/h<br>N <sub>2</sub><br>O <sub>2</sub><br>bar                                                                                                    | sp.<br>$\%$                  | Mode                           |
| 12                        | 9                         | Mode                                                                                                    | 8<br>$\sim$ $\sim$ $\sim$    | 11                             |
|                           | $- -$                     | Compartment setpoint                                                                                                    | $\rm ^oC$                    | $\sim$                         |
| 10                        | $\cdot$ $ -$              | Setpoint                                                                                                    | $\mathrm{^{o}C}$<br>$\cdots$ |                                |
|                           | $- -$                     | в<br>$\qquad \qquad \bullet$                                                                                                    |                              | ---                            |
| 6                         | s                         |                                                                                                    | a                            | ٦                              |
|                           |                           | $\sim$                                                                                                    |                              |                                |
| ---                       | $- -$                     |                                                                                                    | ---                          | ---                            |
|                           |                           |                                                                                                    |                              |                                |
|                           |                           |                                                                                                    |                              |                                |

**Figure 23.5** Image principale de Workstation Logger lorsque le signal est perdu

Une fois que le signal est établi, des valeurs numériques s'affichent.

La couleur bleue signifie que la zone est en mode de fonctionnement normal. En cas d'alarme, la couleur passe au rouge sur la zone concernée.

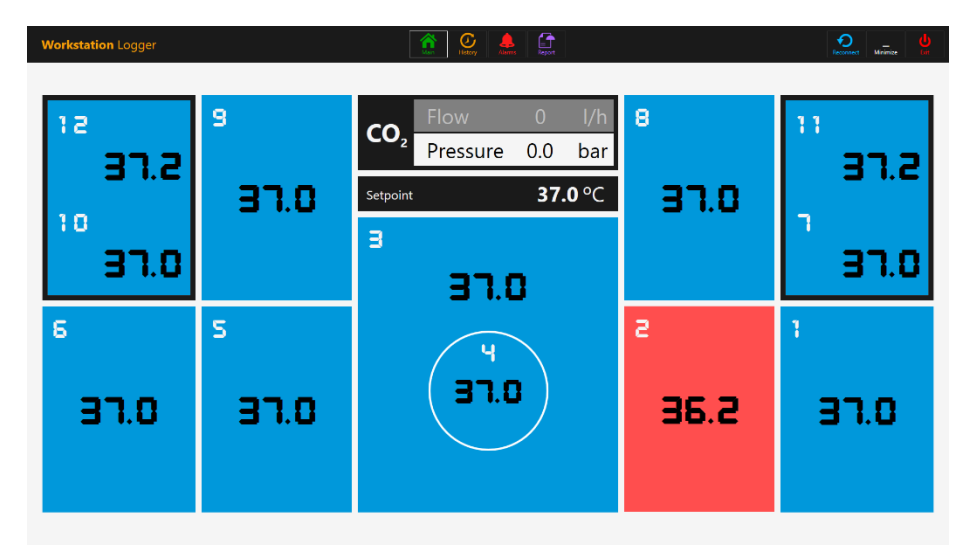

**Figure 23.6** Image principale de l'enregistreur du poste de travail en cas d'alarme de basse température dans la zone T2

De cette façon, l'utilisateur aura toujours une indication visuelle claire du fonctionnement régulier et un moyen facile de repérer et de réagir à un dysfonctionnement.

# **Il s'agit d'une caractéristique de sécurité unique du poste de travail ART multizone, que l'on ne trouve sur aucun autre système comparable.**

Certains modèles de postes de travail multizones contiennent des compartiments. Dans ce cas, la zone aura une bordure noire et deux valeurs de température (fond et couvercle).

| 12 |          |
|----|----------|
|    | 7.2<br>3 |
| 10 |          |
|    | 7.0<br>3 |

**Figure 23.7** Affichage du compartiment dans l'enregistreur de poste de travail

En haut de l'écran, 4 boutons de navigation sont placés au milieu et 3 boutons d'action dans le coin droit.

Le bouton « MAIN » fait apparaître l'image principale (illustrée dans les images 23.2 et 23.3 ci-dessus).

Le bouton « HISTOIRE » permet de passer à l'image graphique, où des graphiques peuvent être affichés pour tous les paramètres. Il est utile pour documenter la stabilité du système et pour déterminer les comportements inhabituels.

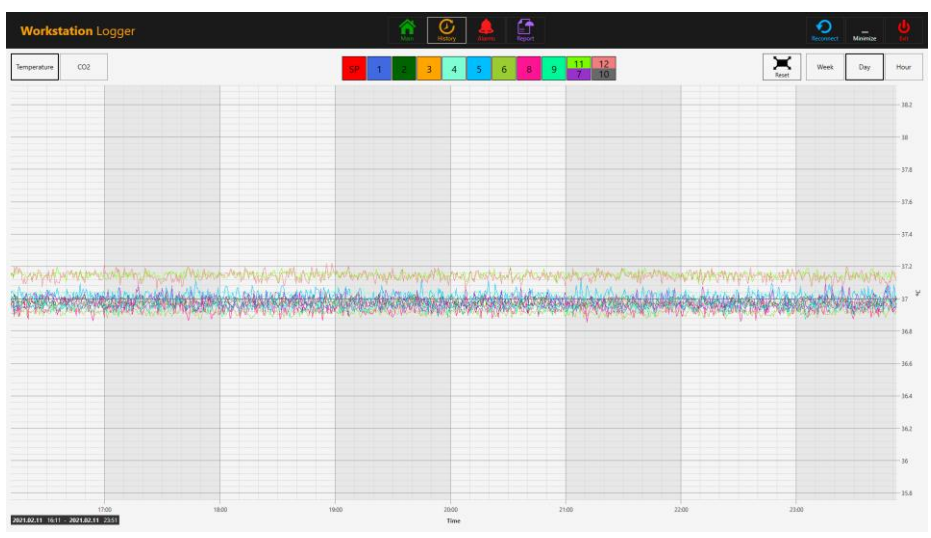

**Figure 23.8** L'image des données de température « Historique »

Plusieurs boutons supplémentaires apparaissent sur l'image graphique. En appuyant sur le bouton portant le numéro de la zone, l'utilisateur peut voir les températures et changer les graphiques « ON/OFF » pour chaque zone dans l'image.

Dans le cas d'un poste de travail multizone à compartiments, le bouton contiendra deux valeurs dans lesquelles deux courbes de température distinctes seront affichées.

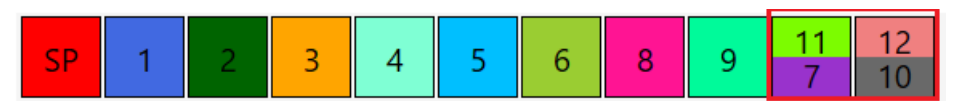

**Figure 23.9** Compartiment à deux valeurs de température

Une fonction de zoom peut être utilisée en touchant l'écran et en faisant glisser le doigt vers la gauche sur la zone qui doit être agrandie.

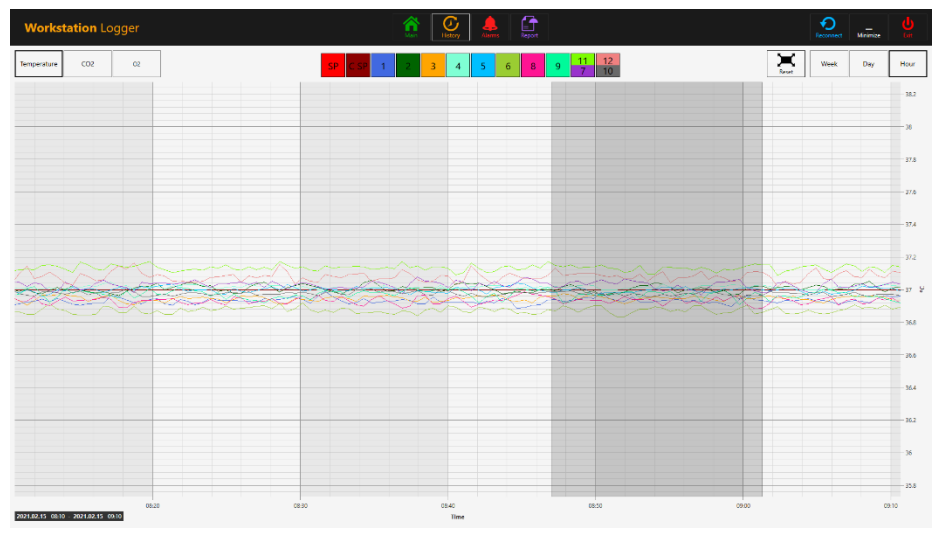

En appuyant sur le bouton « Reset », on revient à l'affichage complet.

**Figure 23.10** L'image du graphique en zoom avant

S'il y a des données accumulées, il est possible de basculer entre une image « Semaine », « Jour » et « Heure ».

En appuyant sur le bouton CO<sup>2</sup> , on passe de l'affichage des données de température à l'affichage des données de CO2. Sur les modèles de poste de travail ART multizones sans mélangeur de gaz intégré, l'utilisateur ne peut voir que les données historiques de CO<sup>2</sup> du débit et de la pression.

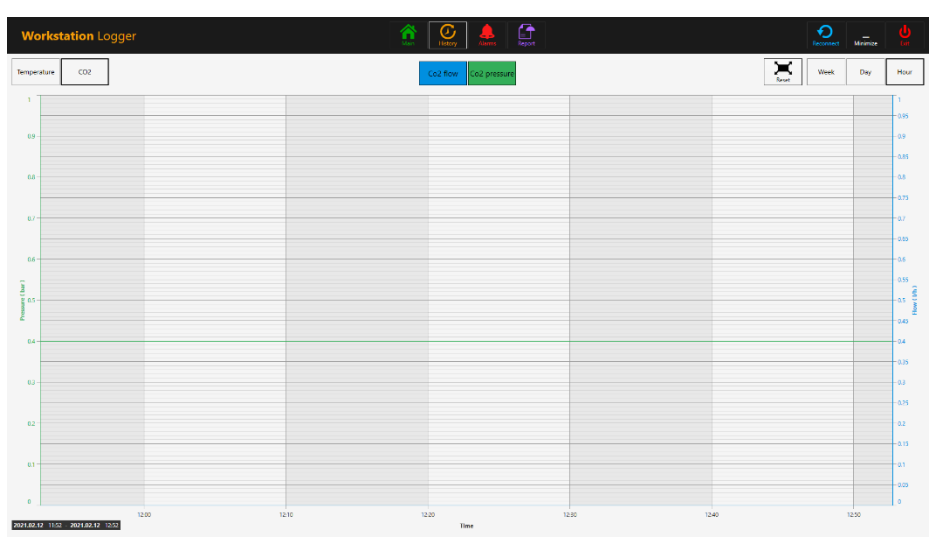

**Figure 23.11** L'image des données de l'« historique » de CO<sup>2</sup>

Sur les modèles de postes de travail ART multizones dotés d'un mélangeur de gaz intégré, l'utilisateur peut voir les données de l'historique du point de consigne de la concentration de gaz CO<sub>2</sub>, de la concentration, du débit et de la pression.

En appuyant sur le bouton  $O_2$ , on passe de l'affichage des données du gaz  $CO_2$  à l'affichage

des données du gaz O<sub>2</sub>. Cette fonction n'est possible que sur les modèles de postes de travail ART multizones à mélangeur de gaz intégré.

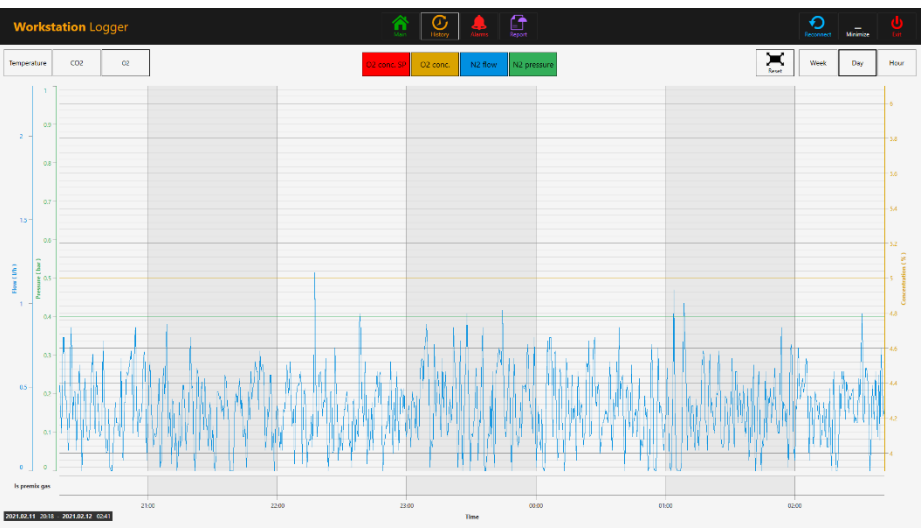

**Figure 23.12** Image des données de l'« historique » d'O<sup>2</sup>

L'utilisateur peut voir les données historiques de la valeur de consigne de la concentration, de la concentration, du débit et de la pression de l'O<sub>2</sub> et N<sub>2</sub>.

Le bouton « Alarme » fait aafficher l'affichage graphique de l'alarme. Les conditions d'alarme pour les paramètres sont affichées en rouge sur la ligne de temps, ce qui permet une détermination facile.

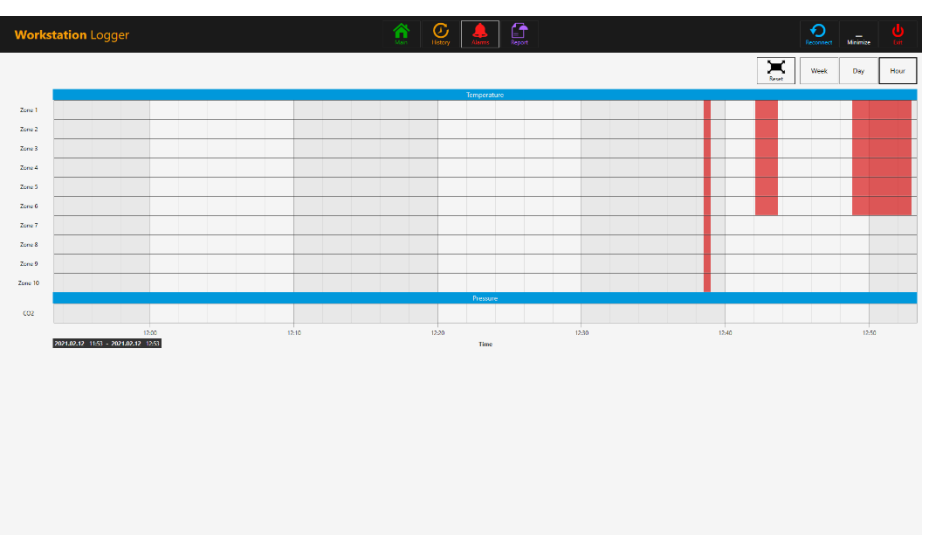

Figure 23.13 L'image graphique « Alarme » (sans mélangeur de gaz)

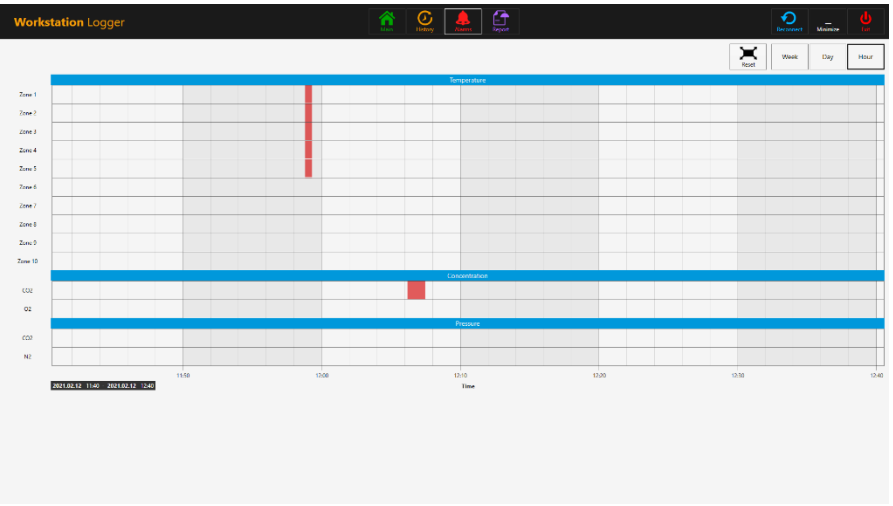

Figure 23.14 L'image graphique « Alarme » (avec un mélangeur de gaz)

Le bouton « Rapport » fait afficher le mode rapport. Tous les paramètres de fonctionnement du poste de travail ART multizone peuvent être facilement documentés et imprimés sous forme de rapport ou exportés en PDF, Excel ou Word pour conformité de gestion de la qualité ISO.

| <b>Workstation Logger</b> |                                            | $\mathbb{G}$<br>⊢⊤<br><b>Report</b>               | စ<br><b>Becomect</b><br>Mainis                                                                                                    |
|---------------------------|--------------------------------------------|---------------------------------------------------|----------------------------------------------------------------------------------------------------|
| bays.<br>P                | $2$ $3$ $4$ $5$ $6$ $7$                    | Report<br>Page<br>$\bullet$<br>Show               | <b>Prize</b><br><b>Export</b><br>$\frac{1}{p_{\rm int}}$<br>$\boldsymbol{W}$<br>$\sum_{\rm had}$<br>$\frac{\lambda}{\text{for}}$<br>$\Omega$<br>11<br>$_{\rm co2}$<br>٨<br>R<br>×<br>$\overline{u}$<br>$\overline{1}$ |
|                           |                                            |                                                   |                                                                                                    |
|                           | <b>Workstation report</b>                  | 2021.02.11 12:53 - 2021.02.12 12:53<br>Device S/N | <b>DEMO</b>                                                                                                    |
|                           |                                            | Zone 1                                            |                                                                                                    |
|                           | -Temperature Setzolist - Temperature       |                                                   |                                                                                                    |
|                           | $38 -$<br>24<br>34<br>32<br>$p = 30$<br>28 |                                                   |                                                                                                    |
|                           | 26<br>24<br>$\boldsymbol{\mathsf{z}}$      |                                                   |                                                                                                    |
|                           | 02.11.18h                                  | 02.12.00h<br>02.12.06h                            | 02.12.12h                                                                                                    |
|                           |                                            | Time (Worth Day Heat)                             |                                                                                                    |
|                           | 2021.02.12.12.53                           |                                                   | $1 - 11$                                                                                                    |

Figure 23.15 L'image du mode « Report » (sans mélangeur de gaz)
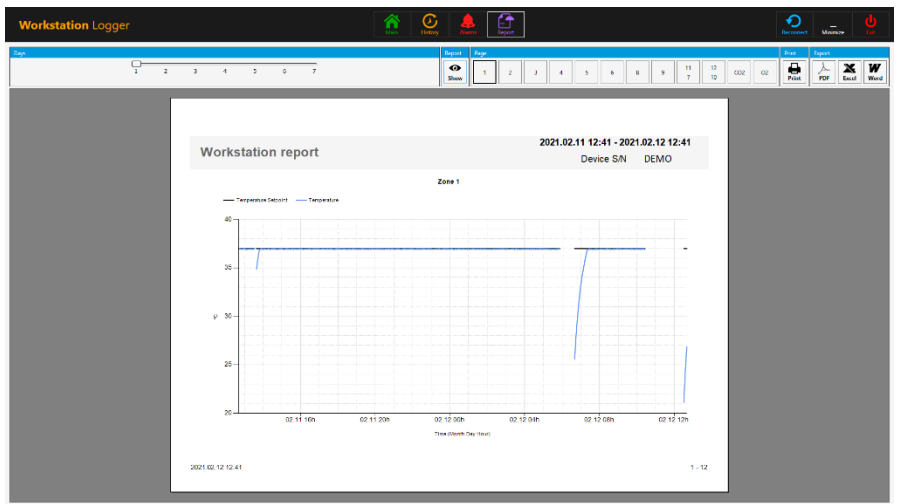

Figure 23.16 L'image du mode « Report » (avec un mélangeur de gaz)

Les 3 boutons d'action sont situés sur le côté droit :

- Le bouton « Reconnect » permet au système de se reconnecter avec les capteurs (en cas de perte de données due à des problèmes de connexion USB).
- Le bouton « Minimiser » permet de désactiver le format plein écran pour le Workstation Logger.
- Le bouton « Exit » permet de fermer le logiciel Workstation Logger.

## **Aucune donnée ne sera stockée et toutes les fonctions de surveillance de la sécurité seront opérationnelles si le Workstation Logger est arrêté.**

Le PC AIO peut facilement être utilisé pour afficher une image provenant de n'importe quelle caméra de microscope de type USB.

Une prise USB standard est située sous le système d'humidification. Il peut être utilisé pour charger les pilotes de la caméra du microscope ou d'autres logiciels sur le PC AIO. Une fois le logiciel configuré, la caméra du microscope peut être connectée à la prise USB et l'image affichée à l'écran.

**Une fonction de force est intégrée au Workstation Logger. Lorsque l'image de la caméra du microscope utilise le plein écran du PC AIO, le système avertit visuellement l'utilisateur de toute condition d'alarme et permet de passer rapidement au plein écran de l'enregistreur du poste de travail.**

## 24 Maintenance

Le poste de travail ART multizone est conçu pour être facile à utiliser, mais le fonctionnement fiable et sûr de cet équipement repose sur les conditions suivantes :

- 1. Étalonnage correct de la température et du niveau de gaz, à l'aide d'un équipement de haute précision, aux fréquences prescrites en fonction de la méthodologie clinique du laboratoire où le poste de travail ART multizone est utilisé. Le fabricant recommande que la période entre les validations ne soit pas supérieure à 14 jours.
- 2. Les filtres HEPA en ligne doivent être remplacés chaque année lors de l'entretien annuel.
- 3. Selon les l fréquence de la méthodologie clinique, un nettoyage approprié est effectué dans le laboratoire où le poste de travail ART multizone est utilisé. Le fabricant ne recommande pas des périodes de plus de 14 jours entre les nettoyages.

**Il est essentiel d'effectuer l'inspection et l'entretien aux intervalles indiqués dans la section ENTRETIEN ci-dessous. L'irrespect de cette consigne peut avoir des effets négatifs graves, entraînant l'arrêt des performances de l'appareil et des dommages aux échantillons, aux patients ou aux utilisateurs.**

**La garantie est considérée comme nulle si les procédures d'entretien et de maintenance ne sont pas respectées.**

**La garantie est considérée comme nulle si les procédures d'entretien et de maintenance ne sont pas effectuées par un personnel formé et autorisé**.

# 25 Procédures d'urgence

#### **Perte totale de l'alimentation électrique vers ou sur l'appareil :**

- Retirez tous les échantillons et placez-les dans un autre appareil ou système auxiliaire qui n'est pas affecté par le problème.
- Le poste de travail ART multizone perd sa température en dessous d'un niveau sûr en 5 minutes environ
- La concentration de CO<sub>2</sub> restera à moins de 1 % du point de consigne pendant 30 minutes si les couvercles restent fermés.

#### **Si une alarme de température unique se déclenche :**

- Retirez tous les échantillons et placez-les dans un autre appareil ou système auxiliaire qui n'est pas affecté par le problème.
- Le poste de travail ART multizone perd sa température en dessous d'un niveau sûr en 5 minutes environ

• Retirez les échantillons des zones concernées. Ils peuvent être relocalisés dans les autres zones. Chaque zone est séparée afin que les autres zones restent en sécurité

#### **Si des alarmes de température multiple se déclenchent :**

• Retirez les échantillons des zones concernées. Ils peuvent être relocalisés dans l'une ou l'autre des autres zones. Chaque zone est séparée afin que les autres restent en sécurité

#### **Si l'alarme de pression de CO<sup>2</sup> se déclenche:**

• Inspectez l'alimentation en gaz externe et les conduites d'alimentation en gaz. Si le problème est externe et ne peut être résolu facilement, il n'est généralement pas nécessaire d'effectuer des procédures d'urgence autres que l'arrêt de l'utilisation du système d'humidification

# 26 Dépannage de l'utilisateur

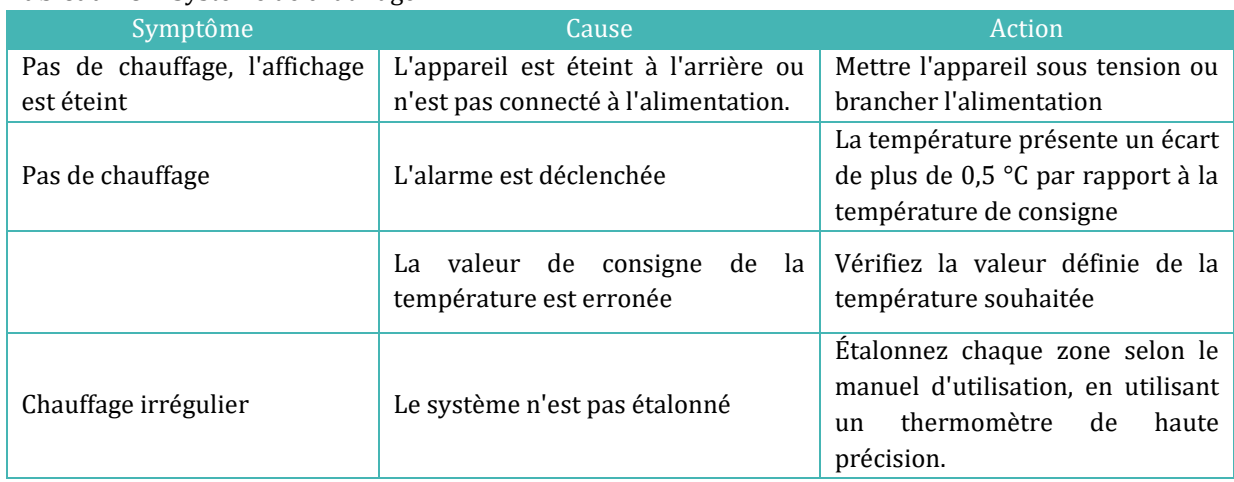

#### **Tableau 26.1** Système de chauffage

#### **Tableau 26.2** Régulateur de CO<sup>2</sup>

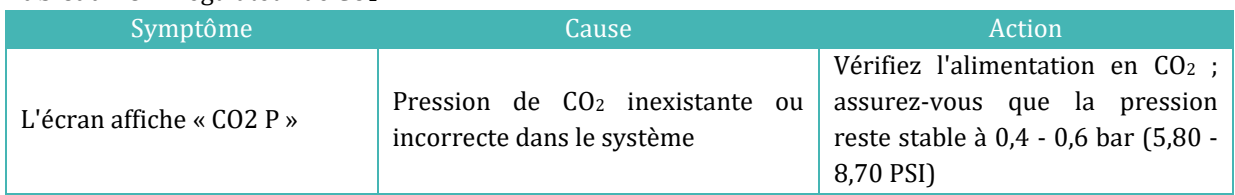

#### **Tableau 26.3** Enregistrement des données

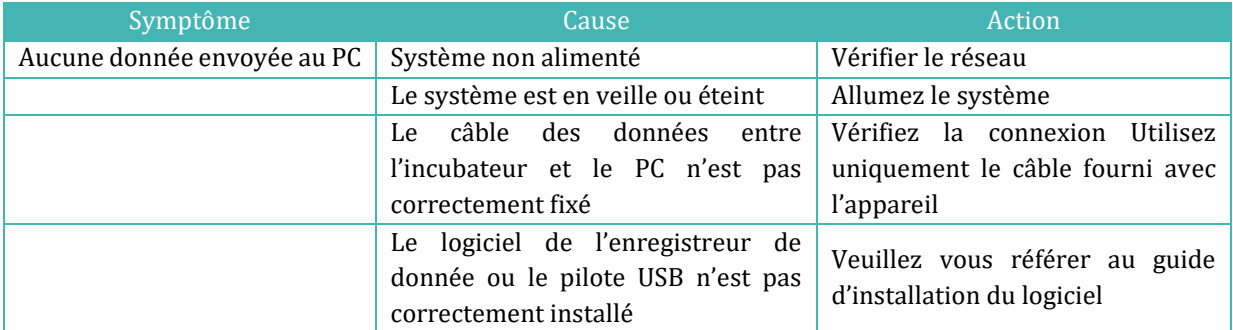

#### **Tableau 26.4** Affichage

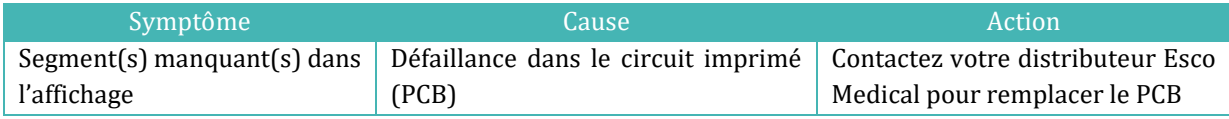

#### **Tableau 26.5** Clavier

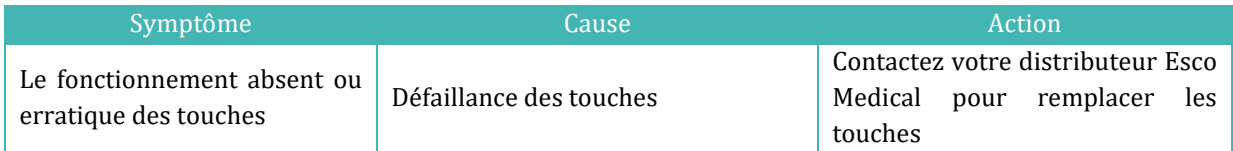

# 27 Caractéristiques

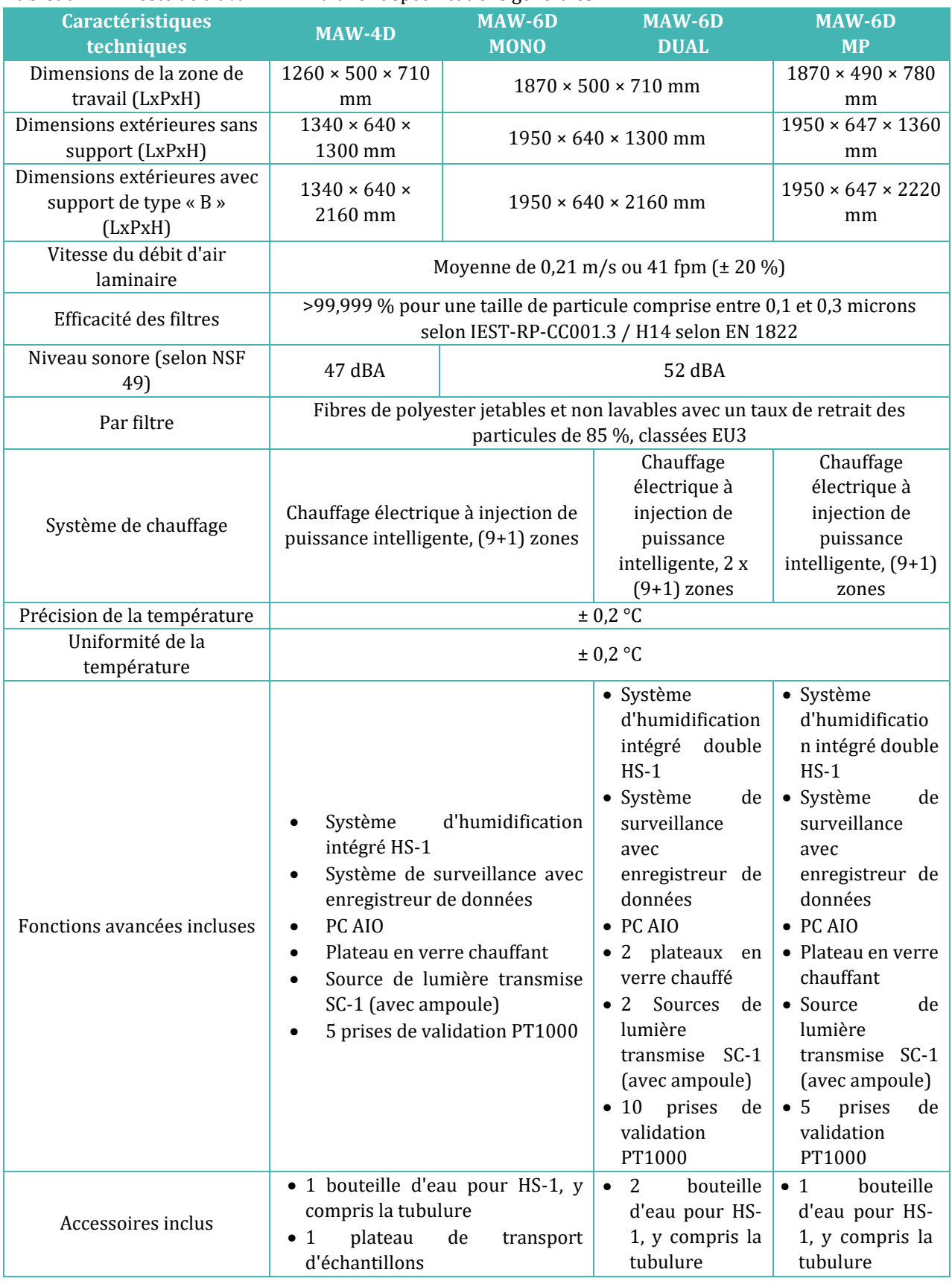

#### **Tableau 27.1** Poste de travail ART multizone spécifications générales

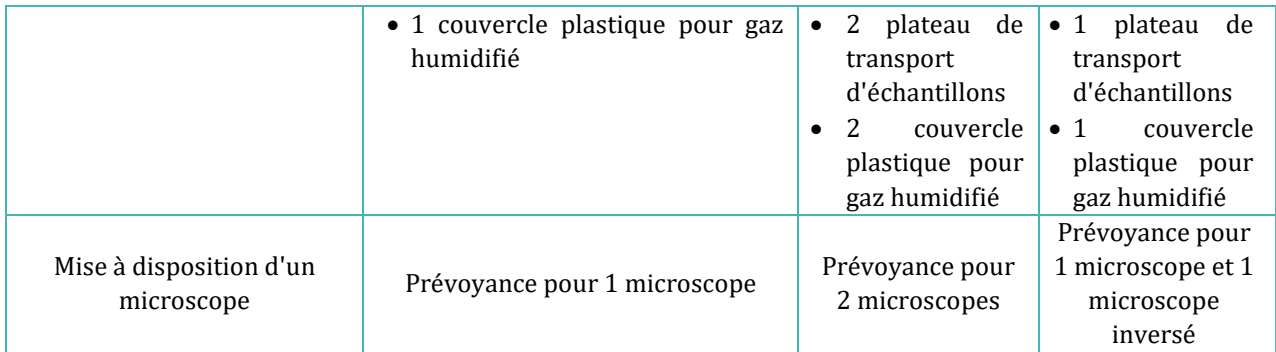

## **Tableau 27.2** Poste de travail ART multizones à compartiments MIRI® : spécifications générales

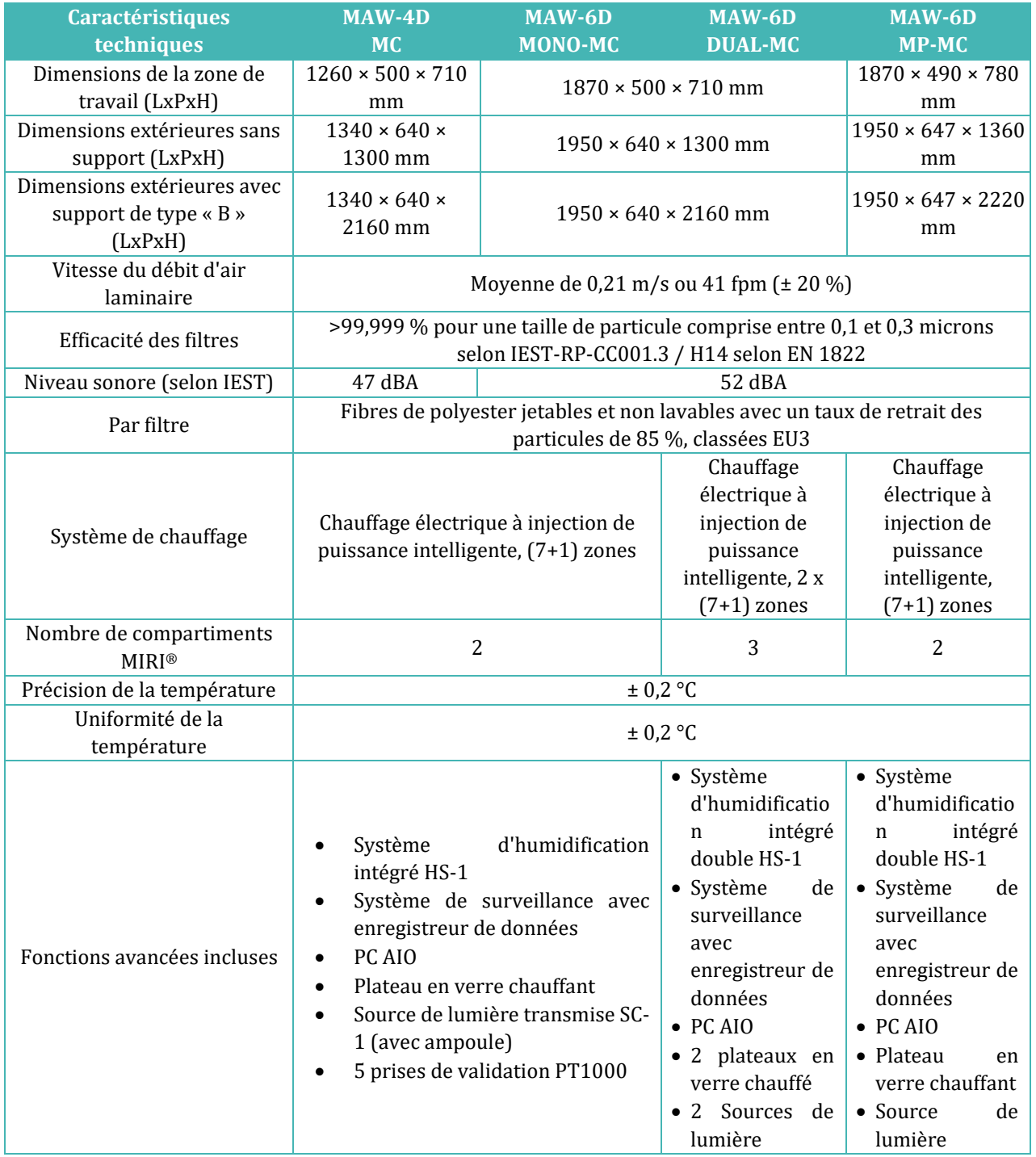

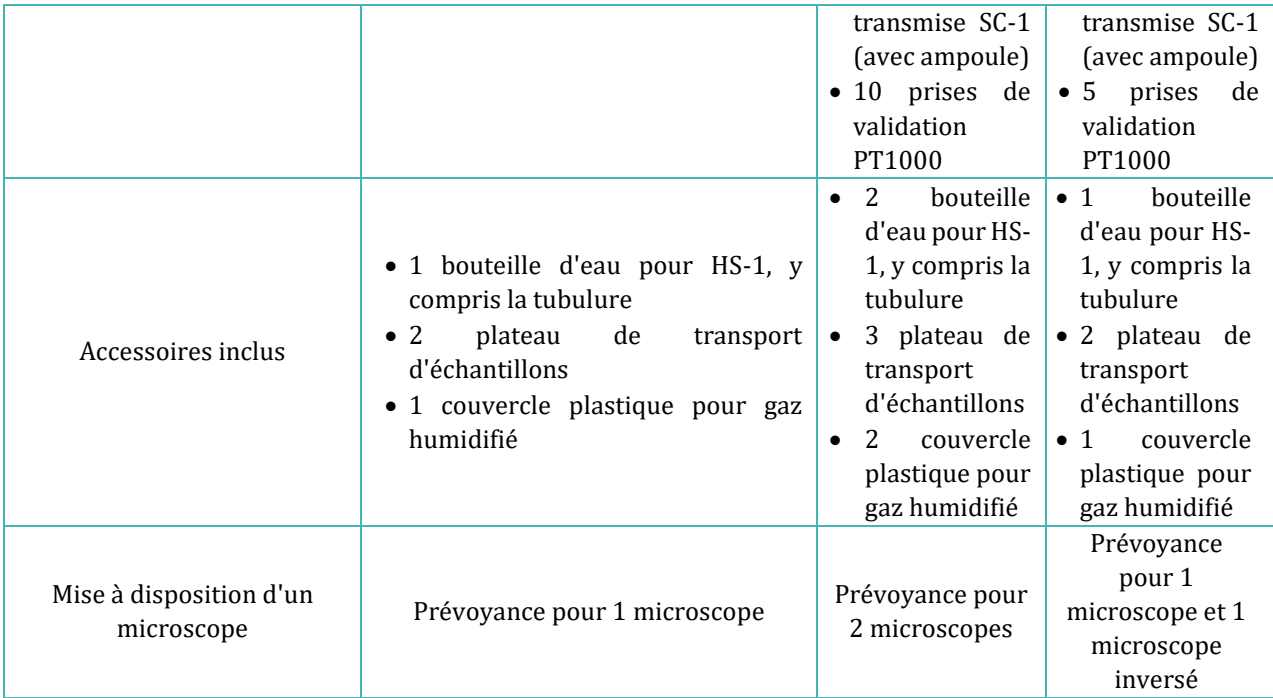

# 28 Compatibilité électromagnétique

#### **Tableau 28.1** Émissions électromagnétiques

**Guide et déclaration du fabricant - émissions électromagnétiques** Le poste de travail ART multizone est destiné à être utilisé dans l'environnement électromagnétique spécifié ci-dessous. Le client ou l'utilisateur du poste de travail ART multizone doit s'assurer de son utilisation dans un tel environnement.

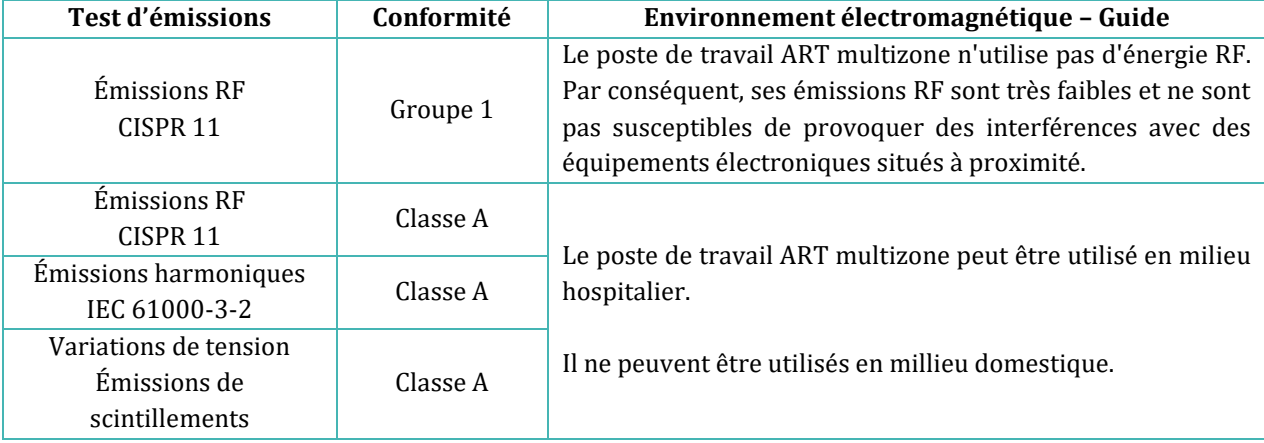

#### **Tableau 28.2** Immunité électromagnétique

**Guide et déclaration du fabricant - Immunité électromagnétique**

Le poste de travail ART multizone est destiné à être utilisé dans l'environnement électromagnétique spécifié ci-dessous. Le client ou l'utilisateur du poste de travail ART multizone doit s'assurer de son utilisation dans un tel environnement.

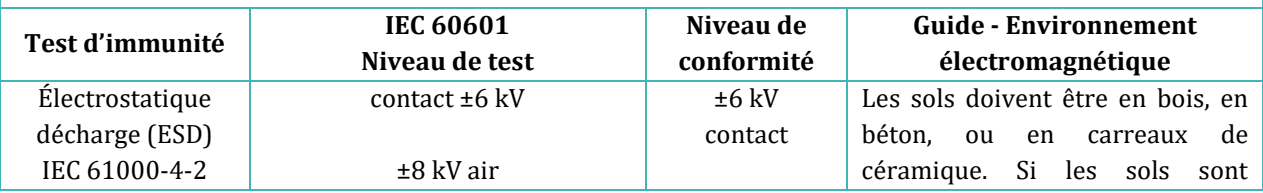

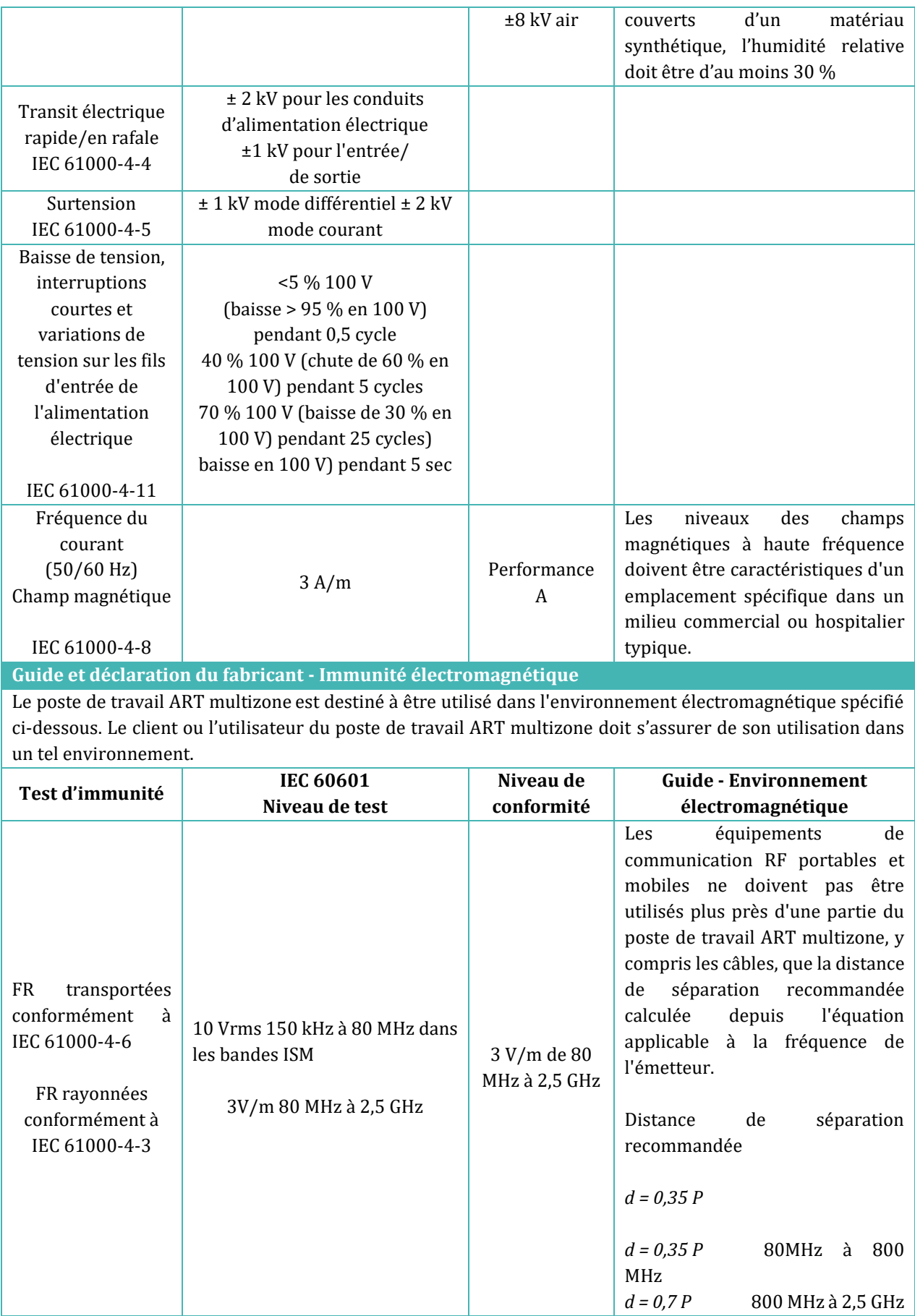

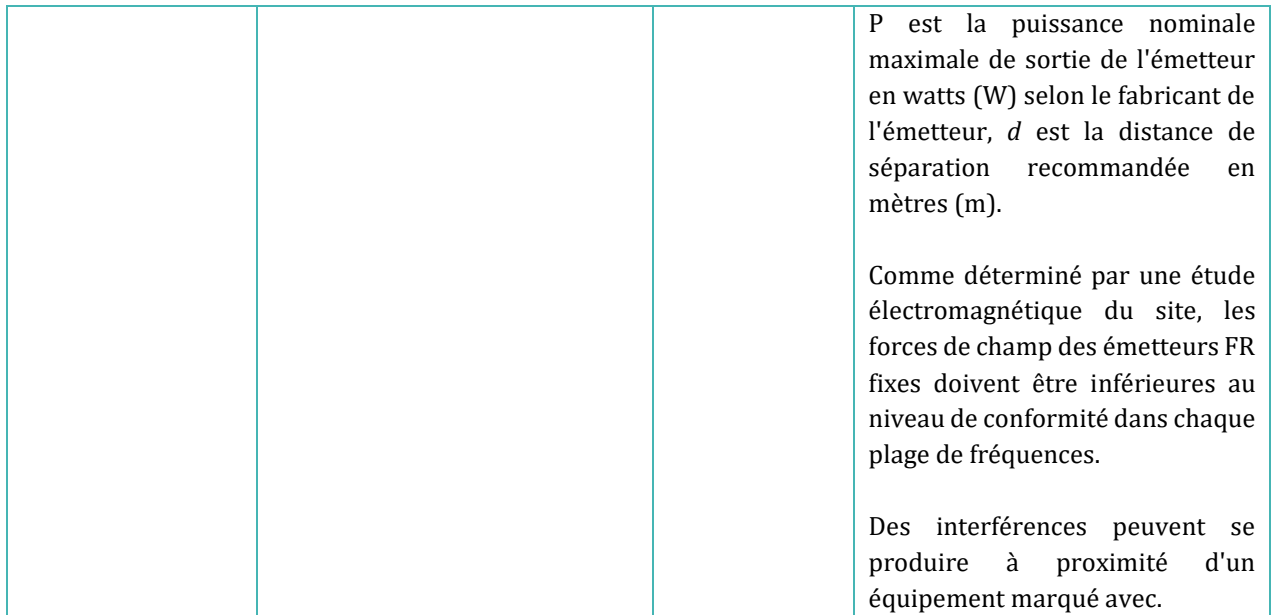

#### **Tableau 28.3** Distances de séparation recommandées

**Distances de séparation recommandées entre les équipements de communication FR portables et mobiles et les postes de travail ART multizone**

Le poste de travail ART multizone est destiné à être utilisé dans un environnement électromagnétique dans lequel les perturbations FR rayonnées sont contrôlées. Le client ou l'utilisateur du poste de travail ART Multizone, peut contribuer à prévenir les interférences électromagnétiques en maintenant une distance minimale entre les équipements de communication FR portables et mobiles (émetteurs) et le poste de travail ART Multizone , comme recommandé ci-dessous en fonction de la puissance de sortie maximale de l'équipement de communication.

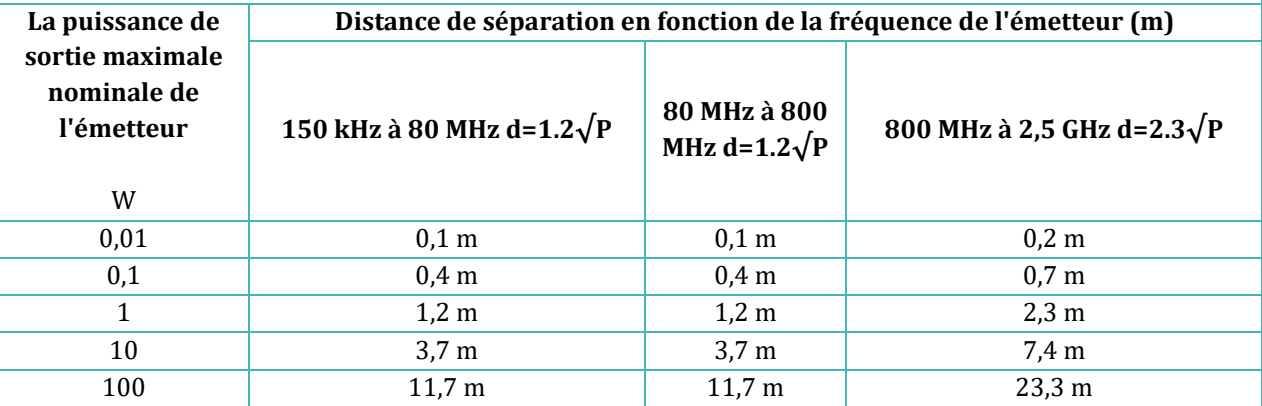

Pour les émetteurs dont la puissance en sortie maximale n'est pas indiquée ci-dessus, la distance de séparation recommandée *d* en mètres (m) peut être estimée à l'aide de l'équation applicable à la fréquence de l'émetteur, *P* étant la puissance en sortie maximale de l'émetteur en watts (W), selon le fabricant de l'émetteur.

**REMARQUE 1 :** À 80 MHz et 800 MHz, la distance de séparation de la variation de fréquence supérieure s'applique.

**REMARQUE 2 :** Ces directives peuvent ne pas s'appliquer à toutes les situations.

Les dispositifs médicaux peuvent être affectés par les téléphones portables et autres dispositifs personnels ou domestiques non destinés aux installations médicales. Il est recommandé que tout équipement utilisé à proximité du poste de travail ART multizone soit conforme à la norme de compatibilité électromagnétique médicale et de vérifier avant utilisation qu'aucune interférence ne soit présente ou possible. Si une interférence est suspectée ou possible, l'extinction de l'appareil incriminé est la solution habituelle requise dans les avions et les installations médicales.

Selon les informations sur la CEM, les équipements électriques médicaux ont besoin de précautions spéciales concernant CEM, et doivent être installés et mis en service. Les équipements de communication FR portables et mobiles peuvent affecter les équipements électriques médicaux.

# 29 Le guide de validation

## 29.1 Critères de lancement des produits

Le poste de travail ART multizone d'Esco Medical est soumis à des tests stricts de qualité et de performance avant d'être mis en vente.

## 29.1.1 Performance

Chaque composant utilisé dans le poste de travail ART multizone est testé pendant le processus de fabrication afin de garantir un appareil sans défaut.

Avant la mise en service, le poste de travail ART multizone est testé par un essai de mise en service d'une durée d'au moins 24 heures, à l'aide de thermomètres et d'analyseurs de gaz haute performance, ainsi que d'un enregistrement de données en temps réel, afin de s'assurer que l'appareil réponde aux normes de performance attendues.

**Test I :** Variation de la température du capteur interne par rapport à la valeur de consigne dans la limite de ± 0,1 °C en valeur absolue.

La liste ci-dessous ne concerne que les postes de travail ART multizones à mélangeur à gaz intégré

**Test II :** Variation de la concentration de CO<sub>2</sub> du capteur interne par rapport à la valeur de consigne dans la limite de ± 0,2 % en valeur absolue.

**Test III :** Variation de la concentration de N<sub>2</sub> du capteur interne par rapport au point de consigne dans la limite de ± 0,2 % en valeur absolue.

**Test IV :** Débit de CO<sup>2</sup> inférieur à 2 l/h.

**Test V:** Débit de N<sup>2</sup> inférieur à 8 l/h.

## 29.1.2 Sécurité électrique

Un test de sécurité électrique est également effectué à l'aide d'un testeur de sécurité médicale performant avec chaque appareil afin de s'assurer que les exigences électriques des dispositifs médicaux définies par les normes EN60601-1, 3e édition, sont respectées.

#### 29.1.3 Communication et enregistrement des données

Chaque système est équipé d'un PC AIO intégré qui exécute le logiciel d'enregistrement des données du poste de travail ART multizone. Le gaz est fourni à l'appareil, et le système est activé. Les données reçues par le programme PC sont analysées pour assurer la communication entre le poste de travail ART multizone et le PC.

## 29.1.4 Niveaux de concentration et consommation de gaz (ne concerne que les modèles à mélangeur de gaz intégré)

Un test d'étanchéité est effectué sur chaque compartiment. La fuite maximale autorisée à travers les joints est de 0,0 l/h.

La variation movenne de CO<sub>2</sub> doit rester dans les limites de SP  $\pm$  0,2 % absolu sur tous les échantillonnages externes et les capteurs internes.

Le débit de gaz en fonctionnement normal est inférieur à 2 litres par heure. La moyenne doit être inférieure à 2 litres.

La variation movenne de N<sub>2</sub> doit rester dans les limites de SP  $\pm$  0.2 % absolu sur tous les échantillonnages externes et les lectures du capteur interne.

Le débit de gaz en fonctionnement normal est inférieur à 8 litres par heure. La moyenne doit être inférieure à 8 litres.

## 29.1.5 Communication et enregistrement des données

- Aucun désalignement dans le plateau en verre chauffant.
- Préparation de la surface du plateau en acier inoxydable pour l'indication visuelle des zones chauffées.
- Pas de rayures ni de peinture manquante sur l'armoire.
- Dans l'ensemble, présentable comme un article de haute qualité.

## 30 Validation sur site

Même si chez Esco Medical, nous nous efforçons d'effectuer les tests les plus complets avant que l'appareil ne soit expédié au client, il n'y a aucun moyen d'être sûr que tout est encore EN ORDRE sur le site lorsque le dispositif est installé.

C'est pourquoi, conformément aux bonnes pratiques établies en matière de dispositifs médicaux, nous avons mis en place un régime de tests de validation qui doivent être réalisés avant que le dispositif puisse être accepté pour une utilisation clinique.

Dans les sections suivantes, nous décrivons ces tests et l'équipement obligatoire pour les réaliser.

Un formulaire de documentation des tests est également fourni. Il faut en fournir un exemplaire à Esco Medical pour le suivi interne du dispositif et l'enregistrement de son historique.

## 30.1 Équipement obligatoire

# **Tous les équipements doivent être de haute qualité et étalonnés.**

- Un thermomètre équipé d'un capteur approprié pour mesurer dans une gouttelette de milieu recouverte d'huile de paraffine avec une résolution minimum de 0,1 °C
- Un thermomètre équipé d'un capteur approprié pour mesurer sur une surface en aluminium avec une résolution minimale de 0,1 °C
- Un testeur de pression avec une gamme de 0,0 à 1,0 bar.
- Un multimètre.

Équipement supplémentaire uniquement nécessaire pour le poste de travail ART multizone à mélangeur à gaz intégré :

- Un analyseur de  $CO<sub>2</sub>$  avec une gamme de 0,0 à 10,0 %.
- Un analyseur de  $O_2$  avec une gamme de  $0.0$  à  $20.0\%$ .

## 30.2 Équipement supplémentaire recommandé

# **Tous les équipements doivent être étalonnés et de haute qualité.**

- Un compteur de COV capable de mesurer les composés organiques volatils les plus courants au moins au niveau du ppm
- Les compteurs de particules peuvent mesurer un compteur de particules laser qui peut échantillonner un volume de 0,1 CFM et au moins au niveau de la taille des particules de 0,3 micron.

L'équipement supplémentaire recommandé peut être utilisé pour des tests d'installation supplémentaires qui minimiseront la probabilité de problèmes sur place.

## 31 Test

## 31.1 Alimentation en gaz prémélangé  $CO<sub>2</sub>/O<sub>2</sub>$

## **Le poste ART multizone, sans mélangeur de gaz intégré, ne peut utiliser que du gaz prémélangé CO2/O2. Le poste de travail ART multizone, à mélangeur de gaz intégré, peut utiliser soit du CO2/O<sup>2</sup> prémélangé, soit du CO2 et de l'O2 purs.**

Un système de gazage humidifié est fourni pour éviter l'évaporation et maintenir un niveau de pH sûr dans les milieux de culture ouverts tamponnés au bicarbonate pendant le travail dans le poste de travail ART multizone.

Si le milieu est recouvert d'huile, la partie humidification du système de gazage peut être omise, mais la partie gaz est toujours essentielle pour conserver les niveaux de pH sûrs.

## **Si un milieu de culture tamponné HEPES est utilisé, le système de gaz ne doit pas être utilisé.**

Le système de gazage doit être connecté à une alimentation en gaz prémélangé à une pression d'environ 0,4 - 0,6 bar. Le mélange gazeux, par exemple, peut être composé de 5 % de CO2, 5 % de O<sup>2</sup> et 90 % de N<sup>2</sup> ou de tout autre mélange adapté au type de milieu utilisé.

Branchez la bouteille de gaz et réglez la pression. Remplissez la bouteille d'humidification avec de l'eau stérile et connectez les tubes. Posez la hotte sur le plan de travail, au-dessus de la sortie du gaz. Mesurez la concentration de CO<sup>2</sup> avec un analyseur de gaz à l'intérieur de la hotte.

**TEST : La concentration de CO2 mesurée doit correspondre au gaz prémélangé.**

**L'utilisation du gaz prémélangé CO2/O<sup>2</sup> avec de l'humidité endommagera les capteurs de débit. Le taux d'humidité doit être vérifié sur le certificat du fabricant de gaz : seul 0,0 ppm v/v max. est autorisé.**

## $31.2$  Alimentation en gaz  $CO<sub>2</sub>$  (ne concerne que les modèles à mélangeur de gaz intégré)

Pour que le système de régulation maintienne le niveau correct de concentration de CO<sup>2</sup> dans les compartiments du poste de travail ART multizone MIRI®, l'appareil doit être connecté à une source stable à 100 % de CO<sup>2</sup> à une pression de 0,4 - 0,6 bar (5,80 - 8,70 PSI).

Mesurez la concentration de CO<sup>2</sup> dans l'alimentation en gaz en faisant passer la conduite de gaz dans une bouteille sans couvercle et avec une ouverture suffisamment grande. Réglez la pression et le débit de manière à ce que la bouteille soit continuellement rincée avec du gaz, sans augmenter la pression dans la bouteille (c'est-à-dire que la quantité de gaz sortant de la bouteille doit être égal au volume du gaz y entrant).

## **L'augmentation de la pression affectera la concentration de CO<sup>2</sup> mesurée, car la concentration de CO<sup>2</sup> dépend de la pression.**

Prélevez un échantillon dans la bouteille située près du fond avec l'analyseur de gaz.

**TEST : La concentration de CO<sup>2</sup> mesurée doit être comprise entre 98,0 % et 100 %.**

# **L'utilisation de CO<sup>2</sup> avec de l'humidité endommagera les capteurs de débit. Le taux d'humidité doit être vérifié sur le certificat du fabricant de gaz : seul 0,0 ppm v/v max. est autorisé.**

# 31.2.1  $\AA$  propos du  $CO<sub>2</sub>$

Le dioxyde de carbone (CO2) est un gaz incolore, inodore et incombustible. Le dioxyde de carbone, dont la température est supérieure au point triple de -56,6 °C et inférieure à la température du point critique de 31,1 °C, peut exister à l'état gazeux et liquide.

Le dioxyde de carbone liquide en vrac est généralement maintenu sous forme de liquide et de vapeur réfrigérés à des pressions comprises entre 1 230 kPa (environ 12 bar) et 2 557 kPa (environ 25 bar). Il peut également exister sous forme de solide blanc opaque dont la température est de -78,5 °C sous pression atmosphérique.

# **Une concentration élevée de dioxyde de carbone (10,0 % ou plus) peut provoquer une asphyxie rapide sans avertissement, sans possibilité d'autosauvetage, quelle que soit la concentration d'oxygène.**

Il faut que l'utilisateur s'assure que le CO<sup>2</sup> utilisé est sûr et exempt d'humidité. Vous trouverez ci-dessous une liste de quelques concentrations de composants standard. Veuillez noter que les valeurs indiquées NE sont PAS les quantités exactes, mais seulement un exemple :

- Essai 99,9 %  $v/v$  min.
- Humidité 50 ppm  $v/v$  max. (20 ppm  $p/w$  max).
- Ammoniac 2.5 ppm v/v max.
- Oxygène 30 ppm v/v max.
- Oxydes d'azote (NO/NO2) 2,5 ppm v/v max chacun.
- Le résidu non volatile (particules) 10 ppm p/p maximum.
- Le résidu organique non volatile (huile et graisse) 5 ppm p/p maximum.
- Phosphine 0,3 ppm v/v max.
- Total des hydrocarbures volatils (calculé en méthane) 50 ppm v/v max. dont 20 ppm v/v.
- Acétaldéhyde 0,2 ppm v/v max.
- Benzène 0,02 ppm v/v max.
- Monoxyde de carbone 10 ppm v/v max.
- Méthanol 10 ppm v/v max.
- Cyanure d'hydrogène 0,5 ppm v/v max.
- Soufre total (symbole S) 0,1 ppm v/v max.

## 31.3 Alimentation en gaz  $N_2$  (ne concerne que les modèles à mélangeur de gaz intégré)

Pour que la régulation maintienne les niveaux corrects de concentration de O<sub>2</sub> dans les compartiments du poste de travail ART multizone MIRI®, l'appareil doit être connecté à une source stable à 100 % de N<sup>2</sup> à une pression de 0,4 - 0,6 bar (5,80 - 8,70 PSI).

Mesurez la concentration de N<sup>2</sup> dans l'alimentation en gaz en faisant passer le conduit de gaz dans une bouteille sans couvercle et avec une ouverture suffisamment grande. Réglez la pression et le débit de manière à ce que la bouteille soit continuellement rincée avec du gaz, sans augmenter la pression dans la bouteille (c'est-à-dire que la quantité de gaz sortant de la bouteille doit être égal au volume du gaz y entrant).

Prélevez un échantillon dans la bouteille située près du fond avec l'analyseur de gaz.

**On peut utiliser un analyseur de gaz capable de mesurer avec précision l'O<sup>2</sup> à**   $0\%$ , 100 % N<sub>2</sub> = 0 % O<sub>2</sub>.

**TEST : La concentration de N<sup>2</sup> mesurée doit être comprise entre 95,0 %** et **100 %.**

# **L'utilisation de N<sup>2</sup> avec de l'humidité endommagera les capteurs de débit. Le taux d'humidité doit être vérifié sur le certificat du fabricant de gaz : seul 0,0 ppm v/v max. est autorisé.**

## $31.3.1$  Å propos du N<sub>2</sub>

L'azote constitue une part importante de l'atmosphère terrestre avec 78,08 % en volume. L'azote est un gaz incolore, inodore, insipide, non toxique et presque inerte. L'azote est principalement expédié et utilisé sous forme gazeuse ou liquide.

# **Le N<sup>2</sup> peut agir comme un simple asphyxiant en déplaçant l'air.**

L'utilisateur doit s'assurer que le N<sup>2</sup> utilisé est sûr et exempt d'humidité. Vous trouverez ci-dessous une liste de quelques concentrations de composants standard. Veuillez noter que les valeurs indiquées NE sont PAS les quantités exactes, mais seulement un exemple:

- Niveau de recherche 99.9995 %.
- Contaminant.
- Argon  $(Ar)$  5,0 ppm.
- Dioxyde de carbone  $(CO<sub>2</sub>)$  1,0 ppm.
- Monoxyde de carbone (CO) 1,0 ppm.
- Hydrogène  $(H<sub>2</sub>)$  0,5 ppm.
- Méthane 0,5 ppm.
- Oxygène  $(0_2)$  0,5 ppm.
- Eau  $(H<sub>2</sub>0)$  0.5 ppm.

## 31.4 Contrôle de la pression du gaz prémélangé

Le poste de travail ART multizone, avec et/ou sans mélangeur de gaz intégré, nécessite une pression de 0,4 - 0,6 bar (5,80 - 8,70 PSI) sur la conduite de gaz d'admission. Donc il faut que cette pression du gaz soit maintenue stable à tout moment.

Pour des raisons de sécurité, cet appareil est équipé d'un capteur numérique de pression du gaz intégré qui surveille la pression du gaz entrant et alerte l'utilisateur si une baisse a été détectée.

Retirez le conduit d'admission du gaz. Fixez le conduit de gaz à l'appareil de mesure de la pression du gaz.

Retirez le conduit d'entrée du CO2. Fixez le conduit de gaz à l'appareil de mesure de la pression du gaz.

#### **TEST : La valeur doit être comprise entre 0,4 et 0,6 bar.**

Veuillez vous référer aux sections du manuel de l'utilisateur pour plus d'informations.

## 31.5 Contrôle de la pression de gaz  $CO<sub>2</sub>$  (ne concerne que les modèles à mélangeur de gaz intégré)

Le poste de travail ART multizone nécessite une pression de 0,4 à 0,6 bar (5,80 à 8,70 PSI) sur le conduit d'admission du gaz. Donc il faut que cette pression du gaz soit maintenue stable à tout moment.

Pour des raisons de sécurité, cet appareil est équipé d'un capteur numérique de pression du gaz intégré qui surveille la pression du gaz entrant et alerte l'utilisateur si une baisse a été détectée.

Retirez le conduit d'entrée du CO2. Fixez le conduit de gaz à l'appareil de mesure de la pression du gaz.

#### **TEST : La valeur doit être comprise entre 0,4 et 0,6 bar.**

Veuillez vous référer aux sections du manuel de l'utilisateur pour plus d'informations.

## 31.6 Contrôle de la pression du gaz  $N_2$  (ne concerne que les modèles à mélangeur de gaz intégré)

Le poste de travail ART multizone nécessite une pression de 0,4 à 0,6 bar (5,80 à 8,70 PSI) sur le conduit d'admission du gaz. Donc il faut que cette pression du gaz soit maintenue stable à tout moment.

Pour des raisons de sécurité, cet appareil est équipé d'un capteur numérique de pression du gaz intégré qui surveille la pression du gaz entrant et alerte l'utilisateur si une baisse a été détectée.

Retirez le conduit d'entrée de N2. Fixez le conduit de gaz à l'appareil de mesure de la pression du gaz.

#### **TEST : La valeur doit être comprise entre 0,4 et 0,6 bar.**

Veuillez vous référer aux sections du manuel de l'utilisateur pour plus d'informations.

## 31.7 Alimentation en tension

Il faut vérifier la tension sur place.

Mesurez la fiche de sortie de l'onduleur à laquelle le poste de travail ART multizone sera connecté. Vérifiez également que l'onduleur est branché sur une prise secteur correctement mise à la terre.

Utilisez un multimètre réglé sur le courant alternatif.

#### **TEST : 230 V ± 10,0 % 115V ± 10,0 %**

## 31.8 Contrôle de la température: Zones du système de chauffage

La validation de la température est effectuée à l'aide d'un thermomètre doté d'un capteur pour mesurer la température sur une surface d'acier inoxydable, avec une résolution de 0,1 °C au minimum. Le capteur est placé en position centrale de la zone de chauffage. Assurez-vous que le ruban adhésif maintienne le capteur en contact complet avec la surface.

**La pose de ruban adhésif sur les capteurs n'est pas une procédure optimale, car le ruban lui-même s'isolera des débits d'air et ne représentera donc pas une** 

## **image entièrement parfaite. Toutefois, il s'agit d'un compromis utilisable si la taille de la zone à scotcher est réduite et si le ruban adhésif utilisé est solide, fin et léger.**

Placez le capteur sur chaque zone et vérifiez la température. Pour valider la température dans les compartiments MIRI®, collez le capteur au milieu du compartiment et/ou du couvercle.

#### **TEST : toutes les températures mesurées sur le fond des compartiments où se trouvent les boîtes ne doivent pas s'écarter de plus de ± 0,2 °C de la valeur de consigne.**

Si un étalonnage est nécessaire, veuillez vous reporter à la section « 12.5.1 Sous-menu de la température » pour de plus amples informations sur la façon d'effectuer l'étalonnage de la température.

Un processus itératif peut être nécessaire si des différences dans les niveaux **de température sont constatées et compensées par les procédures d'étalonnage. Les températures du fond et du couvercle s'affecteront mutuellement dans une certaine mesure. Il n'y aura pas de chaleur croisée perceptible entre les compartiments.**

## 31.9 Test de stabilité sur 6 heures

Après la validation minutieuse du paramètre unique, un contrôle de 6 heures (durée minimale) doit être initié.

L'appareil doit être réglé de manière à se rapprocher le plus possible de la condition dans laquelle il sera utilisé en clinique.

Assurez-vous que le logiciel de l'enregistreur de données Esco Medical est en cours d'exécution.

Vérifiez que les paramètres sont enregistrés et donnent une lecture significative. Laissez l'appareil fonctionner sans interférence pendant au moins 6 heures. Puis analysez les résultats sur les graphiques.

**Test I :** La variation de température du capteur interne par rapport à la valeur de consigne est de  $\pm$  0,1 °C en valeur absolue.

**Test II :** si le gaz est attaché, surveillez que la pression du gaz reste à ± 0,1 bar de 0,5 bar

La liste ci-dessous ne concerne que les postes de travail ART multizones à mélangeur à gaz intégré

**Test III** Variation de la concentration de CO<sub>2</sub> du capteur interne par rapport au point de consigne dans la limite de ± 0,2 % en valeur absolue.

**Test IV** : Variation de la concentration de N<sub>2</sub> du capteur interne par rapport au point de consigne dans la limite de ± 0,2 % en valeur absolue.

**Test V :** Débit de CO<sup>2</sup> inférieur à 2 l/h.

**Test VI :** Débit de N<sup>2</sup> inférieur à 8 l/h.

## 31.10 Nettoyage

## Validez toujours les procédures de nettoyage sur place ou consultez le **fabricant ou le distributeur pour plus de conseils.**

Une fois les tests effectués, il convient de le nettoyer à nouveau avant de l'utiliser en clinique.

Inspectez l'appareil pour détecter les signes physiques de saleté ou de poussière. L'appareil doit être généralement bien rangé.

- Nettoyez l'extérieur de l'appareil avec un chiffon sans peluches humidifié avec une solution d'alcool à 70 %.
- Mettez l'appareil hors tension et débranchez le câble d'alimentation.
- Essuyez l'intérieur du poste de travail ART multizone (la surface de la zone de travail et les compartiments) avec un chiffon non pelucheux humidifié à l'aide une solution d'alcool à 70 %.
- Essuyez les couvercles de la même manière.
- Laissez les couvercles ouverts pendant 5 minutes.
- Essuyez les mêmes zones avec un chiffon non pelucheux humidifié à l'eau stérilisée.
- Essuyez les couvercles de la même manière.
- Laissez les couvercles ouverts pendant 10 minutes.
- Fermez les couvercles.
- Branchez l'alimentation de nouveau et mettez le ventilateur en marche.
- Laissez le poste de travail ART multizone fonctionner à vide pendant au moins 20 minutes avant d'installer des échantillons.

## 31.11 Formulaire de documentation des tests

**Le formulaire « Rapport d'installation » doit être rempli avec le statut « tests réussis » par le personnel d'installation et soumis à Esco Medical avant que le dispositif ne soit utilisé en clinique.**

## 31.12 Tests supplémentaires recommandés

## 31.12.1 Un compteur de COV

Un échantillon doit être prélevé dans la pièce située devant le poste de travail ART multizones avec le compteur de COV. La lecture doit être notée comme le niveau de COV de fond. Ensuite, à l'intérieur de la zone de travail, il faut réaliser un échantillonnage. Un échantillon doit également être prélevé sous la hotte une fois le système de gaz en marche.

#### **Test : 0,0 ppm COV.**

# **Assurez-vous que les conduits d'échantillonnage ne contiennent pas de COV.**

## 31.12.2 Un compteur de particules laser

Un échantillon doit être prélevé juste au-dessus du poste de travail ART multizone avec le compteur de particules laser. La lecture doit être notée comme le niveau de particules de fond. Ensuite, le ventilateur étant allumé, un échantillon doit être prélevé à l'intérieur de la zone de travail, l'ouverture de l'échantillon étant orientée vers le côté de la zone de travail (à gauche ou à droite).

#### **Test : 0,3-micron < 100 ppm.**

## Assurez-vous que les conduits d'échantillonnage ne contiennent pas de **particules.**

## 32 Utilisation clinique

Félicitations ! Votre dispositif est maintenant prêt pour une utilisation clinique avec les tests de validation terminés et le rapport de test soumis à Esco Medical.

Il devrait fournir de nombreuses années de service stable. Il est nécessaire de contrôler en permanence les performances du dispositif. Utilisez le schéma ci-dessous pour la validation en cours d'utilisation.

**Ne tentez pas de faire fonctionner le poste de travail ART multizone à des fins cliniques sans avoir accès à un équipement de validation de contrôle de qualité de haut niveau.**

#### **Tableau 32.1** Intervalles de validation

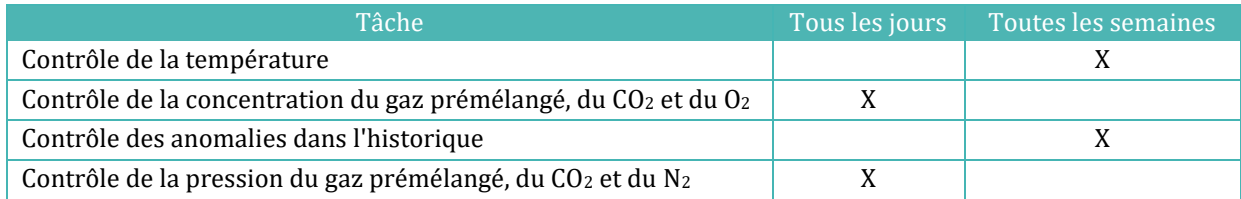

## 32.1 Contrôle de la température

Le contrôle de la température est effectué à l'aide d'un thermomètre de haute précision. Placez le thermomètre sur chaque zone et vérifiez la température. Étalonnez si nécessaire.

Veuillez vous reporter à la section « 12.5.1 Sous-menu de la température » pour de plus amples informations sur la façon d'effectuer l'étalonnage de la température.

#### **TEST :**

- **Toutes les températures mesurées au fond du compartiment, aux endroits où les récipients seront placés, ne doivent pas s'écarter de plus de ± 0,2 °C du point de consigne.**
- **Toutes les températures mesurées sur le couvercle ne doivent pas s'écarter de plus de ± 0,5 °C de la valeur de consigne.**

## 32.2 Contrôle de la concentration des gaz prémélangé, du  $CO<sub>2</sub>$  et du  $O<sub>2</sub>$

La concentration du gaz est vérifiée pour détecter des différences. Concernant le poste de travail ART multizone, sans compartiments MIRI®, l'échantillon est prélevé sous la hotte à gaz une fois le système de gazage en marche. Concernant le poste de travail ART multizone, à compartiments MIRI®, l'échantillon est prélevé dans l'une des prises d'échantillonnage situés à l'arrière de l'appareil.

Il est essentiel de disposer d'un analyseur de gaz de haute précision pour le  $CO<sub>2</sub>$  et l' $O<sub>2</sub>$ pour effectuer le test.

Veuillez suivre ces règles simples lorsque vous testez la concentration de gaz dans les compartiments MIRI® :

- Vérifiez le point de consigne du CO2/O2.
- Vérifiez la concentration réelle de CO2/O<sup>2</sup> pour vous assurer que le point de consigne est atteinte et que la concentration de gaz est stabilisée autour de celleci.
- N'oubliez pas de ne pas ouvrir les couvercles pendant au moins 10 minutes, avant de commencer le test ou pendant le test lui-même.

Veuillez vous référer à la section « 12.5.2 Sous-menu CO2(ne concerne que les modèles avec mélangeur de gaz intégré) »/ « 12.5.3 Sous-menu O2 (ne concerne que les modèles à mélangeur de gaz intégré) » pour de plus amples informations sur la façon d'effectuer l'étalonnage des gaz CO2/O2.

#### **TEST :**

- **La concentration mesurée ne doit pas s'écarter de plus de ± 0,3 % de la concentration indiquée sur l'étiquette de la bouteille de gaz prémélangé.**
- **La concentration de CO<sup>2</sup> mesurée ne doit pas s'écarter de plus de ± 0,2 % de la valeur de consigne.**

## 32.3 Contrôle de la pression du gaz prémélangé, du CO<sup>2</sup> et du O<sup>2</sup>

Le poste de travail ART multizone nécessite une pression de 0,4 à 0,6 bar sur le conduit d'admission du gaz. Il faut que cette pression de gaz soit maintenue stable à tout moment.

Pour des raisons de sécurité, cet appareil est équipé d'un contrôle de capteur numérique de pression de gaz intégré qui surveille la pression du gaz entrant et alerte l'utilisateur si une baisse a été détectée.

Il est recommandé de vérifier la pression du gaz dans l'enregistreur de données du poste de travail ART multizones.

**TEST :** La valeur doit être comprise entre 0,4 et 0,6 bar.

Veuillez vous référer au manuel de l'utilisateur pour de plus amples informations.

## 33 Le guide de maintenance

Le poste de travail ART multizone d'Esco Medical contient des pièces et composants de haute précision et de qualité. Ces composants sont choisis pour garantir la durabilité et les performances élevées de l'équipement.

Cependant, une validation continue des performances est nécessaire.

La validation de l'utilisateur doit être effectuée au minimum selon les instructions données dans la section « 29 Le guide de validation ».

Si vous rencontrez des problèmes, contactez Esco Medical ou votre représentant local.

Cependant, pour maintenir le niveau de performance élevé et éviter les erreurs du système, le propriétaire est tenu de recourir à un technicien certifié qui effectue le remplacement des composants et pièces conformément au tableau 33.1.

Ces composants doivent être remplacés dans les intervalles de temps spécifiés cidessous. Le non-respect de ces instructions peut, dans le pire des cas, entraîner l'endommagement des spécimens dans l'incubateur.

# **La garantie est annulée si les intervalles d'entretien ne sont pas respectés conformément au tableau 33.1.**

# **La garantie est annulée si des pièces non originales sont utilisées ou si du personnel non formé et non autorisé effectue l'entretien.**

Le tableau ci-dessous indique les intervalles de temps au cours desquels les composants doivent être remplacés.

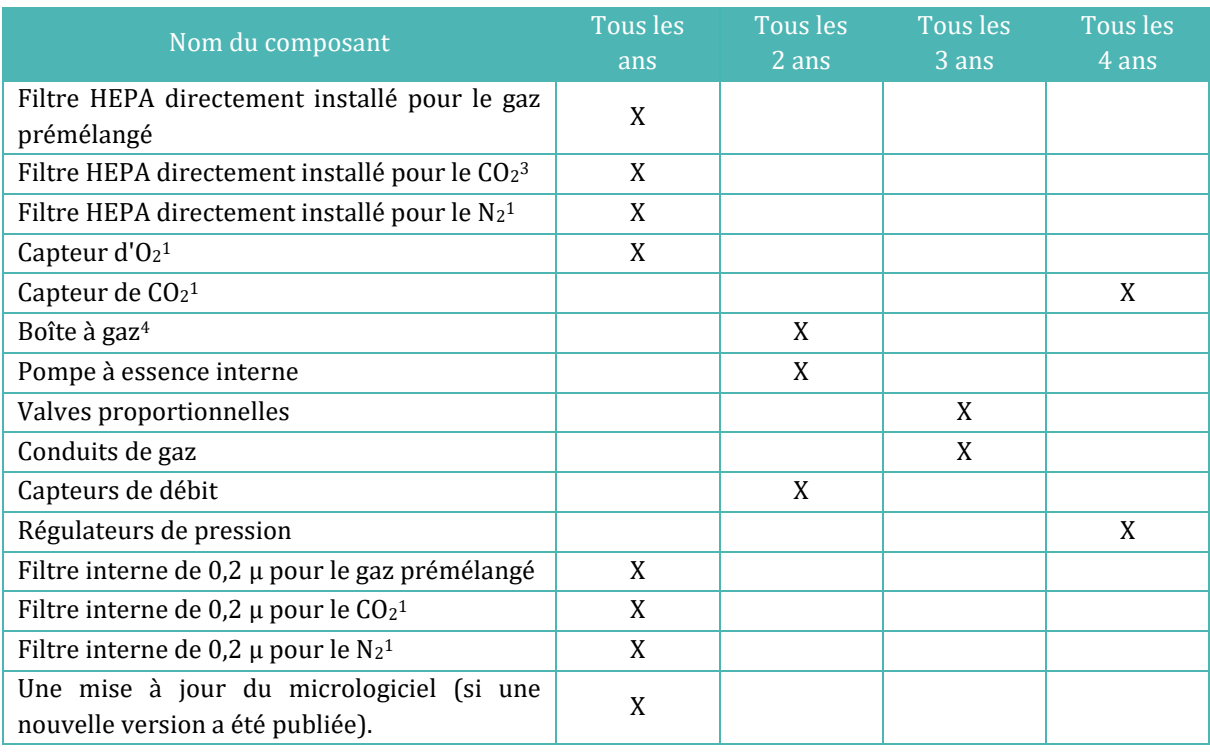

#### **Tableau 33.1** Plan d'intervalles de service

## 33.1 Filtre HEPA directement installé pour le gaz prémélangé

Le filtre HEPA directement installé de 0,2  $\mu$  pour le gaz prémélangé, de forme ronde, élimine toutes les particules présentes dans le gaz entrant. Si vous n'utilisez pas le filtre HEPA, vous risquez d'endommager le capteur de débit de haute précision, de calculer la quantité de gaz entrant dans le système et de perturber le système de régulation du gaz.

<sup>3</sup> Ne concerne que le poste de travail ART multizone à mélangeur de gaz intégré

<sup>4</sup> Ne concerne que le poste de travail ART multizone sans mélangeur de gaz intégré

Veuillez suivre ces précautions de sécurité lorsque vous changez le filtre :

- Utilisez toujours le filtre d'origine (contactez Esco Medical ou votre distributeur local pour plus de détails ou pour commander).
- Changez le filtre une fois par an.
- Si le filtre n'est pas remplacé à temps, l'épuration du gaz prémélangé entrant sera faible ou nulle.
- La garantie est annulée si un filtre inadéquat ou non original est utilisé.

Veuillez vous reporter au manuel d'entretien pour les instructions de remplacement.

## 33.2 Filtre HEPA directement installé pour le  $CO<sub>2</sub>$

Le filtre HEPA 0,2 µ directement installé de forme ronde pour le CO2 élimine toutes les particules présentes dans le gaz entrant. Si vous n'utilisez pas le filtre HEPA, vous risquez d'endommager le capteur de débit de haute précision, de calculer la quantité de gaz entrant dans le système et de perturber le système de régulation du gaz.

Veuillez suivre ces précautions de sécurité lorsque vous changez le filtre :

- Utilisez toujours le filtre d'origine (contactez Esco Medical ou votre distributeur local pour plus de détails ou pour commander).
- Changez le filtre une fois par an.
- Si le filtre n'est pas remplacé à temps, l'épuration du CO<sub>2</sub> entrant sera faible ou nulle.
- La garantie est annulée si un filtre inadéquat ou non original est utilisé.

Veuillez vous reporter au manuel d'entretien pour les instructions de remplacement.

## 33.3 Filtre HEPA directement installé pour le N<sup>2</sup>

Le filtre HEPA directement installé de 0.2 µ pour le N<sub>2</sub>, de forme ronde, élimine toutes les particules présentes dans le gaz entrant. Si vous n'utilisez pas le filtre HEPA, vous risquez d'endommager le capteur de débit de haute précision, de calculer la quantité de gaz entrant dans le système et de perturber le système de régulation du gaz.

Veuillez suivre ces précautions de sécurité lorsque vous changez le filtre :

- Utilisez toujours le filtre d'origine (contactez Esco Medical ou votre distributeur local pour plus de détails ou pour commander).
- Changez le filtre une fois par an.
- Si le filtre n'est pas remplacé à temps, l'épuration du N<sub>2</sub> entrant sera faible ou nulle.

• La garantie est annulée si un filtre inadéquat ou non original est utilisé.

Veuillez vous reporter au manuel d'entretien pour les instructions de remplacement.

## $33.4$  Capteur  $0_2$  (ne concerne que les modèles à mélangeur de gaz intégré)

La régulation de l'oxygène utilise capteur d'oxygène pour maintenir la concentration de O2 à un niveau souhaité à l'intérieur des compartiments. La durée de vie de ce capteur est limitée en raison de sa construction. Dès le jour où le capteur est déballé, un processus chimique est activé au cœur du capteur. Cette réaction chimique est totalement inoffensive pour l'environnement, mais elle est nécessaire pour mesurer la quantité d'oxygène avec une très grande précision nécessaire dans le poste de travail ART multizone, avec mélangeur de gaz intégré.

Après 1 an, le processus chimique dans le noyau du capteur s'arrête et le capteur doit être remplacé. Il est donc essentiel de remplacer ce capteur **DANS L'ANNÉE qui suit la date à laquelle il a été déballé et installé.**

## Les capteurs d'oxygène doivent être remplacées au moins une fois par an à **partir de la date à laquelle elles ont été installées dans l'appareil, que l'incubateur soit utilisé ou non.**

L'utilisateur verra quand ce capteur a été installé dans le formulaire « Rapport d'installation » du poste de travail ART multizones. Cette date doit être utilisée pour calculer la date du prochain remplacement du capteur d'O2.

Veuillez suivre ces précautions de sécurité lors du changement de capteur :

- Utilisez toujours un capteur d'O<sup>2</sup> d'origine (contactez Esco Medical ou votre distributeur local pour plus de détails ou pour commander).
- Remplacez le capteur d'O<sub>2</sub> dans un délai de 1 an à compter de la date d'installation du capteur précédent.
- Si le capteur d'oxygène n'est pas remplacé à temps, la concentration d'O<sub>2</sub> sera faible ou non régulée.
- La garantie est annulée si un capteur inadéquat ou non original est utilisé.

Veuillez vous reporter au manuel d'entretien pour les instructions de remplacement.

## 33.5 Capteur de  $CO<sub>2</sub>$  (ne concerne que les modèles à mélangeur de gaz intégré)

La régulation du  $CO<sub>2</sub>$  utilise le capteur de  $CO<sub>2</sub>$  pour maintenir la concentration de gaz au niveau souhaité dans les compartiments.

La durée de vie de ce capteur est de plus de 6 ans, mais pour des raisons de sécurité, Esco Medical recommande de le remplacer tous les 4 ans.

Veuillez suivre ces précautions de sécurité lorsque vous changez le capteur :

- Utilisez toujours un capteur de CO<sub>2</sub> original (contactez Esco Medical ou votre distributeur local pour plus de détails ou pour commander).
- Remplacez le capteur de  $CO<sub>2</sub>$  dans les 4 ans suivant la date d'installation.
- Si le capteur de  $CO<sub>2</sub>$  n'est pas remplacé à temps, la régulation de la concentration de CO<sup>2</sup> peut être faible ou nulle.
- La garantie est annulée si un capteur inadéquat ou non original est utilisé.

Veuillez vous reporter au manuel d'entretien pour les instructions de remplacement.

## 33.6 Boîte à gaz (ne concerne que les modèles sans mélangeur de gaz intégré)

La boîte à gaz est utilisée uniquement dans le poste de travail ART multizone sans mélangeur de gaz intégré. Elle est nécessaire pour assurer la circulation interne des gaz dans le système.

Par conséquent, la boîte à gaz doit être remplacée tous les 2 ans pour maintenir une circulation de gaz appropriée dans le système.

Veuillez suivre ces précautions de sécurité lors du remplacement de la boite à gaz interne :

- Utilisez toujours une boite à gaz originale (contactez Esco Medical ou votre distributeur local pour plus de détails ou pour commander).
- Remplacez la pompe à gaz dans les 2 ans suivant la date d'installation.
- Le fait de ne pas changer la boîte à gaz peut entraîner une mauvaise circulation du gaz.
- La garantie est annulée si une boite à gaz inadéquate ou non originale est utilisée.

Veuillez vous reporter au manuel d'entretien pour les instructions de remplacement.

## 33,7 Pompe à gaz interne

La pompe à gaz interne est utilisée pour transporter le gaz mélangé à travers les chambres. Avec le temps, les performances de cette pompe peuvent être affectées, entraînant un temps de récupération plus long.

Par conséquent, cette pompe doit être remplacée tous les 2 ans pour maintenir le temps de récupération rapide après l'ouverture du couvercle.

Veuillez suivre ces précautions de sécurité lors du remplacement de la pompe à gaz interne :

- Utilisez toujours une pompe à gaz d'origine (contactez Esco Medical ou votre distributeur local pour plus de détails ou pour commander).
- Remplacez la pompe à essence dans les 2 ans suivant la date d'installation.
- Le fait de ne pas changer la pompe peut entraîner des temps de récupération lents ou des pannes.
- La garantie est annulée si une pompe inadéquate ou non originale est utilisée.

Veuillez vous reporter au manuel d'entretien pour les instructions de remplacement.

## 33.8 Valves proportionnelles

Les valves internes permettent de réguler le gaz. Si les valves proportionnelles sont usées, la régulation du gaz peut être affectée. Cela peut entraîner un temps de récupération plus long, une concentration de gaz incorrecte ou une panne. Par conséquent, il faut remplacer ces valves proportionnelles tous les 3 ans pour maintenir la sécurité et la stabilité du système.

Veuillez suivre ces précautions de sécurité lorsque vous changez les valves :

- Utilisez toujours des valves proportionnelles d'origine (contactez Esco Medical ou votre distributeur local pour plus de détails ou pour commander).
- Remplacez les valves dans les 3 ans suivant la date d'installation.
- Le fait de ne pas changer les valves peut entraîner des temps de récupération lents ou des pannes.
- La garantie est annulée en cas d'utilisation de valves incorrectes ou non originales.

Veuillez vous reporter au manuel d'entretien pour les instructions de remplacement.

## 33.9 Conduits de gaz

Les conduits de gaz internes sont utilisés pour transporter le gaz mélangé à travers le filtre HEPA et les chambres. Au fil du temps, les performances des conduits peuvent être affectées, entraînant un allongement du temps de récupération en raison du colmatage.

Par conséquent, les conduits de gaz doivent être remplacés tous les 3 ans pour maintenir le temps de récupération rapide après l'ouverture du couvercle.

Veuillez suivre ces précautions de sécurité lorsque vous changez les conduits de gaz :

- Utilisez toujours des conduits de gaz d'origine (contactez Esco Medical ou votre distributeur local pour plus de détails ou pour commander).
- Changez les conduits de gaz dans les 3 ans suivant la date d'installation.
- Le fait de ne pas changer les conduits de gaz peut entraîner des temps de récupération lents ou des pannes.
- La garantie est annulée si des conduits de gaz inadéquats ou non originaux sont utilisés.

Veuillez vous reporter au manuel d'entretien pour les instructions de remplacement.

## 33.10 Capteurs de débit

Le système numérique d'humidification du gaz utilise des capteurs de débit pour le gaz prémélangé.

Les capteurs de débit sont utilisés par la régulation  $CO<sub>2</sub>/N<sub>2</sub>$  et pour l'enregistrement de la consommation de gaz de l'appareil (concerne le poste de travail ART multizone avec un mélangeur de gaz intégré).

La durée de vie de ce capteur est supérieure à 3 ans, mais Esco Medical recommande de remplacer le capteur tous les 2 ans pour des raisons de sécurité.

Veuillez suivre ces précautions de sécurité lors du remplacement des capteurs :

- Utilisez toujours un capteur de débit d'origine (contactez Esco Medical ou votre distributeur local pour plus de détails ou pour commander).
- Remplacez les capteurs de débit dans les 2 ans suivant la date d'installation.
- Si les capteurs de débit ne sont pas remplacés à temps, la régulation de la concentration du gaz prémélangé, du CO<sup>2</sup> et O<sup>2</sup> peut être faible ou nulle.
- La garantie est annulée si des capteurs inadéquats ou non originaux sont utilisés.

Veuillez vous reporter au manuel d'entretien pour les instructions de remplacement.

## 33.11 Régulateurs de pression

Les régulateurs de pression internes protègent le système contre les pressions de gaz externes trop élevées qui endommagent les pièces sensibles du circuit de gaz. Si les régulateurs de pression sont usés, ils peuvent commencer à dériver et ne pas offrir la protection qu'ils sont censés offrir. Cela pourrait provoquer des pannes ou des fuites dans le circuit interne de gaz. Par conséquent, les régulateurs doivent être remplacés tous les 4 ans pour maintenir le système sûr et stable.

Veuillez suivre ces précautions de sécurité lorsque vous changez les régulateurs :

- Utilisez toujours des régulateurs de pression d'origine (contactez Esco Medical ou votre distributeur local pour plus de détails ou pour commander).
- Changez les régulateurs dans les 4 ans suivant la date d'installation.
- Le fait de ne pas changer les régulateurs peut provoquer des pannes.
- La garantie est annulée si des régulateurs inadéquats ou non originaux sont utilisés.

Veuillez vous reporter au manuel d'entretien pour les instructions de remplacement.

## 33.12 Filtre interne de 0,2 µ pour le gaz prémélangé

Le filtre HEPA 0,2 µ directement installé, de forme ronde pour le gaz prémélangé, élimine toutes les particules présentes dans le gaz entrant. Si vous n'utilisez pas le filtre HEPA, vous risquez d'endommager le capteur de débit de haute précision, de calculer la quantité de gaz entrant dans le système et de perturber le système de régulation du gaz.

Veuillez suivre ces précautions de sécurité lorsque vous changez le filtre :

- Utilisez toujours le filtre d'origine (contactez Esco Medical ou votre distributeur local pour plus de détails ou pour commander).
- Changez le filtre une fois par an.
- Si le filtre n'est pas remplacé à temps, l'épuration du gaz prémélangé entrant sera faible ou nulle.
- La garantie est annulée si un filtre inadéquat ou non original est utilisé.

Veuillez vous reporter au manuel d'entretien pour les instructions de remplacement.

## 33.13 Filtre interne de 0,2 µ pour le CO<sup>2</sup>

Le filtre HEPA 0,2 µ directement installé, de forme ronde, pour le CO<sub>2</sub>, élimine toutes les particules présentes dans le gaz entrant. Si vous n'utilisez pas le filtre HEPA, vous risquez d'endommager le capteur de débit de haute précision, de calculer la quantité de gaz entrant dans le système et de perturber le système de régulation du gaz.

Veuillez suivre ces précautions de sécurité lorsque vous changez le filtre :

- Utilisez toujours le filtre d'origine (contactez Esco Medical ou votre distributeur local pour plus de détails ou pour commander).
- Changez le filtre une fois par an.
- Si le filtre n'est pas remplacé à temps, l'épuration du  $CO<sub>2</sub>$  entrant sera faible ou nulle.
- La garantie est annulée si un filtre inadéquat ou non original est utilisé.

Veuillez vous reporter au manuel d'entretien pour les instructions de remplacement.

## 33.14 Filtre interne de  $0.2 \mu$  pour le  $N_2$

Le filtre HEPA 0,2µ directement installé, de forme ronde, pour le N2, élimine toutes les particules présentes dans le gaz entrant. Si vous n'utilisez pas le filtre HEPA, vous risquez d'endommager le capteur de débit de haute précision, de calculer la quantité de gaz entrant dans le système et de perturber le système de régulation du gaz.

Veuillez suivre ces précautions de sécurité lorsque vous changez le filtre :

- Utilisez toujours le filtre d'origine (contactez Esco Medical ou votre distributeur local pour plus de détails ou pour commander).
- Changez le filtre une fois par an.
- Si le filtre n'est pas remplacé à temps, l'épuration du  $N_2$  entrant sera faible ou nulle.
- La garantie est annulée si un filtre inadéquat ou non original est utilisé.

Veuillez vous reporter au manuel d'entretien pour les instructions de remplacement.

## 33.15 Mise à jour du micrologiciel

Si Esco Medical a publié une version plus récente du micrologiciel, celle-ci doit être installée sur le poste de travail ART multizone lors de la révision annuelle.

Veuillez consulter le manuel d'entretien pour savoir comment mettre à jour le micrologiciel.

## 34 Le guide d'installation

Cette section décrit quand et comment installer le poste de travail ART multizone dans la clinique de FIV.

#### 34.1 Responsabilités

Tous les techniciens ou embryologistes qui installent le poste de travail ART multizone doivent déterminer les problèmes et effectuer les étalonnages, les réglages et la maintenance nécessaires.

Toutes les personnes qui effectueront l'installation, la réparation et/ou la maintenance

de l'appareil médical doivent être formées par Esco Medical ou dans un centre de formation qualifié. Des techniciens de service expérimentés ou des embryologistes dispensent une formation pour s'assurer que le personnel d'installation comprend clairement les fonctions, les performances, les tests et la maintenance de l'instrument.

Le personnel chargé de l'installation doit être informé des modifications ou des ajouts apportés à ce document et au formulaire « Rapport d'installation ».

## 34.2 Avant l'installation

2 à 3 semaines avant l'échéance de l'installation, l'utilisateur/propriétaire de la clinique est contacté par courriel pour planifier le moment exact de l'installation. Lorsqu'un moment opportun a été déterminé, les dispositions relatives au voyage et à l'hébergement peuvent être prises.

Le poste de travail ART multizone sorti doit être envoyé 1 à 3 semaines avant l'installation, en fonction de l'emplacement de la clinique. Vérifiez auprès des expéditeurs les réglementations douanières locales et les retards qui pourraient en résulter.

La clinique doit être informée des exigences du site avant l'installation et doit avoir signé la liste de contrôle des exigences du client :

- 1. Le laboratoire doit disposer d'un sol dégagé et plat pour pouvoir travailler debout.
- 2. Le poids du poste de travail ART multizone de 3 pieds est de 200 kg, de 4 pieds est de 225 kg, et celui de 6 pieds est de 345 kg.
- 3. L'espace requis pour le placement est indiqué aux tableaux de la section « 27 Spécifications ».
- 4. Le contrôle de la température doit permettre de maintenir une température stable ne dépassant jamais 30 °C.
- 5. Alimentation sans interruption (UPS) avec 115 ou 230 V, minimum 120 W.
- 6. Mise à la terre correcte.
- 7. Sortie du gaz prémélangé et du CO<sup>2</sup> avec 0,6 à 1 atm au-dessus de la température ambiante.
- 8. Sortie de N<sup>2</sup> avec 0,6 à 1,0 atm au-dessus de la température ambiante si la clinique utilise des niveaux d'oxygène réduits.
- 9. Tubes qui s'adaptent à l'embout de tuyau de 4 mm et au filtre HEPA.
- 10. Accès à un PC avec USB pour l'enregistrement des données.

## 34.3 Préparation de l'installation

• Apportez le formulaire « Rapport d'installation ». Assurez-vous qu'il s'agit uniquement de la dernière version en date.

- Remplissez les cases vides dans le formulaire : le numéro de série (S/N) du poste de travail ART multizone et le client.
- Le contenu de la trousse à outils de service est vérifié avant chaque voyage d'installation afin de s'assurer qu'elle contient les outils nécessaires.
- Apportez toujours les dernières versions du micrologiciel et du logiciel d'enregistrement des données. Apportez ces fichiers sur une clé USB étiquetée sur le site du service.

## 34.4 Apportez les éléments suivants sur le site d'installation

- Formulaire « Rapport d'installation ».
- Manuel de révision pour le poste de travail ART multizone.
- Kit d'outils de service mis à jour.
- Clé USB avec les derniers logiciels et micrologiciels disponibles.
- Thermomètre de haute précision dont la résolution n'est pas inférieure à 0,1 °C.
- Analyseur de gaz étalonné d'une précision d'au moins  $0.1\%$  pour le CO<sub>2</sub> et l'O<sub>2</sub>
- Câble d'extension pour la connexion USB.

## 34.5 Procédure d'installation sur le site

1. Soulevez l'armoire à l'aide d'un gerbeur ou d'un chariot élévateur

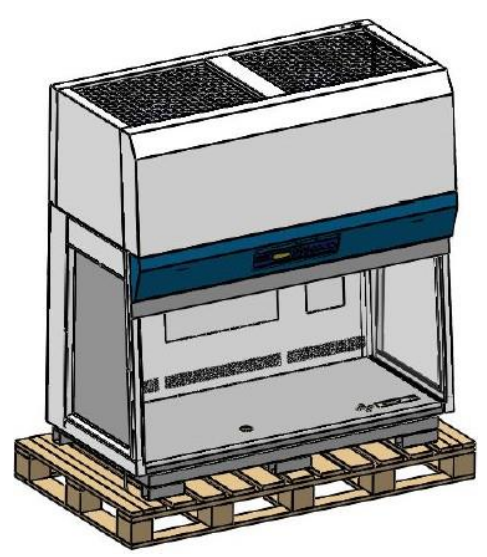

**Figure 34.1** Poste de travail ART multizone, armoire

2. Positionnez le support pré-assemblé sous l'armoire.

**N'abaissez pas encore l'armoire sur le support.** 

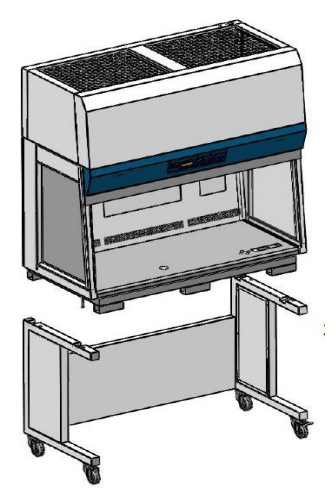

**Figure 34.2** Poste de travail ART multizones, armoire et support

3. Retirez les 4 boulons comme indiqué ci-dessous.

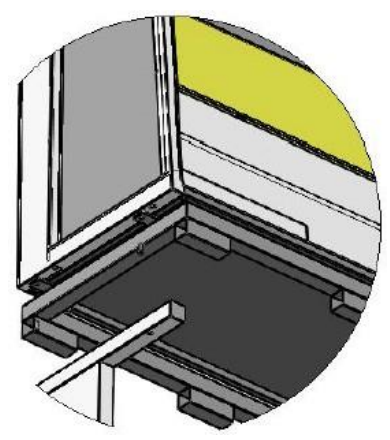

**Figure 34.3** 4 boulons dans l'armoire du poste de travail ART multizone

- 4. Abaissez l'armoire lentement et avec précaution sur le support. Assurez-vous que le support soit correctement aligné avec l'armoire.
- 5. Fixez le support à l'armoire à l'aide des 4 boulons longs.

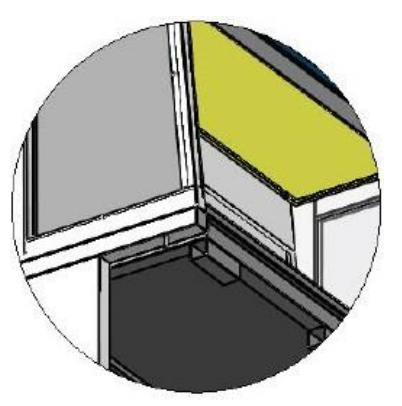

**Figure 34.4** 4 boulons longs dans l'armoire du poste de travail ART multizone

6. Dévissez les 4 boulons comme indiqué ci-dessous et retirez les 4 pièces des supports d'angle.

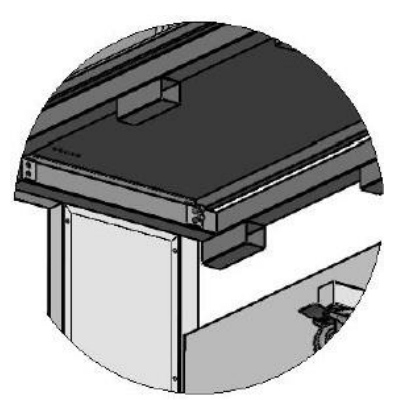

**Figure 34.5** Retrait des 4 équerres de fixation

7. Retirez la palette métallique. L'installation est maintenant terminée.

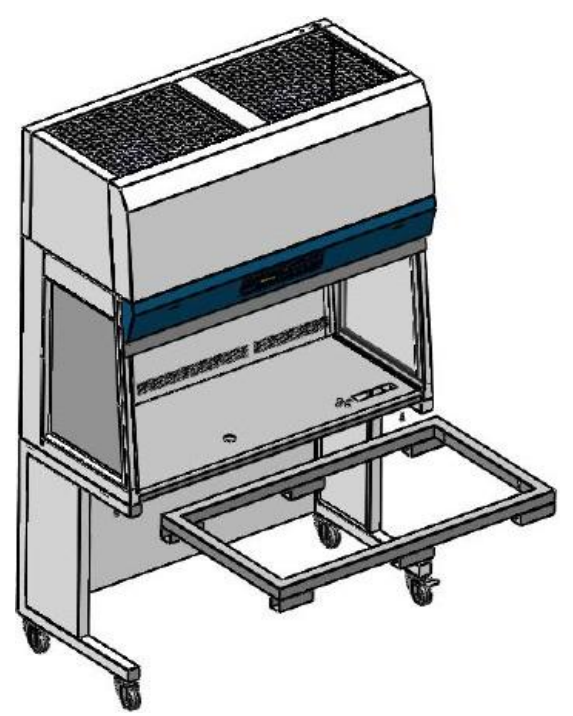

**Figure 34.6** Palette métallique dans le poste de travail ART multizone

## 34.6 Procédures d'installation : Poste de travail

- 1. Suivez les directives de la section des consignes et des mises en garde de sécurité (section « 2 Mise en garde concernant la sécurité »).
- 2. Insérez l'ordinateur dans le cadre par l'arrière. Connectez les câbles aux positions appropriées.

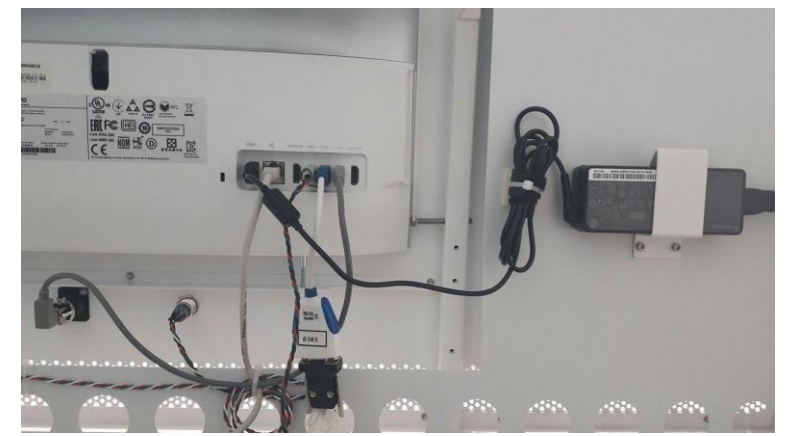

**Figure 34.7** Connexion des câbles à l'arrière du poste de travail ART multizone

- 3. Connectez le câble d'alimentation à l'onduleur.
- 4. Connectez le câble d'alimentation principal au poste de travail ART multizones.

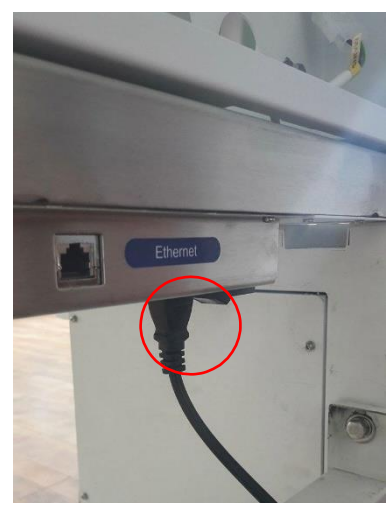

**Figure 34.8** Connexion de l'alimentation secteur au poste de travail ART multizones

5. Utilisez le tuyau de gaz, raccordez-le au poste de travail ART multizone et fixez les conduites de gaz.

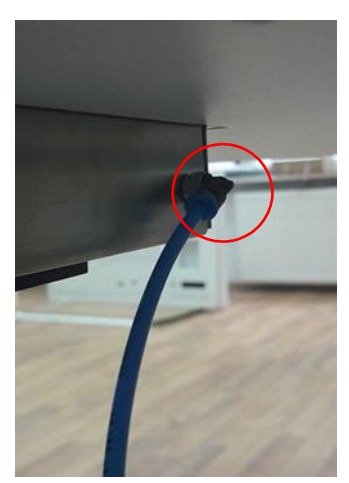

**Figure 34.9** Raccordement de la conduite de gaz sous le plan de travail
- 6. Réglez la pression du gaz sur le régulateur de gaz externe entre 0,4 et 0,6 bar (5,80 - 8,70 PSI).
- 7. Allumez le poste de travail ART Multi-zone en appuyant sur le bouton situé à l'arrière.

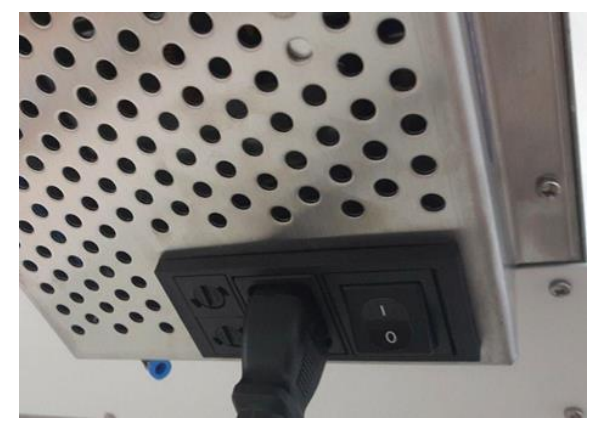

**Figure 34.10** Bouton d'alimentation à l'arrière du poste de travail ART multizones

- 8. Observez la fonctionnalité normale.
- 9. Laissez l'appareil se réchauffer et se stabiliser pendant 20 min.
- 10. Suivez les directives de la section « 29 Le guide de validation ».
- 11. Achevez la formation des utilisateurs et terminez la lecture des instructions.
- 12. Après une phase de rodage de 24 heures, l'appareil est prêt à être utilisé si le test est réussi.

Si des différences par rapport aux valeurs indiquées dans le formulaire de test sont constatées, elles doivent être discutés avec l'utilisateur ou le propriétaire du poste de travail ART multizone.

En cas de suggestions ou de plaintes, elles doivent être consignées dans le formulaire de rapport d'installation.

### 34.7 Formation des utilisateurs

- 1. Interrupteur principal marche/arrêt.
- 2. Expliquez la fonction essentielle d'un poste de travail ART multizone avec une salle pour stocker les échantillons.
- 3. Expliquez le contrôle de la température dans le poste de travail ART multizone (transfert de chaleur direct avec couvercles chauffés).
- 4. Activation et désactivation de la régulation du gaz.
- 5. Point de consigne définie de la température, du CO<sup>2</sup> et de l'O2.
- 6. Procédure de désactivation des alarmes (température, CO2, O<sup>2</sup> ou gaz prémélangé) et délais de retour à la condition initiale.
- 7. Insertion et retrait des pièces insérées de chauffage
- 8. Les procédures d'urgence (se trouvent à la section « 25 Procédures d'urgence »).
- 9. Expliquez comment nettoyer l'appareil et les inserts chauffants.
- 10. Mesure et étalonnage externe de la température.
- 11. Mesure et étalonnage externe de la concentration de gaz.
- 12. Comment ajouter et retirer un échantillon.
- 13. Fonctionnalité de l'enregistreur de données, comment établir une connexion et une reconnexion.

### **Utilisez la section du manuel de l'utilisateur autant que possible pour que l'utilisateur se familiarise avec le système.**

## 34.8 Après l'installation

Lorsque le voyage d'installation est terminé, une copie du formulaire original « Rapport d'installation » doit être envoyée à Esco Medical Ltd. Elle sera sauvegardée avec les dossiers du dispositif. Selon la procédure ISO et la directive sur les dispositifs médicaux, une copie papier du formulaire du test d'installation rempli et signé est stockée dans l'unique dossier de l'historique du dispositif. La date d'installation est inscrite sur le fichier de synthèse de l'instrument. La date d'installation est également inscrite dans le calendrier d'entretien.

Supposons que l'utilisateur ou le propriétaire du poste de travail ART multizone demande un « rapport d'installation » écrit. Le formulaire « Rapport d'installation » complété et signé doit être envoyé à la clinique. Toutes les déviations /plaintes /suggestions de la visite de l'installation sont signalées dans le système CAPA. Si une erreur critique s'est produite, les informations à ce sujet seront communiquées directement au contrôle qualité ou à l'assurance qualité.

**Si le poste de travail ART multizone ne paqqe pas l'un des critères du formulaire de validation « Rapport d'installation » ,si d'une manière ou d'une autre il souffre d'une erreur grave ou si les paramètres d'incubation sont compromis, le poste de travail ART multizone doit être mis hors service jusqu'à réparation/échange, ou jusqu'à ce qu'un nouveau test approuve le poste de travail ART multizone. L'utilisateur et le propriétaire doivent en être informés et des dispositions doivent être prises pour régler les problèmes.**

# 35 Autres pays

#### 35.1 Suisse

Le symbole du mandataire suisse agréé CH-REP est apposé sur chaque unité de vente.

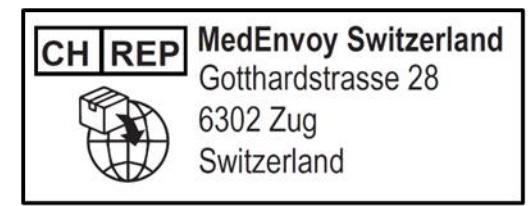

Figure 35.1 Mandataire suisse agréé

L'adresse électronique de contact du mandataire suisse est « vigilance@medenvoyglobal.com ».

# 36 Signalements d'incidents graves

En cas d'incidents graves survenus en relation avec l'appareil, ils doivent être signalés à Esco Medical Technologies par les contacts, écrits sur la page d'informations de contact, et le représentant autorisé dans lequel l'utilisateur et/ou le patient est établi.

Pour contacter le représentant autorisé, veuillez vous référer à la section « Autres pays » en fonction de votre pays.